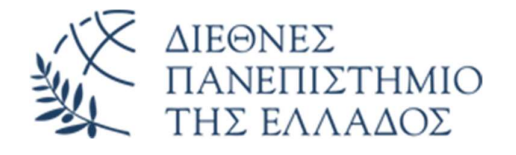

# ΣΧΟΛΗ ΜΗΧΑΝΙΚΩΝ

# ΤΜΗΜΑ ΜΗΧΑΝΙΚΩΝ ΠΛΗΡΟΦΟΡΙΚΗΣ ΚΑΙ ΗΛΕΚΤΡΟΝΙΚΩΝ ΣΥΣΤΗΜΑΤΩΝ

# ΠΤΥΧΙΑΚΗ ΕΡΓΑΣΙΑ «ΑΝΑΛΥΣΗ, ΜΕΛΕΤΗ, ΣΧΕΔΙΑΣΗ ΚΑΙ ΚΑΤΑΣΚΕΥΗ ΤΟΥ ΔΙΚΤΥΑΚΟΥ ΤΟΠΟΥ ΤΟΥ ΤΜΗΜΑΤΟΣ ΣΕ PIMCORE»

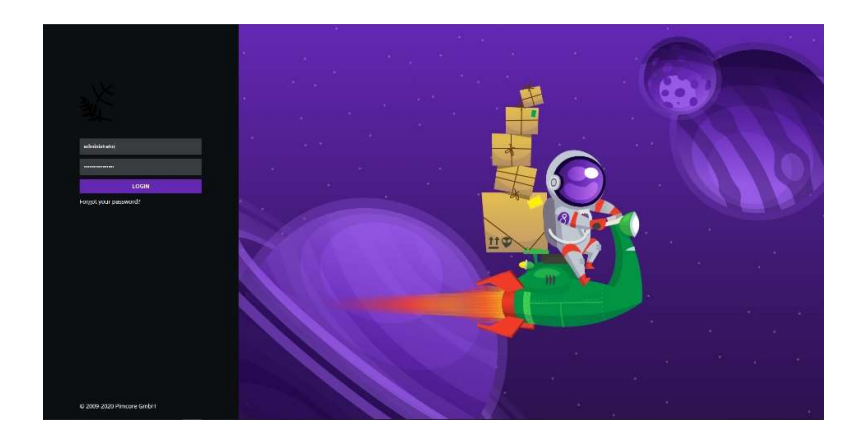

Του φοιτητή Ξυδόπουλου Λάζαρου Αρ. Μητρώου: 123855

Επιβλέπων Αντωνίου Ευστάθιος Αναπληρωτής Καθηγητής

Ημερομηνία 20/11/2020

#### Ανάλυση, μελέτη, σχεδίαση και κατασκευή του δικτυακού τόπου του τμήματος σε PIMCore 19066 Ξυδόπουλος Λάζαρος Αντωνίου Ευστάθιος 19/11/2019 20/11/2020

Βεβαιώνω ότι είμαι ο συγγραφέας αυτής της εργασίας και ότι κάθε βοήθεια την οποία είχα για την προετοιμασία της είναι πλήρως αναγνωρισμένη και αναφέρεται στην εργασία. Επίσης, έχω καταγράψει τις όποιες πηγές από τις οποίες έκανα χρήση δεδομένων, ιδεών, εικόνων και κειμένου, είτε αυτές αναφέρονται ακριβώς είτε παραφρασμένες. Επιπλέον, βεβαιώνω ότι αυτή η εργασία προετοιμάστηκε από εμένα προσωπικά, ειδικά ως πτυχιακή εργασία, στο Τμήμα Μηχανικών Πληροφορικής και Ηλεκτρονικών Συστημάτων του ΔΙ.ΠΑ.Ε.

Η παρούσα εργασία αποτελεί πνευματική ιδιοκτησία του φοιτητή Ξυδόπουλου Λάζαρου που την εκπόνησε. Στο πλαίσιο της πολιτικής ανοικτής πρόσβασης, ο συγγραφέας/δημιουργός εκχωρεί στο Διεθνές Πανεπιστήμιο της Ελλάδος άδεια χρήσης του δικαιώματος αναπαραγωγής, δανεισμού, παρουσίασης στο κοινό και ψηφιακής διάχυσης της εργασίας διεθνώς, σε ηλεκτρονική μορφή και σε οποιοδήποτε μέσο, για διδακτικούς και ερευνητικούς σκοπούς, άνευ ανταλλάγματος. Η ανοικτή πρόσβαση στο πλήρες κείμενο της εργασίας, δεν σημαίνει καθ' οιονδήποτε τρόπο παραχώρηση δικαιωμάτων διανοητικής ιδιοκτησίας του συγγραφέα/δημιουργού, ούτε επιτρέπει την αναπαραγωγή, αναδημοσίευση, αντιγραφή, πώληση, εμπορική χρήση, διανομή, έκδοση, μεταφόρτωση (downloading), ανάρτηση (uploading), μετάφραση, τροποποίηση με οποιονδήποτε τρόπο, τμηματικά ή περιληπτικά της εργασίας, χωρίς τη ρητή προηγούμενη έγγραφη συναίνεση του συγγραφέα/δημιουργού.

Η έγκριση της πτυχιακής εργασίας από το Τμήμα Μηχανικών Πληροφορικής και Ηλεκτρονικών Συστημάτων του Διεθνούς Πανεπιστημίου της Ελλάδος, δεν υποδηλώνει απαραιτήτως και αποδοχή των απόψεων του συγγραφέα, εκ μέρους του Τμήματος.

«Για τους γονείς μου»

# Πρόλογος

Η παρούσα πτυχιακή εργασία εκπονήθηκε στο Τμήμα Μηχανικών Πληροφορικής και Ηλεκτρονικών συστημάτων του Διεθνούς Πανεπιστημίου της Ελλάδος κατά τα ακαδημαϊκά έτη 2019-2020 & 2020- 2021, υπό την καθοδήγηση του κ.Αντωνίου Ευστάθιου.

Η επιλογή μου να ασχοληθώ με το θέμα αυτό προκύπτει από την επιθυμία μου να γνωρίσω καλύτερα τα συστήματα διαχείρισης περιεχομένου του διαδικτύου και να αξιοποιήσω τις γνώσεις που απέκτησα κατά το διάστημα φοίτησης μου στο τμήμα πάνω στις εφαρμογές του διαδικτύου. Η μελέτη των συστημάτων είναι κυρίως βιβλιογραφική και γίνεται εκτενής αναφορά των πηγών πληροφόρησης. Ιδιαίτερη σημασία δόθηκε στις λειτουργίες του PIMCore που μπορούσαν να βελτιώσουν την λειτουργία του υπάρχοντος δικτυακού τόπου του τμήματος.

Η έρευνα για την χρήση και διαχείριση της πλατφόρμας του PIMCore ήταν μια δύσκολη αλλά ταυτόχρονα ενδιαφέρουσα διαδικασία, καθώς το υλικό που υπάρχει διαθέσιμο ελεύθερα στο διαδίκτυο για αυτήν είναι ελάχιστο, και πολλές λύσεις βρέθηκαν μετά από πολλές αποτυχημένες δοκιμές. Οι γνώσεις που αποκόμισα πάνω στην οργάνωση του περιεχομένου ενός ιστότοπου ήταν πολύ σημαντικές και χρήσιμες.

Ολοκληρώνοντας την κατασκευή του ιστότοπου, κατάλαβα πως η ευελιξία και η προσαρμοστικότητα του PIMCore πάνω στις ανάγκες που παρουσιάστηκαν είναι αξιοθαύμαστη. Το αποτέλεσμα αυτής, ικανοποίησε την ανάγκη για βελτίωση της λειτουργίας του ιστότοπου του τμήματος.

# Περίληψη

Στο πλαίσιο της παρούσας πτυχιακής εργασίας γίνεται η ανάλυση και η μελέτη του δικτυακού τόπου του Τμήματος Μηχανικών Πληροφορικής και Ηλεκτρονικών Συστημάτων του ΔΙ.ΠΑ.Ε. και ακολουθεί η σχεδίαση και ανακατασκευή του στην πλατφόρμα διαχείρισης περιεχομένου PIMCore.

Η συγκεκριμένη εργασία παρουσιάζει τις τεχνολογίες του διαδικτύου που χρησιμοποιούνται για την ανάπτυξη ιστοσελίδων και τις δυνατότητες των συστημάτων διαχείρισης περιεχομένου. Παρουσιάζει επίσης την σύγκριση των πιο δημοφιλών συστημάτων διαχείρισης περιεχομένου στην δημιουργία ιστότοπων με την πλατφόρμα του PIMCore, όπως και την διαδικασία υλοποίησης του ιστότοπου με την χρήση αυτής.

Στόχος της εργασίας είναι η εκμετάλλευση των δυνατοτήτων του PIMCore για την διευκόλυνση του διαχειριστή του ιστότοπου στην οργάνωση του περιεχομένου αυτού, με την χρήση των ενσωματωμένων συστημάτων διαχείρισης περιεχομένου, εγγράφων, ψηφιακών αρχείων, μετάφρασης των σελίδων και απόδοσης δικαιωμάτων χρηστών που παρέχει η πλατφόρμα του PIMCore.

Αποτέλεσμα της υλοποίησης αυτής είναι η αναδιοργάνωση του περιεχομένου του ιστότοπου του τμήματος χωρίς να διαφοροποιηθεί η εμφάνιση του, αλλά με σαφή βελτίωση. Αυτή παρατηρείται στο κομμάτι της οργάνωσης μέσω κλάσεων των οντοτήτων που διαχειρίζεται, στην εμφάνιση του περιεχομένου σε δυο γλώσσες και στην οργάνωση των δικαιωμάτων χρηστών με τις νέες τεχνολογίες που προσφέρει το PIMCore.

# «Analysis, study, design and construction of the departmental web site using PIMCore»

# «Xydopoulos Lazaros»

# Abstract

The aim of the present thesis is the analysis and study of the website of the Department of Informatics and Electronic Systems Engineering of the International Hellenic University followed by its design and implementation using PIMCore content management platform.

This thesis presents internet technologies used for web development and the capabilities of content management systems. We also perform a comparison of the most popular content management systems for development of websites against the PIMCore platform, as well as the process of implementing the website using PIMCore.

The main goal of the thesis is to exploit PIMCore's capabilities to make it easier for the website administrator to organize its content, using the built-in content management capabilities, -on documents, digital files, page translations and user rights provided by the PIMCore platform.

The result of this implementation is the reorganization of the department's website content without essentially altering its presentation, but with a substantial improvement in terms of organizing the content, through classes modeling the entities that it manages, the presentation of the in two languages and organizing the user rights with new technologies offered by PIMCore.

# Ευχαριστίες

Με την ολοκλήρωση της πτυχιακής εργασίας θα ήθελα να ευχαριστήσω τους ανθρώπους που με βοήθησαν στην συγγραφή της.

Αρχικά τον καθηγητή μου κ. Αντωνίου Ευστάθιο που μου ανέθεσε ένα τόσο δημιουργικό θέμα καθώς και για την υποστήριξη του στην υλοποίηση της εργασίας.

Επιπλέον, θα ήθελα να ευχαριστήσω την οικογένεια και τους φίλους που στάθηκαν δίπλα μου όλο το διάστημα της φοίτησης μου στο τμήμα.

# Περιεχόμενα

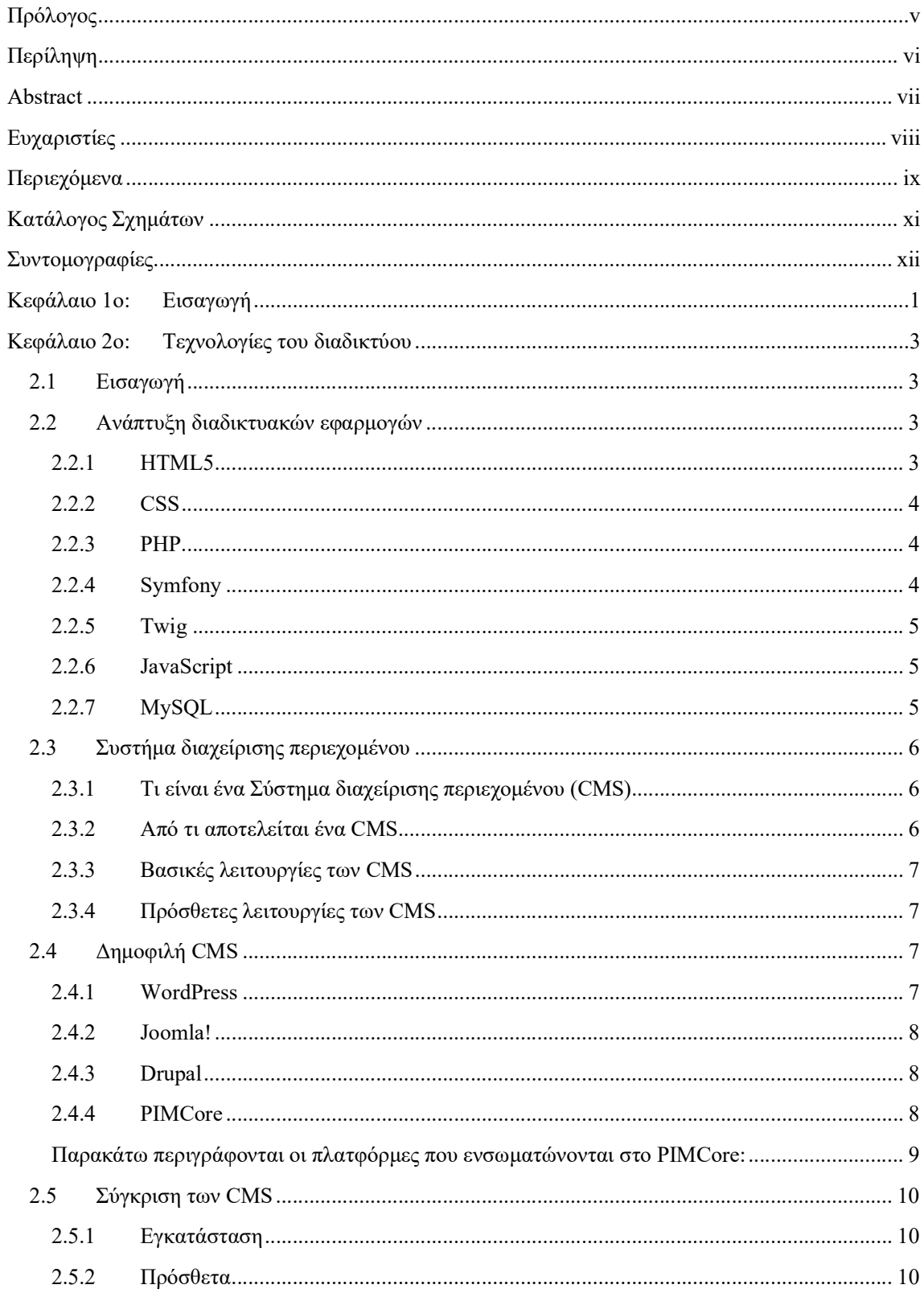

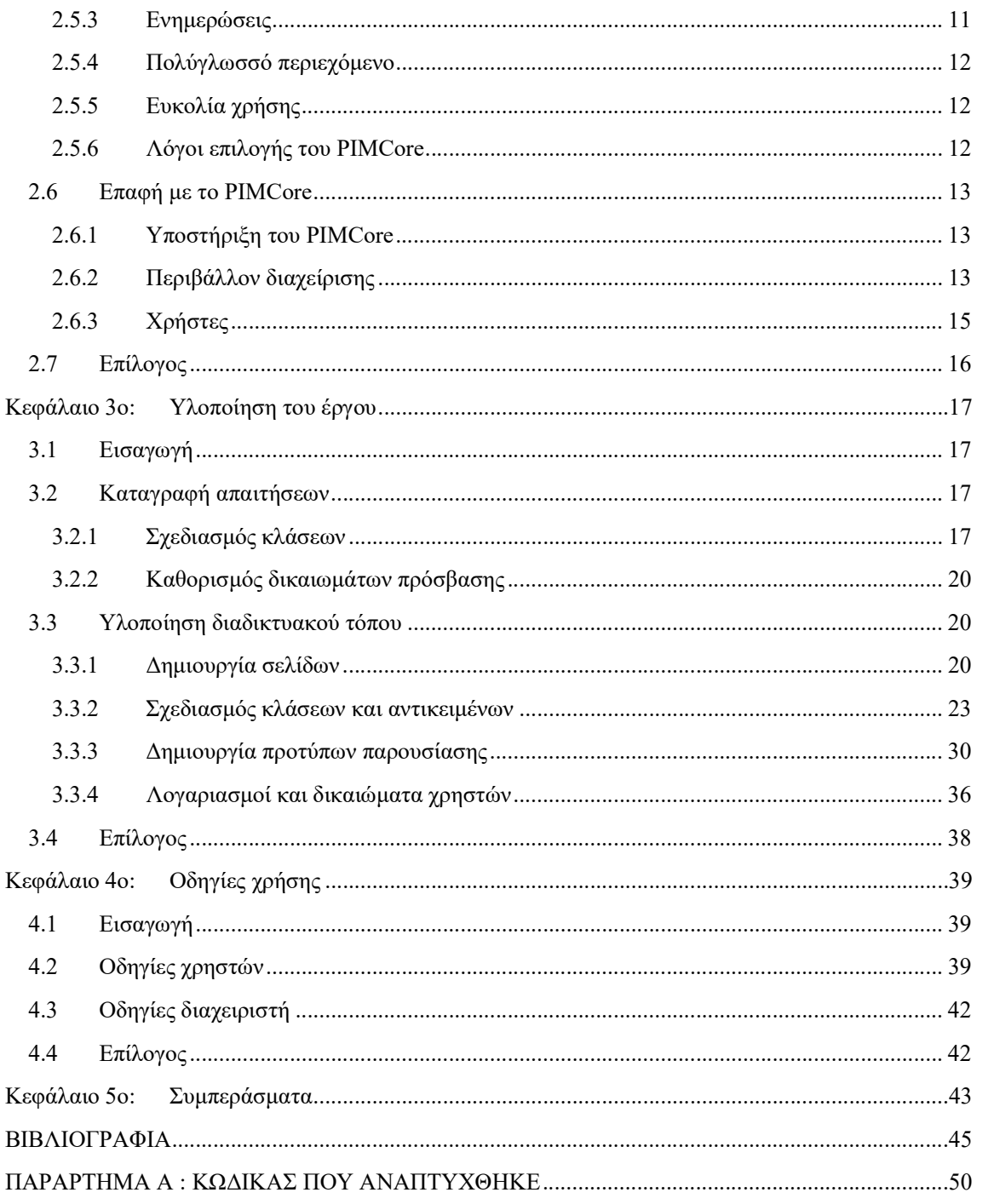

# Κατάλογος Σχημάτων

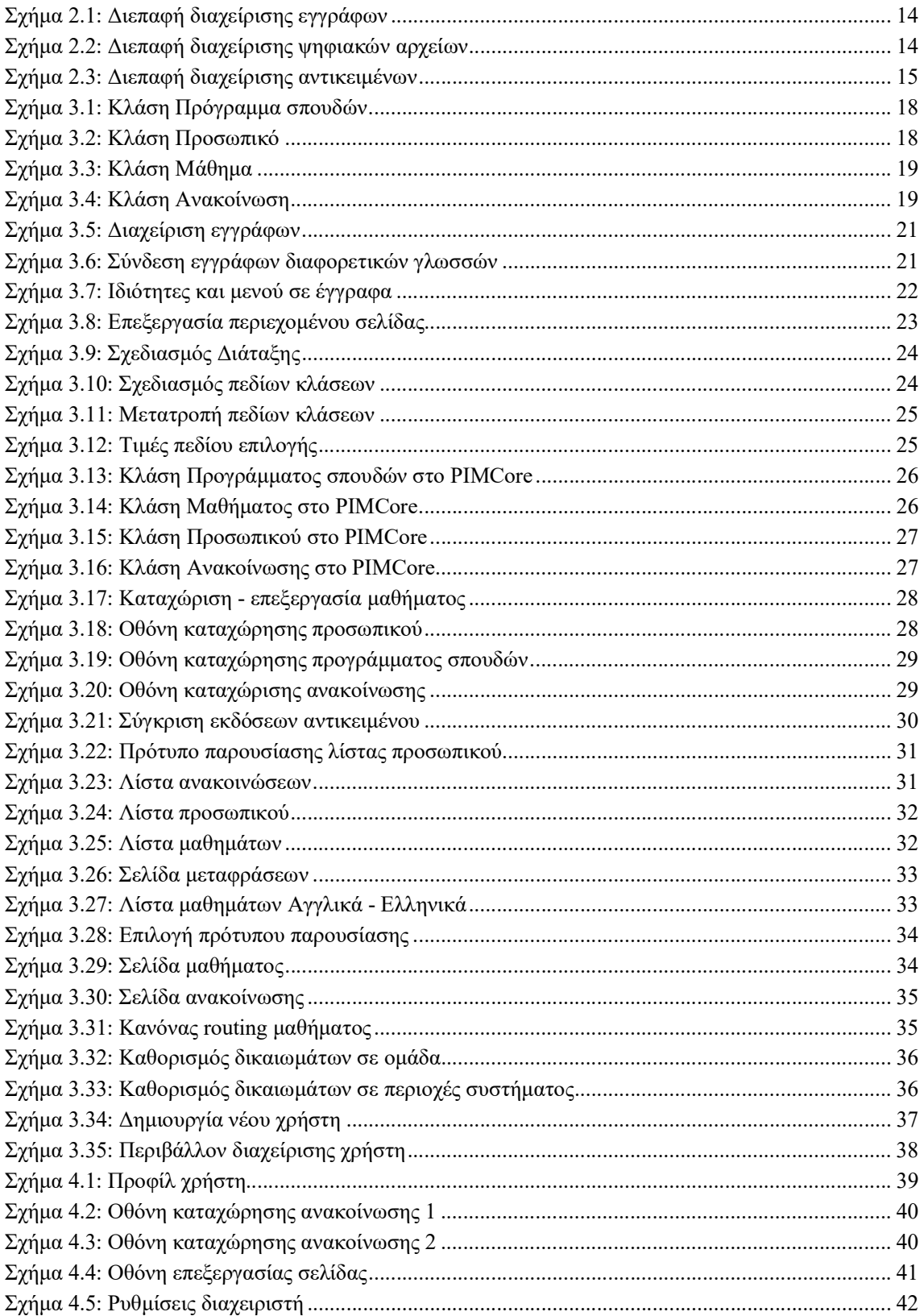

# Συντομογραφίες

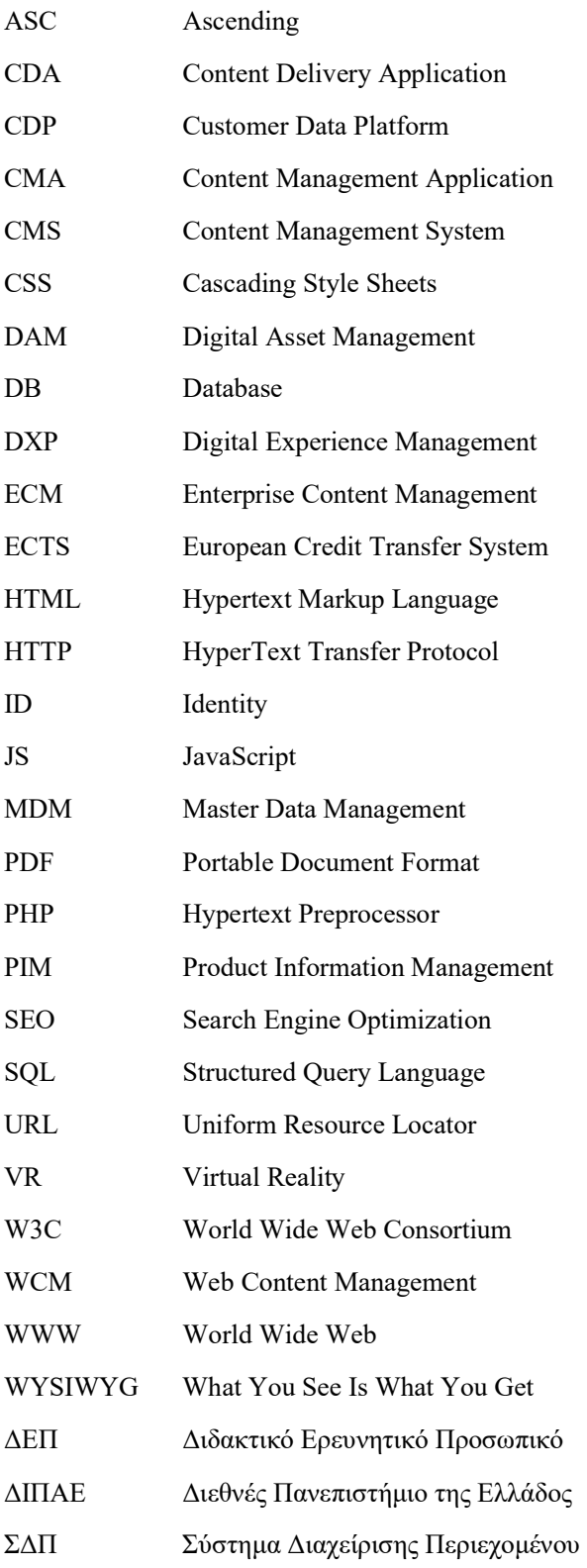

# Κεφάλαιο 1ο: Εισαγωγή

Τα τελευταία χρόνια παρατηρείται ραγδαία αύξηση της χρήσης του διαδικτύου τόσο από εταιρείεςχρήστες όσο και από απλούς χρήστες. Αυτή η αύξηση δημιούργησε την ανάγκη για πιο πολύπλοκα συστήματα που λειτουργούν στο διαδίκτυο, πράγμα που με την σειρά του επηρέασε την πολυπλοκότητα του σχεδιασμού των ίδιων των συστημάτων. Η αλυσιδωτή αυτή αντίδραση οδήγησε στην εμφάνιση συστημάτων ικανών να αυτοματοποιήσουν αυτή τη διαδικασία. Αυτά είναι τα συστήματα διαχείρισης περιεχομένου (content management systems – CMS).

Η παρούσα πτυχιακή εργασία έχει ως στόχο την ανακατασκευή του δικτυακού τόπου του Τμήματος Μηχανικών Πληροφορικής και Ηλεκτρονικών Συστημάτων (https://www.iee.ihu.gr) χρησιμοποιώντας ένα νέο σύστημα διαχείρισης περιεχομένου, την πλατφόρμα PIMCore. Για να γίνει αυτή η ανακατασκευή, πρέπει πρώτα να γίνει η ανάλυση των αναγκών του τμήματος ως προς τη φιλοξενία και την παρουσίαση του περιεχομένου του, έπειτα η σχεδίαση της δομής περιεχομένου που θα καλύπτει τις ανάγκες αυτές και τέλος, η υλοποίηση του στο σύστημα διαχείρισης περιεχομένου PIMCore.

Στο δεύτερο κεφάλαιο της εργασίας, περιγράφονται βασικές γλώσσες προγραμματισμού και εργαλεία που χρησιμοποιούνται για την κατασκευή εφαρμογών του διαδικτύου. Περιγράφονται επίσης τα συστήματα διαχείρισης περιεχομένου, τα συστήματα διαχείρισης εγγράφων και τα συστήματα διαχείρισης ψηφιακού περιεχομένου που επίσης χρησιμοποιούνται για την κατασκευή διαδικτυακών εφαρμογών. Στο τελευταίο κομμάτι του δεύτερου κεφαλαίου, πραγματοποιείται η ανάλυση από τις τρείς πιο δημοφιλής πλατφόρμες συστημάτων διαχείρισης περιεχομένου των τελευταίων ετών, και η σύγκριση τους με την πλατφόρμα του PIMCore.

Στο τρίτο κεφάλαιο, αναλύεται και σχεδιάζεται η νέα δομή του ιστότοπου ως προς την διαχείριση των κύριων οντοτήτων, των ψηφιακών αρχείων και των εγγράφων του. Επιπλέον, αναλύεται ο σχεδιασμός των ρόλων χρηστών και η απόδοση δικαιωμάτων, η δημιουργία προτύπων παρουσίασης περιεχομένου, που να λειτουργεί εξίσου καλά σε υπολογιστές και κινητές συσκευές, και η χρήση του ενσωματωμένου μηχανισμού για πολύγλωσσες ιστοσελίδες και τη μετάφραση του περιεχομένου. Γίνεται αναφορά στον τρόπο μεταφοράς του στατικού περιεχομένου από τον υπάρχοντα δικτυακό τόπο. Στο τέταρτο κεφάλαιο, ακολουθούν οδηγίες χρήσης του δικτυακού τόπου για το διαχειριστή αλλά και τους χρήστες του.

Στο πέμπτο και τελευταίο κεφάλαιο της εργασίας, παρουσιάζονται τα συμπεράσματα που προέκυψαν κατά την διάρκεια του σχεδιασμού και της υλοποίησης του νέου δικτυακού τόπου στην πλατφόρμα PIMCore. Στο παράρτημα, παρουσιάζεται τμήμα κώδικα που αναπτύχθηκε για την εμφάνιση των αντικειμένων με δυναμικό τρόπο.

Κεφάλαιο 1

# Κεφάλαιο 2ο: Τεχνολογίες του διαδικτύου

# 2.1 Εισαγωγή

Η αυξανόμενη χρήση του διαδικτύου, οι ανάγκες των χρηστών για πιο εύκολη και γρήγορη πλοήγηση σε αυτό αλλά και των επιχειρήσεων για καλύτερη οργάνωση και προώθηση του περιεχομένου των δικτυακών τους τόπων, οδηγούν στην συνεχή εξέλιξη των υφιστάμενων γλωσσών προγραμματισμού για το διαδίκτυο και των εργαλείων που χρησιμοποιούνται για την κατασκευή και τον σχεδιασμό δικτυακών τόπων.

Στο κεφάλαιο αυτό γίνεται μια εισαγωγή στις πλέον διαδεδομένες γλώσσες προγραμματισμού και τα δημοφιλέστερα εργαλεία που χρησιμοποιούν οι εφαρμογές με τις οποίες πλέον κατασκευάζονται οι ιστοσελίδες. Ακολουθεί η περιγραφή του συστήματος διαχείρισης περιεχομένου και επίσης παρουσιάζονται κάποιες από τις δημοφιλέστερες εφαρμογές διαχείρισης περιεχομένου των τελευταίων ετών. Έπειτα γίνεται σύγκριση μεταξύ τους σε βασικούς τομείς που τις διακρίνουν. Τέλος, γίνεται μια πρώτη επαφή με το διαχειριστικό περιβάλλον της πλατφόρμας PIMCore.

# 2.2 Ανάπτυξη διαδικτυακών εφαρμογών

Για την ανάπτυξη διαδικτυακών εφαρμογών και ιστοσελίδων είναι απαραίτητη η χρήση διάφορων γλωσσών προγραμματισμού και εργαλείων, τα οποία με την μορφή στοίβας (stack), συνθέτουν το αποτέλεσμα που βλέπουμε στα προγράμματα περιήγησης των υπολογιστών μας.

# 2.2.1 HTML5

Η Hypertext Markup Language (HTML) είναι η τυπική γλώσσα σήμανσης για ιστοσελίδες. Τα προγράμματα περιήγησης διαδικτύου (Web) λαμβάνουν έγγραφα HTML από έναν διακομιστή ιστού και αποδίδουν τα έγγραφα σε ιστοσελίδες πολυμέσων. Η HTML περιγράφει τη δομή μιας ιστοσελίδας [1] σημασιολογικά, και μπορεί να περιλαμβάνει στοιχεία για την εμφάνιση του εγγράφου.

Τα στοιχεία HTML είναι τα δομικά στοιχεία των σελίδων HTML. Η HTML παρέχει ένα μέσο για τη δημιουργία δομημένων εγγράφων υποδηλώνοντας τη δομή του κείμενου όπως επικεφαλίδες, παραγράφους, λίστες, συνδέσμους και άλλα στοιχεία. Η σύνταξη της γίνεται με ετικέτες, γραμμένες ανάμεσα στα σύμβολα < και >. Ετικέτες όπως <img /> και <input /> εισάγουν απευθείας περιεχόμενο στη σελίδα. Άλλες ετικέτες όπως <p> περιβάλλουν και παρέχουν πληροφορίες σχετικά με το κείμενο του εγγράφου και μπορεί να περιλαμβάνουν άλλες ως υπο-στοιχεία. Τα προγράμματα περιήγησης δεν εμφανίζουν τις ετικέτες HTML, αλλά τις χρησιμοποιούν για να ερμηνεύσουν το περιεχόμενο της σελίδας.

Η HTML μπορεί να ενσωματωθεί σε προγράμματα γραμμένα σε γλώσσα δέσμης ενεργειών όπως η PHP, η οποία επηρεάζει τη συμπεριφορά και το περιεχόμενο των ιστοσελίδων. Η συμπερίληψη του Cascading Style Sheets (CSS) καθορίζει την εμφάνιση και τη διάταξη του περιεχομένου. Το 1997, η Παγκόσμια Κοινοπραξία Ιστού (W3C), πρώην συντηρητής της HTML και τρέχων συντηρητής των προτύπων CSS, πρότεινε τη χρήση του CSS για την εμφάνιση του περιεχομένου αντί της HTML, με κυριότερο πλεονέκτημα τον διαχωρισμό του περιεχομένου από την μορφοποίηση του [2].

# 2.2.2 CSS

Το Cascading Style Sheets (CSS), αλλιώς και διαδοχικά φύλλα στυλ, είναι μια γλώσσα στυλ φύλλου που χρησιμοποιείται για τον έλεγχο της εμφάνισης ενός εγγράφου γραμμένου σε γλώσσα σήμανσης όπως είναι η HTML [3]. Το CSS έχει σχεδιαστεί για να επιτρέπει τον διαχωρισμό της παρουσίασης του περιεχομένου από την συμπεριλαμβανομένη διάταξη, τα χρώματα και τις γραμματοσειρές [4]. Αυτός ο διαχωρισμός μπορεί να βελτιώσει την προσβασιμότητα του περιεχομένου, να παρέχει περισσότερη ευελιξία και έλεγχο στις προδιαγραφές των χαρακτηριστικών παρουσίασης και να επιτρέπει σε πολλές ιστοσελίδες να μοιράζονται τη μορφοποίηση. Αυτό μπορεί να γίνει καθορίζοντας το σχετικό CSS σε ένα ξεχωριστό αρχείο .css, το οποίο μειώνει την πολυπλοκότητα και την επανάληψη του στο δομικό περιεχόμενο. Το αρχείο θα αποθηκευτεί στην κρυφή μνήμη του υπολογιστή για να βελτιώσει την ταχύτητα φόρτωσης των σελίδων, που μοιράζονται το αρχείο αυτό και την μορφοποίηση του.

Ο διαχωρισμός της μορφοποίησης και του περιεχομένου καθιστά επίσης εφικτή την παρουσίαση της ίδιας σελίδας σήμανσης σε διαφορετικά στυλ για διαφορετικές μεθόδους απόδοσης, όπως αυτές αποτυπώνονται στην οθόνη διαφορετικών συσκευών, σε μορφή της εκτύπωσης, σε φωνητική εντολή (μέσω προγράμματος περιήγησης με βάση την ομιλία ή αναγνώστη οθόνης) και σε Braille-based συσκευές αφής. Το CSS έχει επίσης κανόνες για εναλλακτική μορφοποίηση, εάν το περιεχόμενο είναι προσβάσιμο από κινητή συσκευή (responsive) [5].

# 2.2.3 PHP

Η PHP είναι μια γλώσσα δέσμης ενεργειών γενικής χρήσης ειδικά προσαρμοσμένη στην ανάπτυξη εφαρμογών ιστού [6]. Δημιουργήθηκε αρχικά από τον Rasmus Lerdorf, το 1994 [7]. Σήμερα, η εφαρμογή αναφοράς PHP παράγεται από την ομάδα PHP [8]. Στην αρχή, η PHP σήμαινε Personal Home Page (Προσωπική Αρχική Σελίδα) [7], αλλά τώρα σημαίνει τον αναδρομικό αρχικισμό PHP: Hypertext Preprocessor [9].

Ο κώδικας PHP επεξεργάζεται συνήθως σε έναν διακομιστή Ιστού από έναν διερμηνέα (compiler) PHP. Σε έναν διακομιστή ιστού, το αποτέλεσμα του ερμηνευμένου και εκτελεσμένου κώδικα PHP - που μπορεί να είναι οποιοσδήποτε τύπος δεδομένων, όπως HTML ή δυαδικά δεδομένα πολυμέσων – αποτελεί το σύνολο ή μέρος μιας απόκρισης HTTP. Υπάρχουν πολλές εφαρμογές ιστού, συστήματα διαχείρισης περιεχομένου και πλαίσια ιστού τα οποία μπορούν να χρησιμοποιηθούν για την δημιουργία τέτοιου κώδικα.

Ο τυπικός διερμηνέας PHP, που τροφοδοτείται από το Zend Engine, είναι ελεύθερο λογισμικό που κυκλοφορεί με άδεια PHP. Η PHP έχει μεταφερθεί ευρέως και μπορεί να αναπτυχθεί στους περισσότερους διακομιστές ιστού και σχεδόν σε όλα τα λειτουργικά και τις πλατφόρμες, δωρεάν [10].

Η γλώσσα PHP εξελίχθηκε χωρίς γραπτές επίσημές προδιαγραφές ή πρότυπα έως το 2014, με την αρχική υλοποίηση να λειτουργεί ως το βασικό πρότυπο το οποίο άλλες είχαν ως στόχο να ακολουθήσουν. Από το 2014 και μετά, ξεκίνησαν οι διαδικασίες για τη δημιουργία των επίσημων προδιαγραφών της PHP [11].

# 2.2.4 Symfony

Το Symfony είναι ένα πλαίσιο εφαρμογής ιστού ( web application framework) της PHP και ένα σύνολο από επαναχρησιμοποιήσιμα στοιχεία και βιβλιοθήκες της [12]. Δημοσιεύθηκε ως δωρεάν λογισμικό στις 18 Οκτωβρίου 2005 από τον Fabien Potencier [13] και συνεχίζει να αναπτύσσεται μέχρι και σήμερα από μια ομάδα προγραμματιστών.

Ως ένα web application framework, το Symfony στοχεύει στην μείωση του κόστους, το οποίο σχετίζεται με τις κοινές δραστηριότητες που εκτελούνται για την ανάπτυξη εφαρμογών ιστού. Τέτοιες δραστηριότητες είναι η παροχή βιβλιοθηκών για πρόσβαση σε βάση δεδομένων, το σύστημα παρουσίασης βασισμένο σε πρότυπα (templating system), η διαχείριση συνεδριών καθώς και η προώθηση της επαναχρησιμοποίησης του κώδικα.

Το Symfony έχει σκοπό τη μείωση του χρόνου κατασκευής και συντήρησης διαδικτυακών εφαρμογών και την αντικατάσταση των επαναλαμβανόμενων τμημάτων κώδικα. Στοχεύει επίσης στη δημιουργία ισχυρών εταιρικών εφαρμογών καθώς και να δώσει στους προγραμματιστές πλήρη έλεγχο της διαμόρφωσης: από τη δομή καταλόγου έως τις βιβλιοθήκες τρίτων, σχεδόν όλα μπορούν να προσαρμοστούν. Το Symfony συνδυάζεται με πρόσθετα εργαλεία για να βοηθήσει τους προγραμματιστές να δοκιμάσουν, να διορθώσουν και να υλοποιήσουν έργα. Έχει επηρεαστεί από το Spring Framework [14] και κάνει εκτεταμένη χρήση έργων ανοικτού κώδικα PHP ως μέρος του πλαισίου.

# 2.2.5 Twig

Το Twig είναι μια μηχανή προτύπων για τη γλώσσα προγραμματισμού PHP. Η σύνταξή της προέρχεται από τα πρότυπα Jinja και Django [15]. Είναι ένα προϊόν ανοικτού κώδικα [16] και συντηρείται από τον Fabien Potencier. Η αρχική έκδοση , ωστόσο, δημιουργήθηκε από τον Armin Ronacher. Το framework Symfony PHP έρχεται με υποστήριξη για το Twig ως προεπιλεγμένη μηχανή προτύπων από την έκδοση 2 [17].

Μια μηχανή προτύπων (template engine) ιστού επιτρέπει στους σχεδιαστές ιστοσελίδων και τους προγραμματιστές να συνεργάζονται με πρότυπα ιστού για να δημιουργούν αυτόματα προσαρμοσμένες ιστοσελίδες, όπως είναι τα αποτελέσματα μιας αναζήτησης. Αυτή η μηχανή προτύπων χρησιμοποιεί τα στατικά στοιχεία της ιστοσελίδας ως έχουν, ενώ αντικαθιστά τα δυναμικά με πραγματικές τιμές, βάσει των παραμέτρων του αιτήματος, και μετατρέπει το πρότυπο σε ένα αρχείο HTML [18]. Τα πρότυπα υποστηρίζουν στατικό περιεχόμενο, παρέχοντας βασική δομή και εμφάνιση. Οι προγραμματιστές μπορούν να εφαρμόσουν τα πρότυπα αυτά από τα συστήματα διαχείρισης περιεχομένου, τα πλαίσια εφαρμογών ιστού και τους επεξεργαστές HTML.

# 2.2.6 JavaScript

Η γλώσσα JavaScript, η οποία συντομογραφείται συχνά ως JS, είναι μια γλώσσα προγραμματισμού υψηλού επιπέδου [19]. Έχει σύνταξη σγουρού βραχίονα « { } », είναι αντικειμενοστραφής και βασίζεται σε πρωτότυπα.

Παράλληλα με το HTML και το CSS, η JavaScript είναι μία από τις βασικές τεχνολογίες του World Wide Web (WWW) [20]. Η JavaScript δίνει την δυνατότητα για διαδραστικές ιστοσελίδες και αποτελεί ουσιαστικό μέρος των εφαρμογών ιστού. Η συντριπτική πλειονότητα των ιστότοπων τη χρησιμοποιούν για την συμπεριφορά της σελίδας στην πλευρά του πελάτη (client-side) [21], και όλα τα μεγάλα προγράμματα περιήγησης ιστού διαθέτουν έναν ειδικό μηχανισμό JavaScript για να την εκτελέσουν.

# 2.2.7 MySQL

Η MySQL [22] είναι ένα σύστημα σχεσιακής διαχείρισης βάσεων δεδομένων ανοιχτού κώδικα [22], [23]. Το όνομά της είναι ένας συνδυασμός του "My", το όνομα της κόρης του συνιδρυτή Michael Widenius [24], και "SQL", η συντομογραφία για τη γλώσσα δομημένων ερωτημάτων.

Μια σχεσιακή βάση δεδομένων οργανώνει δεδομένα σε έναν ή περισσότερους πίνακες δεδομένων, στους οποίους οι τύποι δεδομένων ενδέχεται να σχετίζονται μεταξύ τους. Αυτές οι σχέσεις βοηθούν στη δομή των δεδομένων. Το SQL είναι μια γλώσσα που χρησιμοποιούν οι προγραμματιστές για τη δημιουργία, την τροποποίηση και την εξαγωγή δεδομένων από τη σχεσιακή βάση δεδομένων, καθώς και για τον έλεγχο της πρόσβασης των χρηστών σε αυτή.

Η MySQL έχει προγράμματα-πελάτες που επιτρέπουν στους χρήστες να αλληλεπιδρούν απευθείας με μια βάση δεδομένων MySQL χρησιμοποιώντας SQL. Η πιο συνηθισμένη χρήση της MySQL είναι, συνδυαστικά με άλλα προγράμματα, η υλοποίηση εφαρμογών που χρειάζονται τις ικανότητες μιας σχεσιακής βάσης δεδομένων. Η MySQL είναι ένα από τα συστατικά στοιχεία σε στοίβες λογισμικού εφαρμογών ιστού και χρησιμοποιείται από πολλές εφαρμογές ιστού που βασίζονται σε βάσεις δεδομένων.

# 2.3 Συστήμα διαχείρισης περιεχομένου

# 2.3.1 Τι είναι ένα Σύστημα διαχείρισης περιεχομένου (CMS)

Ένα σύστημα διαχείρισης περιεχομένου (Content Management System - CMS) [25], [26], [27] είναι ένα λογισμικό υπολογιστή που χρησιμοποιείται για την διαχείριση της δημιουργίας και τροποποίησης ψηφιακού περιεχομένου. Τα CMS χρησιμοποιούνται για την Διαχείριση Περιεχομένου Επιχειρήσεων (Enterprise Content Management - ECM) και την Διαχείριση Περιεχομένου Ιστοσελίδων (Web Content Management - WCM).

Τα ECM υποστηρίζουν πολλαπλούς χρήστες σε ένα συνεργατικό περιβάλλον [28] ενσωματώνοντας την διαχείριση δεδομένων (Master Data Management - MDM) τη διαχείριση ψηφιακών στοιχείων (Digital Asset Management - DAM) και τη διατήρηση αρχείων [29].

Αντίθετα, τα WCM είναι συνεργατικά περιβάλλοντα για την δημιουργία ιστοτόπων και μπορεί να περιλαμβάνουν κείμενο και ενσωματωμένα γραφικά, όπως φωτογραφίες, βίντεο, ήχους, χάρτες, και κώδικα προγράμματος. Αυτά εμφανίζουν το περιεχόμενο και αλληλεπιδρούν με τον χρήστη [30], [31]. Τα WCM επιτρέπουν σε χρήστες με ελάχιστη γνώση γύρω από τις γλώσσες προγραμματισμού ίντερνετ και τις γλώσσες σήμανσης, να δημιουργήσουν και να διαχειριστούν το περιεχόμενο μιας ιστοσελίδας με σχετική ευκολία. Τα ECM συνήθως συμπεριλαμβάνουν μια WCM λειτουργικότητα.

Στα πρώτα χρόνια λειτουργίας του παγκόσμιου ιστού, οι ιστότοποι ήταν κατασκευασμένοι με απλή χρήση HTML. Ήταν κωδικοποιημένοι είτε χειροκίνητα είτε με οπτικούς συντάκτες WYSIWYG (What You See Is What You Get) και η κατασκευή τους έπρεπε να γίνει από κάποιον με τεχνικές γνώσεις, κάτι που απωθούσε τον τελικό χρήστη από το να δημιουργήσει ένα site μόνος του. Λύση σε αυτό έδωσαν τα CMS με τις λειτουργίες που περιγράφονται παρακάτω.

# 2.3.2 Από τι αποτελείται ένα CMS

Ένα CMS έχει συνήθως δύο βασικά στοιχεία: μια εφαρμογή διαχείρισης περιεχομένου (Content Management Application - CMA) και μια εφαρμογή παράδοσης περιεχομένου (Content Delivery Application - CDA). Η πρώτη, μέσω διεπαφής χρήστη, επιτρέπει σε έναν χρήστη να προσθέτει, να τροποποιεί και να αφαιρεί περιεχόμενο από έναν ιστότοπο χωρίς την παρέμβαση κάποιου διαχειριστή, ακόμη και με περιορισμένη εξειδίκευση. Η δεύτερη, χρησιμοποιεί και μορφοποιεί το περιεχόμενο του ιστότοπου, ενημερώνοντας τον.

# 2.3.3 Βασικές λειτουργίες των CMS

Οι δυνατότητες των CMS ενδέχεται να διαφέρουν ανάλογα με την εφαρμογή, αλλά συνήθως περιλαμβάνουν [29]:

- Διαισθητικές δυνατότητες αναζήτησης και ανάκτησης δεδομένων για εύκολη πρόσβαση μέσω αναζήτησης. Παρέχουν τη δυνατότητα στους χρήστες να πραγματοποιούν αναζήτηση με χαρακτηριστικά όπως ημερομηνίες δημοσίευσης, λέξεις-κλειδιά ή συγγραφείς.
- Διαχείριση της μορφής αρχείων. Διευκολύνει τη μετατροπή σαρωμένων εγγράφων και παλαιών ηλεκτρονικών εγγράφων σε έγγραφα HTML ή PDF.
- Δυνατότητες αναθεώρησης. Επιτρέπουν την ενημέρωση και επεξεργασία του περιεχομένου μετά την αρχική δημοσίευση του. Ο έλεγχος αναθεώρησης παρακολουθεί επίσης τυχόν αλλαγές που έγιναν σε αρχεία από άλλα άτομα.
- Λειτουργικότητα δημοσίευσης. Δίνει τη δυνατότητα σε άτομα να χρησιμοποιούν πρότυπες διαδικασίες εγκεκριμένες από τον οργανισμό τους, καθώς και οδηγούς και άλλα εργαλεία για τη δημιουργία ή την τροποποίηση του περιεχομένου.
- Έλεγχος πρόσβασης. Διασφαλίζει ότι τα συγκεκριμένα άτομα έχουν πρόσβαση σε συγκεκριμένα στοιχεία. Αυτό συνεπάγεται ενοποίηση με υπάρχουσες υπηρεσίες καταλόγου όπως η απλή εγγραφή.

# 2.3.4 Πρόσθετες λειτουργίες των CMS

Πρόσθετες λειτουργίες που μπορεί να περιλαμβάνει ένα CMS [29] είναι οι παρακάτω:

- URL φιλικά προς το SEO
- Διαδικτυακή βοήθεια
- Διαχείριση δικαιωμάτων σε ομάδες
- Πλήρης υποστήριξη προτύπων και προσαρμόσιμα πρότυπα (templates)
- Εύκολες διαδικασίες αρχικής εγκατάστασης και εγκατάστασης νέων εκδόσεων με βάση οδηγούς χρήστη.
- Πίνακας διαχείρισης με υποστήριξη πολλαπλών γλωσσών
- Ιεραρχία περιεχομένου με απεριόριστο βάθος και μέγεθος
- Ολοκληρωμένοι διαχειριστές αρχείων
- Ολοκληρωμένα αρχεία καταγραφής ελέγχου

#### 2.4 Δημοφιλή CMS

Αυτή τη στιγμή, υπάρχουν διάφορα συστήματα διαχείρισης περιεχομένου (CMS) στο διαδίκτυο, αλλά τα πιο δημοφιλή είναι το WordPress, το Joomla και το Drupal. Όπως και τα περισσότερα CMS, χρησιμοποιούν λογισμικό ανοικτού κώδικα γραμμένο σε PHP και βάση δεδομένων την MySQL.

# 2.4.1 WordPress

Είναι ένα δωρεάν και ανοιχτού κώδικα CMS που δημοσιεύτηκε για πρώτη φορά το 2003 από τους Matt Mullenweg [32] και Mike Little [33] γραμμένο σε PHP [34] συνδυαστικά με MySQL ή Maria DB βάσεις δεδομένων. Αρχικά ήταν σχεδιασμένο για να γίνει σύστημα δημοσιεύσεων (blog) αλλά στη συνέχεια εξελίχθηκε ώστε να μπορεί να διαχειρίζεται και άλλα είδη περιεχομένου του διαδικτύου όπως φόρουμ, ηλεκτρονικές γκαλερί και ηλεκτρονικά καταστήματα. Τις λειτουργίες αυτές τις επιτυγχάνει με πρόσθετα (plugins) και θέματα (themes).

Το Wordpress κατείχε το 33.6% της αγοράς τον Απρίλιο του 2019 [35], [36] γεγονός που το καθιστά ως το πιο δημοφιλές CMS αυτή τη στιγμή. Η δημοτικότητα αυτή οφείλεται κυρίως στην απλοϊκότητα του, σε συνδυασμό με την λειτουργία «εγκατάσταση των πέντε λεπτών» να αυξάνει τους νέους χρήστες του καθημερινά.

# 2.4.2 Joomla!

Το Joomla, είναι ένα δωρεάν και ανοιχτού κώδικα σύστημα διαχείρισης περιεχομένου (CMS) για τη δημοσίευση περιεχομένου σε ιστότοπους. Οι εφαρμογές του περιλαμβάνουν φόρουμ συζητήσεων, γκαλερί φωτογραφιών, ηλεκτρονικό εμπόριο, κοινότητες χρηστών και πολλές άλλες λύσεις. Το Joomla αναπτύχθηκε από μια κοινότητα εθελοντών, η οποία υποστηρίζεται από τους οργανωτικούς και οικονομικούς πόρους της Open Source Matters, Inc. Επίσης, διαθέτει μεγάλη κοινότητα υποστήριξης και οδηγίες χρήσης.

Το Joomla είναι γραμμένο σε PHP, χρησιμοποιεί αντικειμενοστρεφείς τεχνικές προγραμματισμού και μοτίβα σχεδιασμού λογισμικού, και αποθηκεύει τα δεδομένα του σε μια βάση δεδομένων MySQL [37].

Πάνω από 6.000 επεκτάσεις είναι διαθέσιμες από τον ιστότοπο του Joomla [38], και οι περισσότερες είναι διαθέσιμες από άλλες πηγές. Από το 2020, εκτιμάται ότι είναι το τρίτο CMS ανοιχτού κώδικα που χρησιμοποιείται περισσότερο στο Διαδίκτυο, μετά το WordPress και το Shopify [39] κατέχοντας το 3% της αγοράς [40].

Όπως και το WordPress, στην αρχική του εγκατάσταση, έρχεται με βασικές λειτουργίες οι οποίες εμπλουτίζονται με την εγκατάσταση επεκτάσεων. Στο Joomla οι επεκτάσεις χωρίζονται σε πρόσθετα (plugins), ενθέματα (modules), εφαρμογές (components), πρότυπα (template) και πακέτα γλωσσών.

# 2.4.3 Drupal

Το Drupal είναι και αυτό ένα ελεύθερο και ανοιχτού κώδικα λογισμικό διαχείρισης περιεχομένου ιστού γραμμένο σε PHP [41], [42], [43]. Το Drupal δημιουργήθηκε από τον Dries Buytaer, και στην αρχή αποτέλεσε ένα project μέσω του οποίου οι χρήστες μπορούσαν να δημοσιεύσουν και να διαβάζουν μηνύματα. Το 2001 μετατράπηκε σε ένα ανοιχτού κώδικα CMS, με αποτέλεσμα να κυκλοφορήσει και η πρώτη επίσημη έκδοση του.

Το Drupal παρέχει ένα back-end πλαίσιο λειτουργίας για τουλάχιστον 12% των κορυφαίων 10.000 ιστότοπων παγκοσμίως [34], [44], από προσωπικά ιστολόγια έως εταιρικούς, πολιτικούς και κυβερνητικούς ιστότοπους [45]. Τα συστήματα χρησιμοποιούν επίσης το Drupal για διαχείριση γνώσεων και για επιχειρηματική συνεργασία [46].

Η τυπική έκδοση του Drupal, γνωστή και ως Drupal core, περιέχει βασικά χαρακτηριστικά κοινά στα συστήματα διαχείρισης περιεχομένου. Αυτά περιλαμβάνουν εγγραφή και συντήρηση λογαριασμού χρήστη, διαχείριση μενού, προσαρμογή διάταξης σελίδας και διαχείριση συστήματος. Η βασική εγκατάσταση του Drupal μπορεί να χρησιμοποιηθεί ως ένας απλός ιστότοπος, ένα blog ενός ή πολλών χρηστών ή ένα φόρουμ διαδικτύου που διαθέτει περιεχόμενο που δημιουργείται από χρήστες.

Από την έκδοση 8, το Drupal έχει υιοθετήσει ορισμένες βιβλιοθήκες Symfony στον πυρήνα του Drupal.

# 2.4.4 PIMCore

Το Pimcore είναι ένα ταχέως αναπτυσσόμενο CMS το οποίο ανήκει στην κατηγορία των ECM. Είναι γραμμένο στη γλώσσα προγραμματισμού PHP, χρησιμοποιεί το framework Symfony, μια μηχανή templating Twig και για την αποθήκευση των δεδομένων μια βάση MySQL [47].

Η πρώτη δοκιμαστική έκδοση του PIMCore κυκλοφόρησε στις 21 Ιανουαρίου 2010 από την εταιρία elements.at New Media Solutions. Το 2013 ιδρύθηκε η εταιρεία PIMCore η οποία κυκλοφόρησε την έκδοση 1.4.9, ενώ η πιο πρόσφατη έκδοση κυκλοφόρησε τον Οκτώβριο του 2020 (έκδοση 6.8). Η εταιρεία PIMCore από το 2016 αποτελεί μέλος του οργανισμού τυποποίησης της PHP [48] και ακολουθεί τους κανόνες και ορισμούς της.

Όπως όλα τα CMS, το PIMCore έρχεται με ένα πακέτο βασικής λειτουργικότητας η οποία είναι επεκτάσιμη μέσω προσθέτων ή μέσω της διεπαφής προγραμματισμού της εφαρμογής (Application Programming Interface – API), που επιτρέπει την ανταλλαγή δεδομένων με άλλα προγράμματα. Επίσης περιλαμβάνει μια μοντέρνα διεπαφή back-end διαχείρισης για διαμόρφωση του συστήματος και διαχείριση των δεδομένων.

Το PIMCore συγκεντρώνει και διαχειρίζεται δεδομένα ενώ παράλληλα παρέχει ενημερωμένες, συνεπείς και εξατομικευμένες εμπειρίες στους χρήστες. Σε μια άψογα ενσωματωμένη πλατφόρμα, προσφέρει μια κεντρική λύση για Διαχείριση Πληροφοριών Προϊόντων (Product Information Management - PIM), Διαχείριση κύριων δεδομένων (Master Data Management - MDM), Διαχείριση ψηφιακών δεδομένων (Digital Asset Management - DAM), Πλατφόρμα Δεδομένων Πελατών (Customer Data Platform – CDP), Πλατφόρμα Ψηφιακής Εμπειρίας (Digital Experience Platform – DXP) και Πλατφόρμα Ψηφιακού Εμπορίου [49].

Η ενοποιημένη πλατφόρμα της Pimcore δίνει τη δυνατότητα στις επιχειρήσεις με μία μόνο «αξιόπιστη προβολή» πληροφοριών (προϊόν, περιουσιακό στοιχείο και πελάτης) να εξαλείψουν τις «αποθήκες» δεδομένων, να βελτιστοποιήσουν την επιχειρησιακή απόδοση, να βελτιώσουν την εμπειρία των πελατών και να ελαχιστοποιήσουν το κόστος πληροφοριακής υποδομής.

Το Pimcore είναι ιδανικό για καινοτόμες εταιρείες. Έχει σχεδιαστεί με γνώμονα την ενσωμάτωση και μπορεί να διασυνδεθεί με οποιοδήποτε εξωτερικό λογισμικό. Αυτό, το καθιστά μια εξαιρετική εναλλακτική λύση στις ακριβές πλατφόρμες ψηφιακής εμπειρίας.

Τέλος, το PIMCore παρέχει εκτενείς οδηγίες που χρειάζεται ο χρήστης για να το εγκαταστήσει καθώς και για να το αναπτύξει, στην ιστοσελίδα https://pimcore.com/docs.

To PIMCore εκτός από την άδεια ανοικτού κώδικα με την οποία διατίθεται, πλέον διατίθεται και σε προγράμματα επί πληρωμή και συγκεκριμένα τις εκδόσεις Enterprise και Unlimited [50], για εμπορική χρήση. Οι επί πληρωμή εκδόσεις παρέχουν πρόσβαση σε μια μεγάλη γκάμα από έτοιμα πρόσθετα, διασυνδέσεις του PIMCore με άλλες εφαρμογές και επιπλέον παρέχουν περισσότερες δυνατότητες για την διαχείριση των προϊόντων. Επιπρόσθετα, προσφέρουν δυνατότητες υποστήριξης, service, ανάπτυξης της εφαρμογής και εκπαίδευσης χρηστών. Με αυτό τον τρόπο, η εταιρεία PIMCore, αναλαμβάνει ουσιαστικά την προώθηση του προϊόντος παρέχοντας την υλοποίηση στους τελικούς πελάτες. Οι εκδόσεις Enterprise και Unlimited έχουν ετήσια χρέωση και η τιμή τους εξαρτάται από τις απαιτήσεις του έργου.

Παρακάτω περιγράφονται οι πλατφόρμες που ενσωματώνονται στο PIMCore:

- H Διαχείριση Πληροφοριών Προϊόντων (Product Information Management PIM) συγκεντρώνει και εναρμονίζει όλες τις πληροφορίες μάρκετινγκ, πωλήσεων και τεχνικές των προϊόντων [51]. Μπορεί να αποκτήσει, να διαχειριστεί και να μοιραστεί οποιοδήποτε είδος ψηφιακών δεδομένων. Έχει σχεδιαστεί για εύκολη ενσωμάτωση σε υπάρχοντα τοπικά συστήματα πληροφορικής.
- H Διαχείριση Κύριων Δεδομένων (Master Data Management MDM) συγκεντρώνει τα κύρια δεδομένα από περίπλοκες, ετερογενής περιοχές του συστήματος και διαχειρίζεται όλες τις πτυχές οποιουδήποτε κύριου αρχείου, όπως την ιεραρχία, τη δομή, την επικύρωση, την έκδοση και τον εμπλουτισμού με χαρακτηριστικά, περιγραφές, μεταφράσεις, τεκμηρίωση και άλλα σχετικά δεδομένα [52].
- Η Διαχείριση Ψηφιακών Δεδομένων (Digital Asset Management DAM) συγκεντρώνει όλα τα στοιχεία των πολυμέσων, συμπεριλαμβανομένων εικόνων, γραφικών, εγγράφων, βίντεο και άλλου περιεχομένου πολυμέσων. Ενώ ταυτόχρονα μπορεί να ενσωματώσει, να ενοποιήσει και να διαχειριστεί οποιονδήποτε τύπο και ποσό ψηφιακών στοιχείων [53].
- Η Πλατφόρμα Δεδομένων Πελατών (Customer Data Platform CDP) επιτρέπει την αποθήκευση και τη διαχείριση των αρχείων κύριων δεδομένων των πελατών. Συγκεντρώνοντας δραστηριότητες πελατών από διαφορετικά συστήματα, παρέχει μια συνεπή και ενοποιημένη προβολή όλων των σχετικών δεδομένων. Περιλαμβάνονται λειτουργίες για ενοποίηση προφίλ, κατηγοριοποίηση κοινού και ενεργοποίηση αυτοματισμού μάρκετινγκ για εξατομικευμένο περιεχόμενο [54].
- Η Πλατφόρμα Διαχείρισης Ψηφιακής Εμπειρίας (Digital Experience Platform DXP) ένα λογισμικό ανοιχτού κώδικα με σκοπό τη διαχείριση και παράδοση εξατομικευμένων ψηφιακών εμπειριών σε κάθε χρήστη, σε κάθε σημείο διεπαφής [55].
- Η Πλατφόρμα Ψηφιακού Εμπορίου μπορεί να δώσει λύσεις στις προκλήσεις του περίπλοκου ψηφιακού μετασχηματισμού, δημιουργώντας μια εξαιρετικά εξατομικευμένη εμπειρία πελατών με μεγάλη επεκτασιμότητα [56].

#### 2.5 Σύγκριση των CMS

Η ανωτέρω περιγραφή των τριών δημοφιλέστερων συστημάτων διαχείρισης περιεχομένου και της πλατφόρμας PIMCore προσφέρει ορισμένα δεδομένα, τα οποία κρίνεται σκόπιμο να εξεταστούν υπό μια συγκριτική σκοπιά. Η σύγκριση θα περιοριστεί στην εγκατάσταση, τα πρόσθετα, τις ενημερώσεις, το πολύγλωσσό περιεχόμενο και την ευκολία χρήσης. Τέλος, παρατίθενται οι λόγοι για τους οποίους επιλέχθηκε το PIMCore για την κατασκευή του ιστότοπου που απαιτείται.

#### 2.5.1 Εγκατάσταση

Το WordPress, το Joomla και το Drupal, ως δημοφιλή CMS, για να εγκατασταθούν στον διακομιστή ιστού παρέχουν συνήθως μια αυτοματοποιημένη και σύντομη διαδικασία εγκατάστασης μέσα από το περιβάλλον διαχείρισης. Αντιθέτως, δεν ισχύει το ίδιο και με το PIMCore, καθώς δεν παρέχεται αυτή η δυνατότητα από τους διακομιστές. Μολονότι, στον ιστότοπο του υπάρχουν οδηγίες για την εγκατάσταση, η διαδικασία είναι ιδιαίτερα σύνθετη και χρονοβόρα. Η διαδικασία εγκατάστασης μέσω οπτικής διεπαφής που προσφέρουν το WordPress, το Joomla και το Drupal την καθιστούν απλούστερη για τον απλό χρήστη. Κάποιες από τις βασικές πληροφορίες που χρειάζονται όλα τα CMS κατά την εγκατάσταση τους είναι το όνομα μιας βάσης δεδομένων, ένα ID χρήστη και έναν κωδικό πρόσβασης.

# 2.5.2 Πρόσθετα

Ένα πολύ σημαντικό κριτήριο στην επιλογή του κατάλληλου CMS είναι τα πρόσθετα ή plugins. Για να αποφευχθεί η επιλογή κάποιου CMS που δεν έχει αρκετά πρόσθετα και κατά συνέπεια να πρέπει να κατασκευαστεί από το μηδέν ένα ικανοποιητικό πρόσθετο, θα πρέπει να γίνει έλεγχος του συνόλου των διαθέσιμων προσθέτων. Εντούτοις δεν είναι σίγουρο ότι θα βρει ο χρήστης αυτό που ψάχνει, ούτε ότι θα ικανοποιεί πλήρως τις ανάγκες του, παρόλο που ο αριθμός των διαθέσιμων προσθέτων αυξάνει αυτήν την πιθανότητα.

Στο site του Drupal καταγράφονται 46.479 πρόσθετα και 2.930 θέματα [57]. Βασικό του μειονέκτημα ήταν η εγκατάσταση των προσθέτων μόνο μέσω ftp αλλά πλέον έχει προστεθεί και δυνατότητα εγκατάστασης μέσω του περιβάλλοντος διαχείρισης χρησιμοποιώντας το URL του πρόσθετου. Το Drupal, στη βασική του εγκατάσταση, έχει ελάχιστες λειτουργίες και οποιεσδήποτε επιπλέον επιτυγχάνονται μέσω των πρόσθετων.

Το Joomla διαχωρίζει τα πρόσθετα σε 5 κατηγορίες: πρόσθετα (plugins), ενθέματα (modules), εφαρμογές (components), πρότυπα (template) και πακέτα γλωσσών. Στο site του αναφέρονται πάνω από 6.228 πρόσθετα [38], τα οποία συχνά απαιτούν χειροκίνητη εγκατάσταση. Οι λειτουργικότητες CMS χωρίς πρόσθετα, που περιέχονται στην αρχική εγκατάσταση, είναι ένα από τα σημαντικά του πλεονεκτήματα.

Το WordPress κυριαρχεί σε αυτή την κατηγορία με 58.126 [58] πρόσθετα και 8.013 θέματα. Ο μεγάλος αυτός αριθμός προσθέτων και θεμάτων οφείλεται στο πόσο δημοφιλές CMS είναι το WordPress τα τελευταία χρόνια. Ένας ακόμη λόγος που το WordPress έχει τόσο μεγάλη ποικιλία από πρόσθετα είναι πως η βασική του εγκατάσταση δεν περιέχει λειτουργίες CMS. Η δυνατότητα εγκατάστασης τους γίνεται μέσα από την διαχείριση του WordPress αλλά και χειροκίνητα.

Το PIMCore έχει πολύ λιγότερα πρόσθετα σε σχέση με τις άλλες πλατφόρμες, περίπου 180 [59]. Κύρια αιτία αυτού είναι ότι στην αρχική του εγκατάσταση υπάρχουν όλες οι βασικές λειτουργίες ενός CMS.

Μεγάλο μειονέκτημα των προσθέτων που αναπτύσσονται κυρίως από ανεξάρτητους προγραμματιστές, και όχι από την ομάδα που υποστηρίζει την κάθε πλατφόρμα, είναι πως συνήθως δημιουργούνται κενά ασφαλείας. Επίσης, τα πρόσθετα μπορεί να μην είναι συμβατά με όλες τι εκδόσεις της πλατφόρμας και να δημιουργηθούν προβλήματα ασυμβατότητας κατά την αναβάθμισή της. Τέλος πολλά από αυτά είναι πολύπλοκα και περίεργα στην χρήση. Είναι σημαντικό να αναφερθεί το γεγονός ότι η διαδικασία εύρεσης του κατάλληλου πρόσθετου απαιτεί αρκετό χρόνο και δοκιμές.

#### 2.5.3 Ενημερώσεις

Η ενημέρωση ενός CMS είναι ένας πολύ σημαντικός παράγοντας στην επιλογής της πλατφόρμας που θα χρησιμοποιήσουμε. Ανά τακτά χρονικά διαστήματα απαιτείται αναβάθμιση του CMS για δύο κύριους λόγους. Ο πρώτος είναι η λειτουργικότητα του και ο δεύτερος είναι η ασφάλεια. Λόγω της ευρείας διάδοσής τους, αποτελούν στόχο πολλών hacker, κάτι που προλαμβάνεται με την συνεχή αναβάθμιση.

Η αναβάθμιση του Drupal γίνεται χειροκίνητα με την δημιουργία backup των αρχείων και της βάσης δεδομένων, και με την αντικατάσταση των αρχείων με αυτά της νέας έκδοσης στον φάκελο όπου έχει γίνει η εγκατάσταση [60]. Αποτελεί μια δύσκολη διαδικασία για κάποιον νέο χρήστη, καθώς υπάρχει το ενδεχόμενο με μια λανθασμένη κίνηση να χαθεί ολόκληρος ο ιστότοπος. Ενώ για κάποιον πιο έμπειρο δεν υπάρχει αυτή η ανησυχία. Σημαντική διαφορά σε σχέση με τα υπόλοιπα CMS, είναι πως στο Drupal μπορεί να αναβαθμιστεί μόνο ο πυρήνας του χωρίς να επηρεαστούν τα πρόσθετα [60].

Στο Joomla, η αναβάθμιση γίνεται μέσω της διεπαφής διαχείρισης [61]. Σε κάποιες περιπτώσεις που δεν είναι δυνατόν να χρησιμοποιηθεί αυτή η δυνατότητα μπορεί να γίνει χειροκίνητα με μια διαδικασία παρόμοια με αυτήν του Drupal.

Το WordPress, όπως και το Joomla, δίνει την δυνατότητα αναβάθμισης μέσω του περιβάλλοντος διαχείρισης. Ειδοποιεί το χρήστη ότι υπάρχει νέα έκδοση και αν επιθυμεί την αναβάθμιση της, πατάει ένα κουμπί και η διαδικασία είναι αυτόματη [62]. Υπάρχει ωστόσο και η δυνατότητα της χειροκίνητης αναβάθμισης.

Για την αναβάθμιση του PIMCore, πρέπει να ακολουθηθούν οι διαδικασίες που αναφέρονται στην ιστοσελίδα [63] του οι οποίες μπορεί να διαφέρουν από έκδοση σε έκδοση. Η διαδικασία γίνεται μόνο χειροκίνητα και είναι αρκετά πολύπλοκη.

Συνοψίζοντας, η διαδικασία της αναβάθμισης σε όλα τα CMS μπορεί να γίνει χειροκίνητα. Κάποια από αυτά μας δίνουν την δυνατότητα για εύκολη αναβάθμιση μέσω της διεπαφής διαχείρισης. Το πιο σημαντικό πριν τη διαδικασία της αναβάθμισης είναι ο έλεγχος. Πρέπει να ελεγχθεί εάν τα πρόσθετα υποστηρίζουν την έκδοση την οποία επιθυμούμε να μεταφερθούμε. Επίσης, πρέπει να διαβάζονται προσεκτικά οι οδηγίες της αναβάθμισης καθώς και οι αλλαγές που φέρνει η νέα έκδοση. Τέλος, είναι απαραίτητο πριν από την αναβάθμιση να δημιουργείται ένα αντίγραφο ασφαλείας των αρχείων.

# 2.5.4 Πολύγλωσσό περιεχόμενο

Επόμενο κριτήριο είναι η διαχείριση της πολυγλωσσικότητας από τα CMS. Η εμφάνιση του περιεχομένου των δικτυακών τόπων επηρεάζεται από την παγκοσμιοποίηση, και κατ' επέκταση και όλη η διαχείριση του περιεχομένου. Τα Joomla και WordPress παρέχουν αυτή τη δυνατότητα μέσω προσθέτων. Για να γίνει αυτό, απαιτείται η επιλογή του κατάλληλου πρόσθετου για παρουσίαση περιεχομένου σε πολλές γλώσσες. Το Drupal έχει ενσωματώσει στις λειτουργίες επέκτασης της βασικής έκδοσης του την δυνατότητα υποστήριξης πολύγλωσσου περιεχομένου [64], η οποία πρέπει να ενεργοποιηθεί από την αρχή του σχεδιασμού του ιστότοπου. Το PIMCore παρέχει την διαχείριση πολύγλωσσου περιεχομένου στην βασική του εγκατάσταση και είναι πολύ εύκολη στην χρήση.

Πολύ σημαντική διαφορά ανάμεσα στα CMS που παρέχουν τα ίδια διαχείριση πολύγλωσσου περιεχομένου και σε αυτά που την παρέχουν μέσω προσθέτων είναι, ότι στα δεύτερα θα πρέπει το περιεχόμενο ουσιαστικά να πολλαπλασιαστεί επί των γλωσσών του ιστότοπου. Τα PIMCore και Drupal ανήκουν στην πρώτη κατηγορία και διαθέτουν μηχανισμούς που δίνουν την δυνατότητα χρήσης μεταβλητών στα σημεία που χρίζουν μετάφραση και όχι δημιουργία ολόκληρου του εγγράφου ή του αντικειμένου σε άλλη γλώσσα.

# 2.5.5 Ευκολία χρήσης

Κριτήριο για την ευκολία κατά τη χρήση είναι η δυνατότητα διαχείρισης της πλατφόρμας, χωρίς τη βοήθεια του εγχειρίδιου.

Αφού γίνει σύνδεση ως διαχειριστές στο Drupal, εμφανίζεται μια απλή διεπαφή χρήστη με ένα μενού στην κορυφή με όλα τα σημαντικά σημεία διαχείρισης. Αντίθετα, στο Joomla, όταν συνδέεται ο χρήστης, εμφανίζονται πολλά οριζόντια και κάθετα μενού που δυσκολεύουν την χρήση του. Παρόλο που όλη η διεπαφή χρήστη του Joomla είναι καλύτερα δομημένη σε σχέση με αυτή του Drupal, το αρχικό μενού του δυσκολεύει την κατανόηση του από το χρήστη. Το WordPress παρέχει μια απλή διεπαφή χρήστη χωρίς τεχνικές ορολογίες που βοηθάει τους αρχάριους χρήστες. Το PIMCore προσφέρει μια καλά δομημένη διεπαφή διαχείρισης δίνοντας έμφαση στις κύριες οντότητες που διαχειρίζεται και είναι αρκετά εύκολο στην χρήση.

Το πρόβλημα όμως έγκειται στο ότι όταν το επιλεγμένο CMS χρειάζεται πρόσθετα για να υλοποιήσει έναν πολύπλοκο ιστότοπο, όπως τα WordPress, Joomla και Drupal, τότε το μενού αποκτά μια διαφορετική μορφή που το κάνει ιδιαίτερα περίπλοκο και δύσχρηστό κάτι που στο PIMCore δεν συμβαίνει.

# 2.5.6 Λόγοι επιλογής του PIMCore

Το WordPress είναι η καλύτερη επιλογή για αρχάριους χρήστες και λειτουργεί εξίσου καλά για μικρές και μεσαίου μεγέθους ιστοσελίδες. Όσο όμως αυξάνεται η πολυπλοκότητα του δυσκολεύει η διαχείριση του περιεχομένου του με την χρήση νέων προσθέτων. To Joomla είναι καλό για ιστοσελίδες ηλεκτρονικού εμπορίου, απαιτεί ωστόσο κάποιες βασικές γνώσεις προγραμματισμού, και αυτό για περισσότερο πολύπλοκες ιστοσελίδες αυξάνει το διαχειριστικό κόστος. Το Drupal απαιτεί περισσότερες γνώσεις, αλλά είναι το πιο ισχυρό CMS αυτή τη στιγμή, έχει περισσότερες δυνατότητες στην εκτεταμένη του έκδοση και παρέχει μεγαλύτερη ευελιξία. Το PIMCore απαιτεί και αυτό αντίστοιχα πολλές γνώσεις από τον διαχειριστή του, ωστόσο οι δυνατότητες που παρέχει στην βασική του εγκατάσταση μπορούν να χρησιμοποιηθούν για την δημιουργία οποιουδήποτε ιστότοπου όσο περίπλοκος και αν είναι.

#### 2.6 Επαφή με το PIMCore

#### 2.6.1 Υποστήριξη του PIMCore

Όπως αναφέρθηκε και προηγουμένως, το PIMCore, επειδή δεν είναι αρκετά δημοφιλές, δεν έχει αυτόματο τρόπο εγκατάστασης σε κάποιον διακομιστή και η εγκατάσταση πρέπει να γίνει χειροκίνητα. Για να μπορέσει ο χρήστης να εγκαταστήσει το PIMCore, θα πρέπει ο διακομιστής να πληροί κάποια κριτήρια. Αυτά, ανάλογα με την έκδοση του PIMCore, μπορεί να διαφέρουν. Πριν από κάθε εγκατάσταση πρέπει να ελέγχεται εάν ο διακομιστής πληροί τα κριτήριά που αναφέρονται στην σελίδα https://pimcore.com/docs/pimcore/current/Development\_Documentation/Installation\_

and Upgrade/System Requirements.html για να μην υπάρξει πρόβλημα στην λειτουργία του CMS. Στην σελίδα αυτή υπάρχουν όλες οι ελάχιστες απαιτήσεις που χρειάζεται ανά έκδοση του το PIMCore.

Το PIMCore παρέχει όλες τις πληροφορίες και τα βήματα που θα χρειαστεί κανείς μετά την εγκατάσταση για να δημιουργήσει το επιθυμητό αποτέλεσμα. Στην σελίδα https://pimcore.com/docs/pimcore/current/index.html υπάρχουν παραδείγματα υλοποίησης σε όλες τις λειτουργίες που διαθέτει η εφαρμογή, καθώς και για προηγούμενες εκδόσεις της. Τέλος, ο χρήστης μπορεί να βρει πληροφορίες και λύσεις για αυτό που ψάχνει στο φόρουμ της σελίδας https://talk.pimcore.org.

#### 2.6.2 Περιβάλλον διαχείρισης

Το περιβάλλον διαχείρισης του PIMCore χωρίζεται σε τρείς βασικές ενότητες: τα έγγραφα (documents), τα ψηφιακά στοιχεία (digital assets) και τα αντικείμενα οντοτήτων(data objects).

Τα έγγραφα (documents) (Σχήμα 2.1) είναι το CMS τμήμα του Pimcore, το οποίο αφορά τη διαχείριση μη δομημένου περιεχομένου, όπως είναι οι σελίδες και το μενού του ιστότοπου, που εμφανίζονται στο πρόγραμμα περιήγησης. Στα έγγραφα το περιεχόμενο μπορεί να συμπληρωθεί σε διάφορα προκαθορισμένα στοιχεία διάταξης. Τα έγγραφα του Pimcore παρέχουν πολύγλωσσες δυνατότητες και δυνατότητες για τη διαχείριση πολλών ιστότοπων ταυτόχρονα. Η ευελιξία του front-end επιτρέπει έναν πλήρη συνδυασμό του περιεχομένου με εμπορικές πρακτικές.

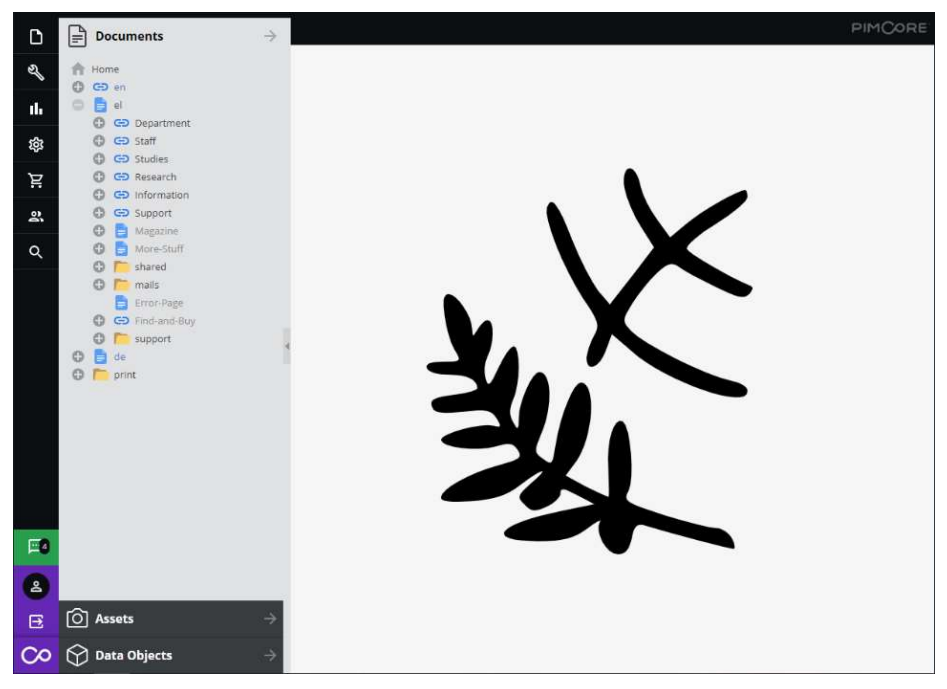

Σχήμα 2.1: Διεπαφή διαχείρισης εγγράφων

Τα ψηφιακά στοιχεία (digital assets) (Σχήμα 2.2) αποτελούν τη βασική ενότητα από την οποία γίνεται η διαχείριση και η οργάνωση των εικόνων, βίντεο, PDF, έγγραφων Word / Excel και άλλων αρχείων σε φακέλους. Παρέχεται δυνατότητα προεπισκόπησης για περισσότερους από 200 τύπους αρχείων. Επίσης περιλαμβάνεται ενσωματωμένος επεξεργαστής εικόνων, λειτουργία αναγνώρισης προσώπου και υποστήριξη για προεπισκόπηση εικόνας από λήψη 360°. Τέλος, οι editors διατηρούν τις εικόνες μόνο μία φορά, με την υψηλότερη ανάλυση, στο σύστημα. Οι μορφές εξόδου των αρχείων για όλα τα κανάλια όπως το ηλεκτρονικό κατάστημα, η εφαρμογή ή ο ιστότοπος δημιουργούνται αυτόματα.

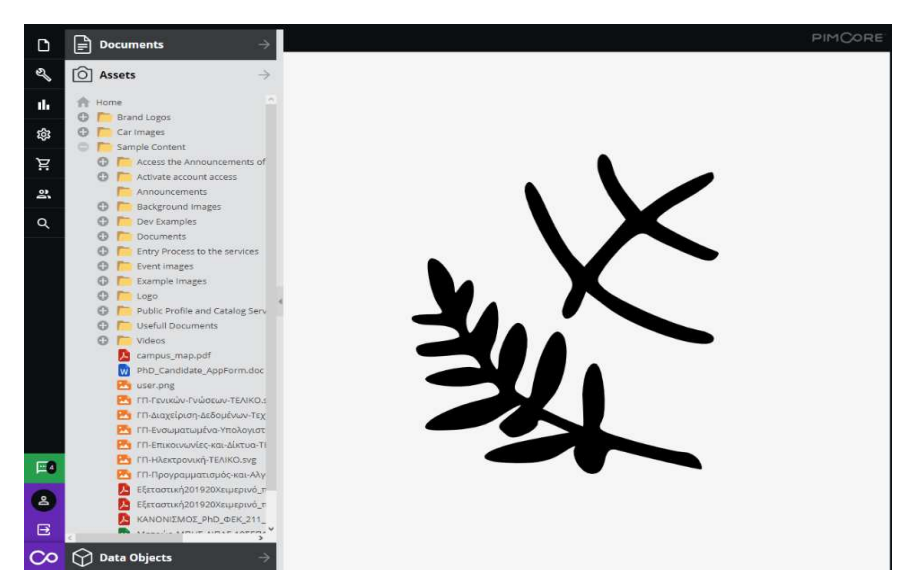

Σχήμα 2.2: Διεπαφή διαχείρισης ψηφιακών αρχείων

Τα αντικείμενα οντοτήτων(data objects) (Σχήμα 2.3) είναι η ενότητα μέσω της οποίας διαχειρίζεται και δημιουργεί αντικείμενα οντοτήτων, είτε χειροκίνητα είτε αυτόματα μέσω του API. Χρησιμοποιείται για προϊόντα και χαρακτηριστικά (MDM / PIM), πελάτες (CDP), άρθρα ιστολογίου (WCM), παραγγελίες (ψηφιακό εμπόριο) και πολλά άλλα. Τα αντικείμενα μπορούν να χρησιμοποιηθούν για τη συμπλήρωση του περιεχομένου και στοιχείων του ιστότοπου ή της εφαρμογής με δεδομένα από μία κεντρική πηγή. Η διαχείριση δεδομένων από μία πηγή εξασφαλίζει μια συνεπή και ενημερωμένη ψηφιακή εμπειρία με λιγότερη προσπάθεια.

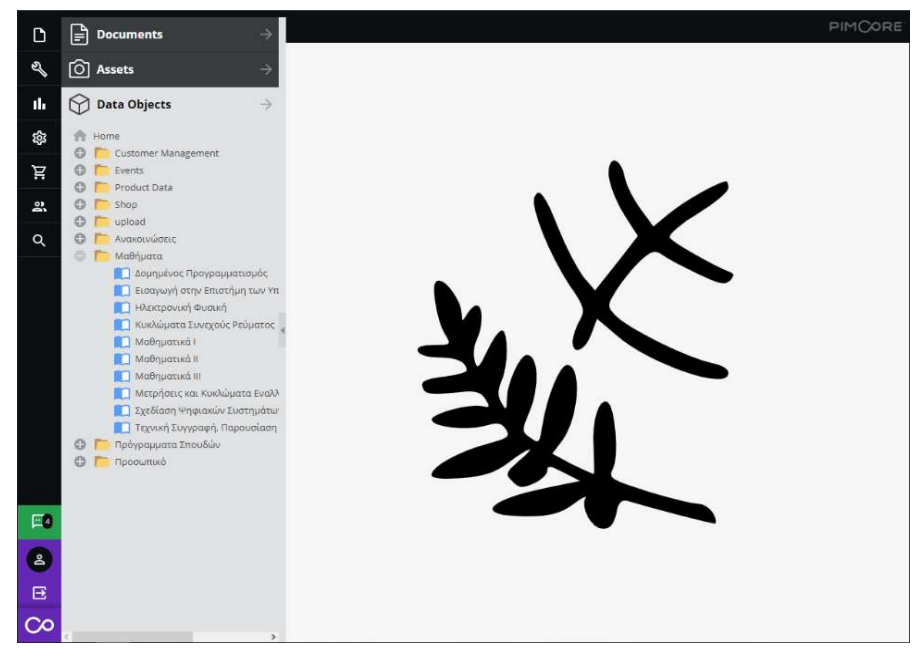

Σχήμα 2.3: Διεπαφή διαχείρισης αντικειμένων

# 2.6.3 Χρήστες

Ένα από τα ποιο σημαντικά χαρακτηριστικά του PIMCore είναι η δυνατότητα που παρέχει για την διαχείριση των χρηστών και των δικαιωμάτων τους. Λόγω του ότι το PIMCore εμπεριέχει την διαχείριση όλων των αντικειμένων που έχουν αναφερθεί προηγουμένως όπως αντικείμενα οντοτήτων, ψηφιακά αρχεία και σελίδες περιεχομένου, προσφέρει και την δυνατότητα να δοθούν συγκεκριμένα δικαιώματα πάνω στις οντότητες αυτές χωρίς την ανάγκη κάποιου πρόσθετου (plug-in) [65]. Συγκεκριμένα υπάρχει η δυνατότητα δημιουργίας ομάδων δικαιωμάτων στις οποίες ανατίθενται οι νέοι χρήστες του συστήματος ή να δοθούν διαφορετικά δικαιώματα σε μεμονωμένους χρήστες.

Ανάλογα με τα δικαιώματα που ανατίθενται σε κάθε χρήστη διαμορφώνεται και το περιβάλλον διαχείρισης στο οποίο έχει πρόσβαση. Προσφέροντας έτσι στον χρήστη ένα πιο απλό περιβάλλον που είναι και πιο εύκολο στην χρήση, αφαιρώντας όλες τις ενότητες στις οποίες δεν έχει πρόσβαση. Επιπλέον υπάρχει η δυνατότητα ο χρήστης να επιλέξει ανάμεσα σε διαφορετικές μορφές του περιβάλλοντος διαχείρισης ανάλογα με την χρήση που κάνει στο σύστημα, οι διαθέσιμες επιλογές είναι η προεπιλογή, Product Information Management - PIM, Digital Asset Management - DAM, εμπορικό και άλλες.

# 2.7 Επίλογος

Ολοκληρώνοντας το κεφάλαιο αυτό έχουμε πλέον την γνώση για τις βασικές γλώσσες προγραμματισμού που χρειάζονται για την ανάπτυξη διαδικτυακών εφαρμογών. Γνωρίζουμε επίσης τι είναι ένα σύστημα διαχείρισης περιεχομένου και τις λειτουργίες του, που μας προσφέρουν την δυνατότητα να αναπτύξουμε και να διαχειριστούμε ένα δικτυακό τόπο χωρίς ιδιαίτερες γνώσεις προγραμματισμού.

Παρουσιάστηκαν κάποια από τα δημοφιλέστερα CMS και τους τρόπους με τους οποίους προσεγγίζουν την κατασκευή απλών αλλά και πιο πολύπλοκών ιστότοπων. Έχουν συγκριθεί τα CMS που αναλύθηκαν ως προς την διαδικασία εγκατάστασης τους, την διαθεσιμότητα επέκτασής τους, τον τρόπο που ενημερώνονται οι εκδόσεις τους και τον τρόπο που διαχειρίζονται το περιεχόμενο όταν αυτό είναι σε διαφορετικές γλώσσες. Επίσης αναλύθηκε η ευκολία χρήσης του κάθε CMS.

Στην συνέχεια, αναδείχθηκαν οι πτυχές οι οποίες καθιστούν το PIMCore ένα πολύ ιδιαίτερο και ταχέως αναπτυσσόμενο CMS, το οποίο σε σύγκριση με τα πιο δημοφιλή της αγοράς στοχεύει στην καλύτερη διαχείριση της πληροφορίας και την μείωση του διαχειριστικού κόστους. Το PIMCore δημιουργήθηκε εξ αρχής ως ένα CMS που παρέχει μια πλήρη λειτουργικότητα CMS χωρίς την ανάγκη πρόσθετων εφαρμογών. Τέλος, έγινε μια πρώτη επαφή με το περιβάλλον διαχείρισης του PIMCore.

# Κεφάλαιο 3ο: Υλοποίηση του έργου

# 3.1 Εισαγωγή

Σε αυτό το κεφάλαιο παρουσιάζεται αναλυτικά η υλοποίηση του έργου, από την ανάλυση των αναγκών, τον σχεδιασμό της δομής του περιεχομένου και τελικά την κατασκευή των στατικών σελίδων και των κλάσεων. Παρουσιάζεται, επίσης, η δημιουργία των προτύπων παρουσίασης για τα αντικείμενα των κλάσεων με την χρήση της λειτουργίας διαχείρισης πολλαπλών γλωσσών και στη συνέχεια, το πως τα πρότυπα παρουσίασης χρησιμοποιούνται στις δυναμικές σελίδες του ιστότοπου. Ακολουθεί η απόδοση των δικαιωμάτων στους χρήστες του δικτυακού τόπου του τμήματος μέσα από το σύστημα διαχείρισης περιεχομένου PIMCore.

# 3.2 Καταγραφή απαιτήσεων

Όπως έχει αναφερθεί, ο στόχος της παρούσας εργασίας είναι η ανακατασκευή του δικτυακού τόπου του τμήματος Μηχανικών Πληροφορικής και Ηλεκτρονικών Συστημάτων του ΔΙ.ΠΑ.Ε. χρησιμοποιώντας την πλατφόρμα του PIMCore. Για να συμβεί αυτό πρέπει πρώτα να γίνει η καταγραφή των απαιτήσεων και ο σχεδιασμός της δομής πριν την έναρξη της υλοποίησης. Η καταγραφή έγινε με βάση τα στοιχεία και την λειτουργικότητα που προσφέρει ο παρόν ιστότοπος του Τμήματος.

Αρχικά, είναι απαραίτητο να γίνει ο σχεδιασμός των κλάσεων των κυριών οντοτήτων που χρησιμοποιούνται και στον παρόντα ιστότοπο του τμήματος και χρήζουν διαχείρισης. Αυτές είναι το πρόγραμμα σπουδών, οι ανακοινώσεις, το προσωπικό, και τα μαθήματα, (οι εκδηλώσεις θα ανήκουν στις ανακοινώσεις). Για αυτές τις οντότητες θα πρέπει να καταγραφούν τα πεδία που τις απαρτίζουν, ο τύπος των πεδίων αυτών - με βάση τους διαθέσιμους τύπους δεδομένων που παρέχονται από το PIMCore, εάν θα είναι πολυγλωσσικά, κατά πόσο θα είναι υποχρεωτικά καθώς και οι μεταξύ τους σχέσεις.

Τέλος, αφού έχει γίνει η επιλογή των κλάσεων που θα υλοποιηθούν, πρέπει να γίνει η καταγραφή των χρηστών του δικτυακού τόπου και να αποδοθούν τα σχετικά δικαιώματα πρόσβασης στο σύστημα. Οι χρήστες του δικτυακού τόπου θα είναι ο διαχειριστής, ο πρόεδρος, οι τομεάρχες, το διδακτικό προσωπικό, το διοικητικό προσωπικό και οι φοιτητές. Θα πρέπει να ομαδοποιηθούν με βάση την χρήση που θα κάνουν στον ιστότοπο και να αποφασιστεί σε ποιες οντότητες και περιοχές του θα έχουν δικαιώματα προβολής, δημιουργίας, επεξεργασίας, δημοσίευσης και διαγραφής.

# 3.2.1 Σχεδιασμός κλάσεων

 Η κλάση του Προγράμματος Σπουδών (Σχήμα 3.1), αποτελείται από τα υποχρεωτικά πεδία κωδικός και τίτλος τύπου κειμένου (text), από ένα πεδίο επιλογής (select) Επιπέδου (Προπτυχιακό, Μεταπτυχιακό, Διδακτορικό), ένα πεδίο αριθμού (number) για την συμπλήρωση των εξαμήνων και την Ημ/νια Έναρξης τύπου ημερομηνίας (date). Επιπλέον αποτελείται από τα πεδία Κατάσταση τύπου Boolean, Ημ/νια Λήξης τύπου ημερομηνίας, συνημμένο τύπου ψηφιακού αρχείου (asset), ένα πεδίο ελεύθερου κειμένου Λεπτομέρειες και τέλος το πεδίο Μαθήματα τύπου Μάθημα που συνδέει πολλά αντικείμενα κλάσης Μάθημα, περιγράφεται παρακάτω, με το Πρόγραμμα σπουδών. Τα πεδία Τίτλος και Λεπτομέρειες είναι πολυγλωσσικά.

| Προγραμμα Σπουδών |           |  |  |  |  |  |        |  |  |
|-------------------|-----------|--|--|--|--|--|--------|--|--|
| *Κωδικός          | text      |  |  |  |  |  |        |  |  |
| *Τίτλος (L)       | text      |  |  |  |  |  | Μάθημα |  |  |
| *Επίπεδο          | select    |  |  |  |  |  |        |  |  |
| *Εξάμηνα          | number    |  |  |  |  |  |        |  |  |
| Κατάσταση         | boolean   |  |  |  |  |  |        |  |  |
| *Ημ/νια Έναρξης   | date      |  |  |  |  |  |        |  |  |
| Ημ/νια Λήξης      | date      |  |  |  |  |  |        |  |  |
| Συνημμένο         | asset     |  |  |  |  |  |        |  |  |
| Λεπτομέρειες (L)  | textfield |  |  |  |  |  |        |  |  |
| Μαθήματα          | Μάθημα    |  |  |  |  |  |        |  |  |
|                   |           |  |  |  |  |  |        |  |  |

Σχήμα 3.1: Κλάση Πρόγραμμα σπουδών

 Η κλάση Προσωπικό (Σχήμα 3.2), αποτελείται από τα υποχρεωτικά πεδία Όνομα και Γραφείο τύπου κειμένου, Βαθμίδα και Είδος τύπου επιλογής καθώς και ένα πεδίο ελευθέρου κειμένου Επιστημονικό Πεδίο. Στην κλάση αυτή πολύγλωσσα είναι τα πεδία Όνομα, Επιστημονικό πεδίο και το Βιογραφικό, πεδίο ελευθέρου κειμένου. Την απαρτίζουν επίσης τα πεδία Τηλέφωνο και Ώρες γραφείου τύπου κειμένου, Email τύπου mail, Ιστοτοπός τύπου link. Υπάρχουν τα πεδία Μαθήματα και Χρήστης που σχετίζουν το Προσωπικό με τις αντίστοιχες οντότητες του CMS, το πεδίο πολυμέσων Φωτογραφία και ένα πεδίο Boolean το Ανενεργό. Τέλος, υπάρχει το πεδίο Δημόσια Προφίλ τύπου link αλλά σε μορφή block που προσφέρει ένα link για κάθε διαφορετικό Δημόσιο προφίλ.

|  |        |   |        |  |  |  |  |        |        | Προσωπικό               |           |
|--|--------|---|--------|--|--|--|--|--------|--------|-------------------------|-----------|
|  |        |   |        |  |  |  |  |        |        |                         |           |
|  | $\sim$ | × |        |  |  |  |  | $\sim$ |        | *Ονομα (L)              | text      |
|  |        |   |        |  |  |  |  | $\sim$ |        | *Βαθμίδα                | select    |
|  |        |   |        |  |  |  |  |        |        | *Είδος                  | select    |
|  |        |   |        |  |  |  |  |        |        | Email                   | email     |
|  |        |   | Μάθημα |  |  |  |  |        |        | Τηλέφωνο                | text      |
|  |        |   |        |  |  |  |  |        |        | Ιστοσελίδα              | link      |
|  |        |   |        |  |  |  |  | ×      |        | *Επιστημονικό Πεδίο (L) | textfield |
|  |        |   |        |  |  |  |  |        |        | Ώρες Γραφείου           | text      |
|  |        |   |        |  |  |  |  |        |        | *Γραφείο                | text      |
|  |        |   |        |  |  |  |  | $\sim$ | $\sim$ | Μαθήματα                | Μάθημα    |
|  |        |   |        |  |  |  |  |        |        | Δημόσια Προφίλ          | link      |
|  |        |   |        |  |  |  |  |        |        | Βιογραφικό (L)          | textfield |
|  |        |   |        |  |  |  |  |        |        | Χρήστης                 | user      |
|  |        |   |        |  |  |  |  |        |        | Ανενεργό                | boolean   |
|  |        |   |        |  |  |  |  |        |        | Φωτογραφία              | image     |

Σχήμα 3.2: Κλάση Προσωπικό

 Η κλάση Μάθημα (Σχήμα 3.3), αποτελείται από τα υποχρεωτικά πεδία Κωδικός, Τίτλος, Εξάμηνο, Τύπος, Θεωρία, Σελίδα, Γλώσσες, Erasmus και Διδάσκοντες. Πολύγλωσσα πεδία είναι ο Τίτλος του μαθήματος όπως και τα πεδία Μαθησιακά Αποτελέσματα, Γενικές Ικανότητες, Περιεχόμενο Μαθήματος, Διδακτικές και μαθησιακές μέθοδοι και η Συνιστόμενη βιβλιογραφία. Υπάρχουν σχέσεις και με άλλα αντικείμενα του συστήματος με τα πεδία Προαπαιτούμενα τύπου Μάθημα και Διδάσκοντες τύπου Προσωπικό. Επίσης έχουν χρησιμοποιηθεί πεδία πολλαπλής επιλογής όπως οι Γλώσσες και το Είδος μαθήματος αλλά και ένα ιδιαίτερο πεδίο slider για επιλογή ανάμεσα σε ένα εύρος τιμών για τα πεδία Θεωρία, Εργαστήριο και ECTS με δυνατότητα επιλογής από 0 έως 6.

|                                   |             |        |        |        |        |  |  |           | ÷      |  |  |
|-----------------------------------|-------------|--------|--------|--------|--------|--|--|-----------|--------|--|--|
|                                   |             |        |        |        |        |  |  |           |        |  |  |
|                                   |             |        |        |        |        |  |  |           |        |  |  |
| Μάθημα                            |             |        |        |        |        |  |  |           |        |  |  |
| *Κωδικός                          | number      | ٠      |        |        |        |  |  |           | $\sim$ |  |  |
| *Τίτλος (L)                       | text        | $\sim$ |        |        |        |  |  |           | $\sim$ |  |  |
| *Εξάμηνο                          | number      |        |        |        |        |  |  |           |        |  |  |
| $T$ ύπος                          | select      |        |        |        |        |  |  |           |        |  |  |
| Είδος                             | multyselect | ×      |        |        |        |  |  |           |        |  |  |
| Γνωστική Περιοχή                  | select      |        |        |        |        |  |  |           |        |  |  |
| *Θεωρία                           | slider      | a.     | $\sim$ |        |        |  |  |           |        |  |  |
| Εργαστήριο                        | slider      |        |        |        |        |  |  | Προσωπικό |        |  |  |
| <b>ECTS</b>                       | slider      |        | 1983   |        | ×      |  |  |           |        |  |  |
| »διλε2*                           | link        |        |        |        |        |  |  |           |        |  |  |
| "Γλώσσες                          | multiselect |        |        |        |        |  |  |           |        |  |  |
| *Erasmus                          | boolean     |        |        | $\sim$ | $\sim$ |  |  |           |        |  |  |
| "Διδάσκοντες                      | Προσωπικο   | $\sim$ |        |        |        |  |  |           |        |  |  |
| Προαπαιτόυμενα                    | Μάθημα      |        |        |        |        |  |  |           |        |  |  |
| Ανενεργό                          | boolean     |        |        |        |        |  |  |           |        |  |  |
| Μαθησιακά Αποτελέσματα            | textfield   |        |        |        |        |  |  |           |        |  |  |
| Γενικές Ικανότητες                | textfield   |        |        |        |        |  |  |           |        |  |  |
| Περιεχόμενο Μαθήματος             |             |        |        |        |        |  |  |           |        |  |  |
| Διδακτικές και μαθησιακές μέθοδοι |             |        |        |        |        |  |  |           |        |  |  |
| Συνιστόμενη βιβλιογραφία          |             |        |        |        |        |  |  |           |        |  |  |

Σχήμα 3.3: Κλάση Μάθημα

 Η κλάση Ανακοίνωση (Σχήμα 3.4), αποτελείται από τα πολύγλωσσά πεδία Τίτλος, Περιγραφή και Περιεχόμενο τύπου κειμένου. Έχει πεδία συσχέτισης με αντικείμενα άλλων κλάσεων Σχετικές Ανακοινώσεις, Συντάκτης και Σχετικό Μάθημα. Επίσης υπάρχουν διαθέσιμα τα πεδία Link, Εικόνα και Ημερομηνία των αντίστοιχων τύπων καθώς και τα πεδία που βοηθούν την κατηγοριοποίηση των ανακοινώσεων Σημαντικό και Εκδήλωση τύπου Boolean.

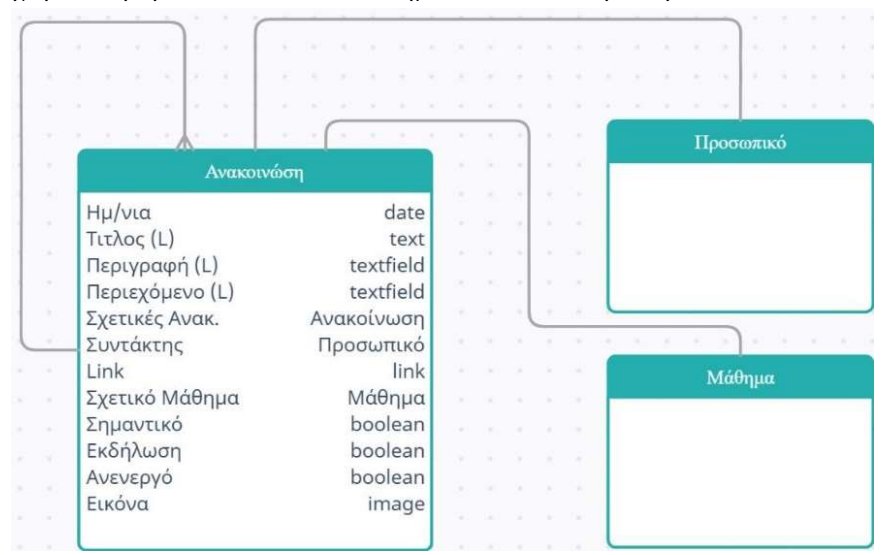

Σχήμα 3.4: Κλάση Ανακοίνωση

### 3.2.2 Καθορισμός δικαιωμάτων πρόσβασης

Μετά από την ανάλυση που έγινε στους χρήστες του ιστότοπου, αυτοί κατηγοριοποιήθηκαν σε 3 ομάδες, ο πρόεδρος, οι τομεάρχες και το διοικητικό προσωπικό στην ομάδα των AdminStaff, το διδακτικό προσωπικό ανήκει στην ομάδα Teacher και οι διαχειριστές του συστήματος στην ομάδα Admin user. Επειδή ο ιστότοπος δεν παρέχει κάποια λειτουργικότητα πέρα από την προβολή του τμήματος και εύρεση πληροφοριών, οι φοιτητές δεν θα αποτελέσουν χρήστες του συστήματος από την πλευρά της διαχείρισης και θα έχουν απλά δικαίωμα προβολής των δημοσιευμένων σελίδων του.

- Η ομάδα Admin user έχει πλήρη δικαιώματα σε όλες τις οντότητες του συστήματος.
- Η ομάδα AdminStaff έχει δικαίωμα στην προβολή, τη δημιουργία, την επεξεργασία και τη δημοσίευση αντικειμένων Προγράμματος σπουδών, Μαθημάτων, Προσωπικού και Ανακοινώσεων σε καθορισμένες περιοχές του συστήματος. Θα έχουν δικαίωμα προβολής, δημιουργίας, επεξεργασίας και δημοσίευσης σε σελίδες του συστήματος. Δικαίωμα επίσης θα έχουν σε συγκεκριμένο φάκελο ώστε να μπορούν να ανεβάζουν ψηφιακά αρχεία.
- Η ομάδα Teacher έχει δικαίωμα μόνο στην δημιουργία αντικειμένων ανακοινώσεων σε συγκεκριμένη περιοχή του συστήματος, επιπλέον θα έχουν πρόσβαση σε συγκεκριμένο φάκελο όπου μπορούν να ανεβάζουν ψηφιακά αρχεία απαραίτητα για τις ανακοινώσεις. Στα αντικείμενα των κλάσεων Μάθημα και Προσωπικό θα έχουν δικαίωμα προβολής για να μπορούν να τα συσχετίσουν με τις ανακοινώσεις που θα ανεβάζουν.

Δικαιώματα διαγραφής δεν θα δοθούν στις ομάδες εκτός των Admin\_user για να αποφευχθούν προβλήματα που μπορεί να προκύψουν από τέτοιες ενέργειες. Θα δοθεί όμως η δυνατότητα να αναιρέσουν την δημοσίευση του αρχείου ή αντικειμένου που έχουν δημιουργήσει.

#### 3.3 Υλοποίηση διαδικτυακού τόπου

#### 3.3.1 Δημιουργία σελίδων

Για την δημιουργία των σελίδων του νέου ιστότοπου του Τμήματος Μηχανικών Πληροφορικής και Ηλεκτρονικών Συστημάτων, θα χρησιμοποιήσουμε την περιοχή με τα έγγραφα του PIMCore, στην αρχική οθόνη του διαχειριστικού περιβάλλοντος, από όπου γίνεται η διαχείριση των σελίδων. Μερικές από τις δυνατότητες που προσφέρονται είναι η δημιουργία σελίδων, η εύκολη προσθήκη και επεξεργασία πολυμέσων και όλου του στατικού περιεχομένου.

Σε αντίθεση με άλλα CMS, το PIMCore κατασκευάζει το μενού με δεντρική μορφή από την ίδια περιοχή που διαχειρίζεται και τα έγγραφα – σελίδες (Σχήμα 3.5). Για να μπορέσουμε να δημιουργήσουμε το μενού σωστά, θα πρέπει να το κάνουμε ταυτόχρονα με την δημιουργία των σελίδων, ώστε να δημοσιεύονται στο αντίστοιχο σημείο που θα θέλουμε να εμφανίζονται. Δεν είναι απαραίτητη αυτή η προσέγγιση καθώς υπάρχει δυνατότητα αναδιοργάνωσης του περιεχομένου με μεγάλη ευκολία από την ίδια περιοχή, αλλά θα χρειαστεί περισσότερος χρόνος για να το διορθώσουμε αργότερα.

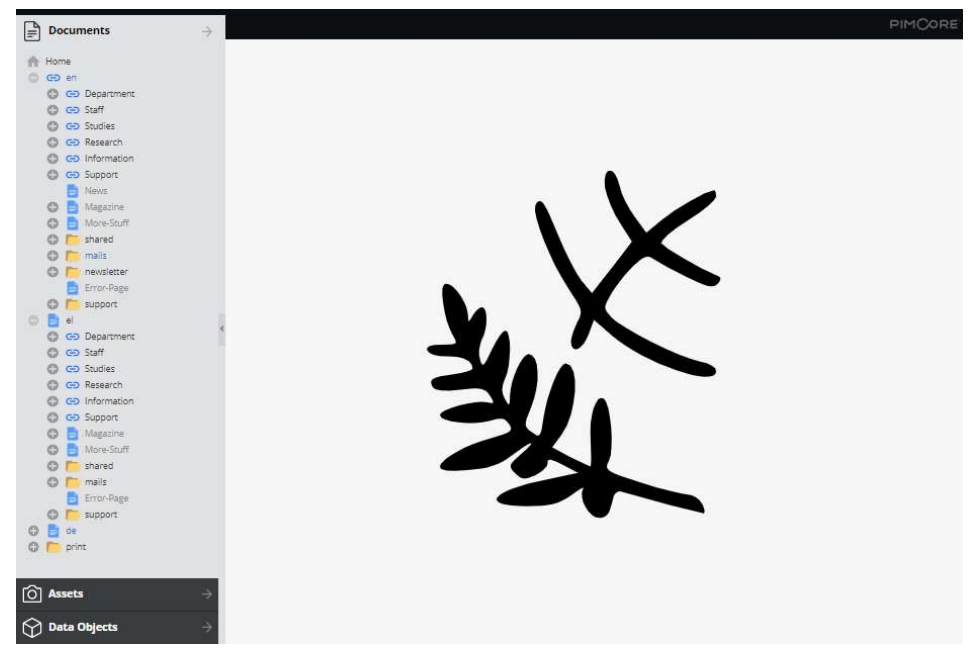

Σχήμα 3.5: Διαχείριση εγγράφων

Με βάση την οργάνωση που έχει επιλεχθεί και στον αρχικό ιστότοπο του τμήματος δημιουργούμε τα στοιχεία του μενού ως συνδέσμους, όταν δεν υπάρχει σελίδα, και ως σελίδες, όταν αποτελούν τελευταίο κόμβο του μενού. Σε περίπτωση που ένας ιστότοπος είναι διαθέσιμος σε περισσότερες από μία γλώσσες, όπως ο ιστότοπος που κατασκευάζουμε, τότε θα πρέπει να κατασκευάσουμε τις αντίστοιχες σελίδες και συνδέσμους του μενού για κάθε γλώσσα. Με άλλα λόγια, κάθε γλώσσα θα έχει το δικό της δεντρικό μενού από σελίδες και συνδέσμους για τις οποίες θα δημιουργηθεί αντιστοίχιση με άλλες γλώσσες (Σχήμα 3.6) για να λειτουργήσει η αλλαγή γλώσσας όταν επισκεφτούμε τον ιστότοπο.

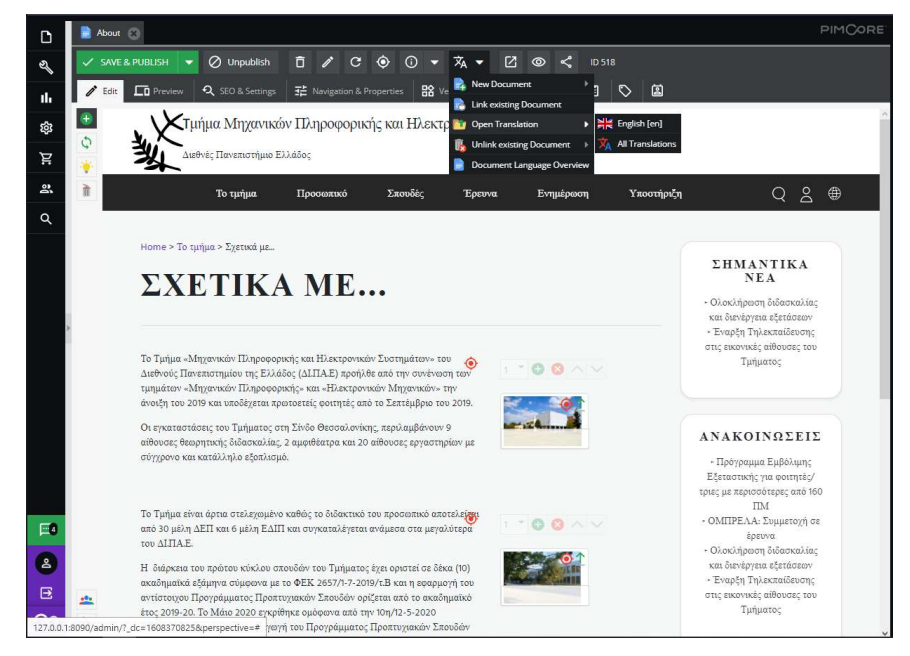

Σχήμα 3.6: Σύνδεση εγγράφων διαφορετικών γλωσσών

Κάθε σελίδα ή σύνδεσμος έχει ορισμένες ιδιότητες, που μπορεί να κληρονομήσει από τον προηγούμενο κόμβο του δένδρου ή να τις διαφοροποιήσει από αυτόν ή να μεταβιβάσει σε επόμενους κόμβους. Τέτοιες ιδιότητες είναι αν θα έχει πλάγια μπάρα, υποσέλιδο ή ποιο μενού θα εμφανίσει όταν προβάλλεται. Σε αυτό το σημείο (Σχήμα 3.7) παρέχεται η δυνατότητα στο έγγραφο να επιλέξουμε αν θα συμμετέχει στο μενού και με ποιον τίτλο.

| D           | <b>About</b>                             |                                                      |                                               |                                  |            | <b>PIMCORE</b>   |
|-------------|------------------------------------------|------------------------------------------------------|-----------------------------------------------|----------------------------------|------------|------------------|
| Q           | $\checkmark$ SAVE & PUBLISH $\checkmark$ | $\oslash$ Unpublish                                  | <b>ロ / C ⊙ ① ▼ 次 ▼</b><br>$Z \circ \zeta$     | ID 518                           |            |                  |
| II.         | $\sum$ Edit $\sum$ Preview               | <b>Q</b> SEO & Settings<br>표 Navigation & Properties | <b>H</b> <sup>2</sup> Versions<br>固<br>$\Box$ | $\circ$ 0<br>自                   |            |                  |
| <b>Q3</b>   | Predefined Properties<br>÷               | Add a custom Property<br>Key                         | $\bullet$<br>v<br>Type                        |                                  |            | $\Box$           |
|             | Type Name                                | <b>Description</b>                                   | Value                                         | Inheritable                      | Language:  | Greek [el]<br>v. |
| Ħ.          | Inherited: false                         |                                                      |                                               |                                  |            |                  |
| ዹ           | sidebar                                  | Specify a sidebar snippet.                           | /el/shared/sidebar<br>۵                       | $\overline{\mathbb{W}}$<br>$T$ 8 | Navigation |                  |
|             | Inherited: true                          |                                                      |                                               |                                  |            |                  |
| $\alpha$    | sidebar_show                             |                                                      |                                               |                                  |            | ■ Basic          |
|             | left_nav_show<br>$\checkmark$            | Defines if left navigation should                    |                                               |                                  |            |                  |
|             | news_default_document                    | Defines the default news docum                       |                                               | m                                | Name:      | Σχετικά με       |
|             | password_reset_mail                      |                                                      | /el/mails/password-recovery                   | PŤ                               | Title:     |                  |
|             | terms_and_conditions                     | Link to Terms and Conditions pa                      | /el/More-Stuff/Terms-and-Conditions           | m                                |            |                  |
|             | newsletter_confirm_mail                  |                                                      | /el/mails/newsletter_confirm<br>/el           | <b>Pr</b><br>m                   | Target:    |                  |
|             | navigation_root<br>left_nav_start_node   | Start node for left navigation.                      | /el                                           | <b>PY</b>                        |            | Exclude from     |
|             | footer                                   |                                                      | /el/shared/includes/footer                    | m                                |            | ∩<br>Navigation: |
|             |                                          |                                                      |                                               |                                  |            | $ \Box$ Advanced |
| $\Box$<br>B |                                          |                                                      |                                               |                                  |            |                  |
| $\boxdot$   |                                          |                                                      |                                               |                                  |            |                  |
| $\infty$    |                                          |                                                      |                                               |                                  |            |                  |

Σχήμα 3.7: Ιδιότητες και μενού σε έγγραφα

Μετά την ολοκλήρωση των σελίδων που απαρτίζουν το μενού, δημιουργούμε και τις υπόλοιπες σελίδες οργανωμένες σε φακέλους. Πάντα προσέχουμε να επιλέγουμε γλώσσα προβολής, να δημιουργούμε τις αντίστοιχες σελίδες σε άλλες γλώσσες καθώς και να τις αντιστοιχούμε μεταξύ τους μέσω της επιλογής που υπάρχει μέσα σε κάθε σελίδα.

Η συμπλήρωση του περιεχομένου των σελίδων είναι πολύ απλή μέσω γραφικού σχεδιαστικού περιβάλλοντος (Σχήμα 3.8) με έτοιμα γραφικά στοιχεία και πρότυπα, δυνατότητες drag and drop και είναι πλήρως responsive. Επιπλέον υπάρχει η δυνατότητα να δούμε προεπισκόπηση της σελίδας όπως είναι εκείνη τη στιγμή. Υπάρχουν ρυθμίσεις για φιλικά URL, μεταδεδομένα και δυνατότητα ελέγχου της επεξεργασίας που έχει προηγηθεί στην σελίδα. Τέλος, υπάρχει επιλογή για τη μορφή του περιεχόμενου της σελίδας, κατά πόσο θα είναι στατικό ή θα ενημερώνεται δυναμικά βάση κάποιου προτύπου. Έτσι ολοκληρώνεται η μεταφορά του στατικού περιεχομένου από τον ιστότοπο του τμήματος, δηλαδή χωρίς τις σελίδες των οντοτήτων που έχουν περιγραφεί και θα δημιουργηθούν στην συνέχεια

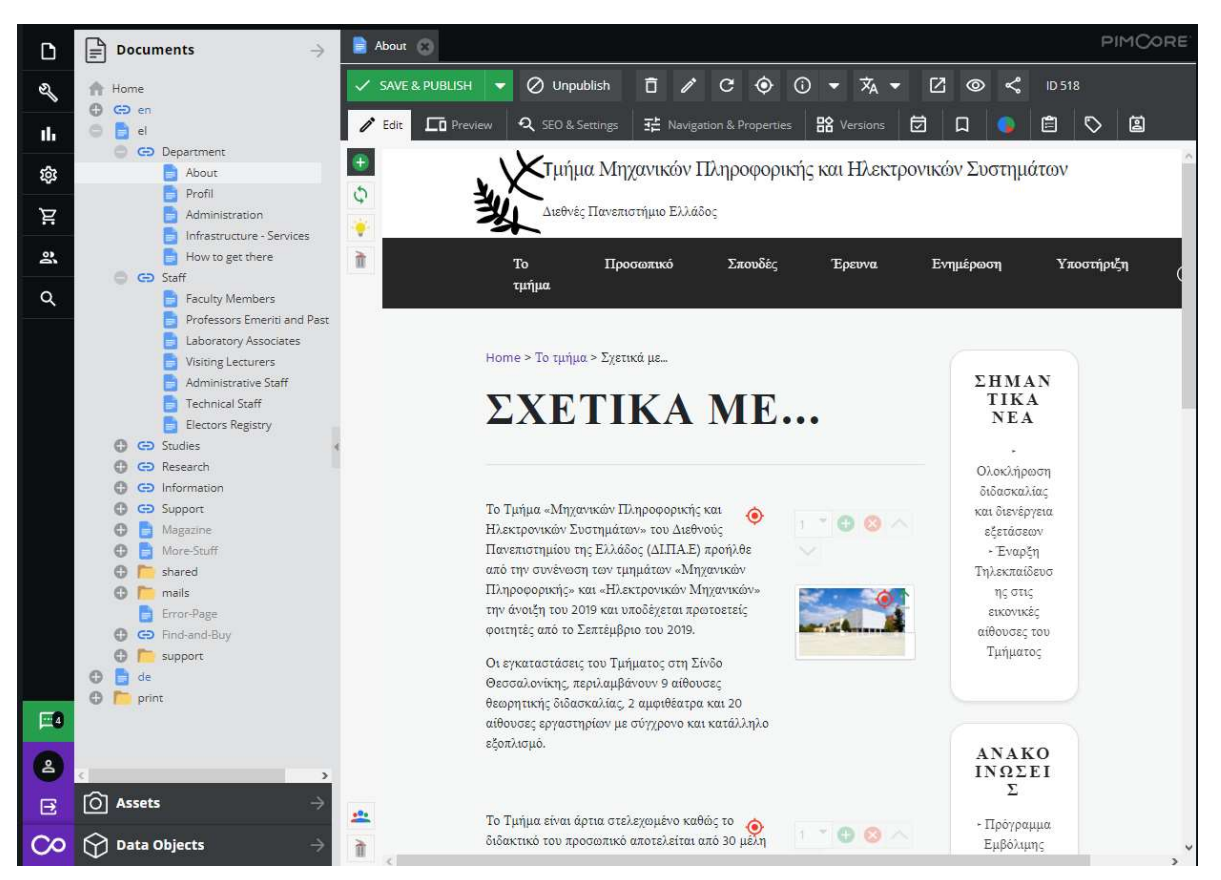

Σχήμα 3.8: Επεξεργασία περιεχομένου σελίδας

# 3.3.2 Σχεδιασμός κλάσεων και αντικειμένων

Στο περιβάλλον διαχείρισης του PIMCore υπάρχει η δυνατότητα να δημιουργηθούν οι κλάσεις και η οθόνη καταχώρισης ενός νέου αντικειμένου κλάσης μέσω γραφικού περιβάλλοντος και πιο συγκεκριμένα από την διαδρομή Settings -> Data Objects -> Classes όπου γίνεται και η επεξεργασία των υπάρχοντών κλάσεων.

 Μέσω του εργαλείου σχεδιασμού προσθέτουμε πεδία διάταξης (layout) (Σχήμα 3.9) για τον σχεδιασμό της φόρμας καταχώρησης των αντικειμένων, στα οποία υπάρχουν επιλογές ονομασίας του πεδίου, στοίχισης του περιεχομένου του και διαμόρφωσης των διαστάσεων που θα κατέχουν στην τελική φόρμα.

Διαθέσιμα πεδία διάταξης του περιεχομένου είναι τα accordion, fieldset, field container, panel, region, και tabpanel. Αυτά τα πεδία προσφέρουν μεγάλη ευελιξία στον σχεδιασμό της φόρμας καταχώρησης για τα αντικείμενα της κάθε κλάσης.

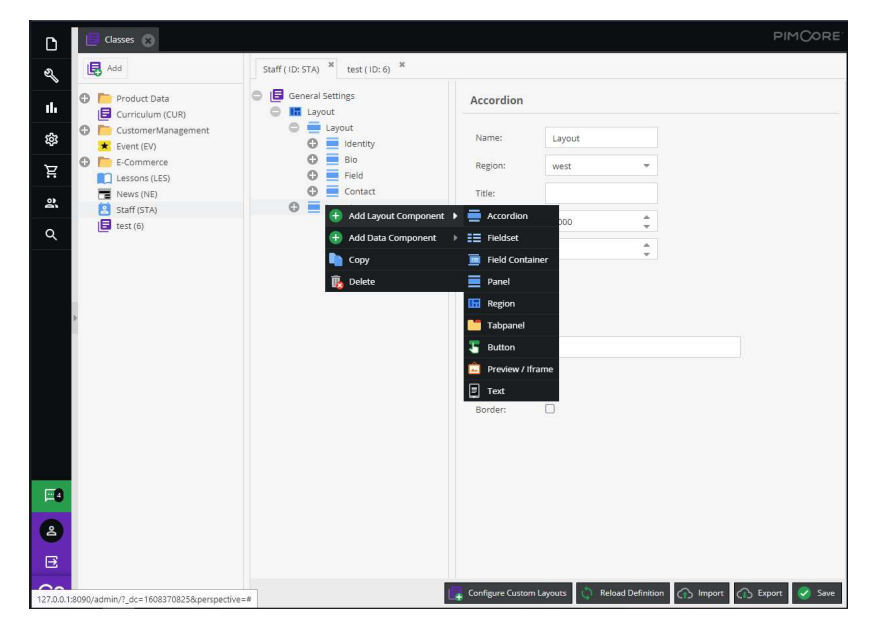

Σχήμα 3.9: Σχεδιασμός Διάταξης

Το δεύτερο βήμα είναι η προσθήκη πεδίων οργάνωσης. Σε αυτά ανήκει και το localizedfields το οποίο κάνει όλα τα πεδία που τοποθετούνται εντός του, αυτομάτως πολύγλωσσα στις γλώσσες που έχουμε ενεργοποιήσει. Άλλα πεδία οργάνωσης που χρησιμοποιήθηκαν ήταν το block και το field collection τα οποία λειτουργούν ως συλλογές άλλων πεδίων δεδομένων, όπως το block που χρησιμοποιήθηκε για να αποθηκευτούν τα link από τα κοινωνικά προφίλ του προσωπικού.

Αφού έχει δοθεί μορφή στη διάταξη των κλάσεων μπορούμε να αρχίσουμε να προσθέτουμε τα πεδία των κλάσεων (Σχήμα 3.10) που αναφέρθηκαν προηγουμένως με ιδιότητες, όπως το αν θα είναι υποχρεωτικό, μοναδικό, διαθέσιμο για επεξεργασία, κατά πόσο θα χρησιμοποιηθεί στα ευρετήρια, θα εμφανίζεται στην φόρμα καταχώρησης και στις αναζητήσεις, επίσης δηλώνονται και οι διαστάσεις του πεδίου στην φόρμα καταχώρησης.

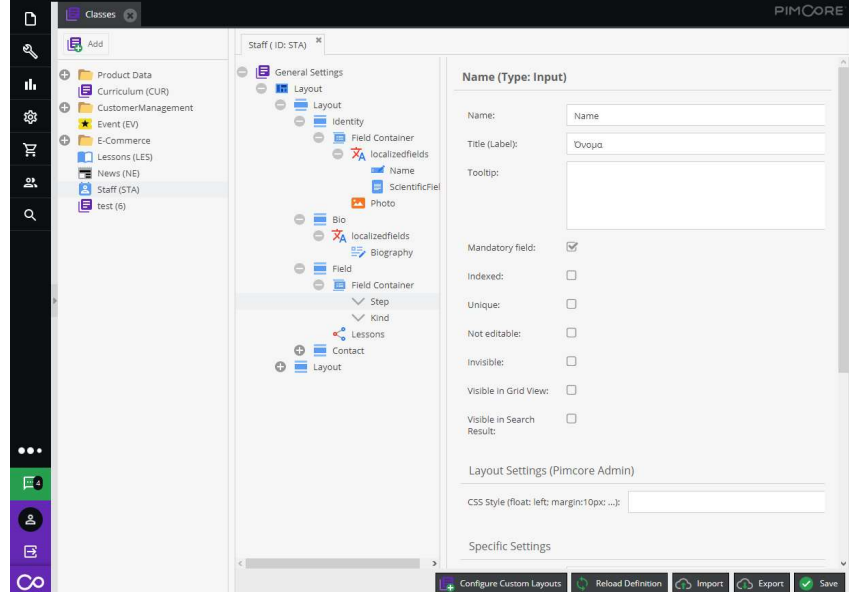

Σχήμα 3.10: Σχεδιασμός πεδίων κλάσεων
Επιπλέον ιδιότητες έχουν τα πεδία που δημιουργούν σχέσεις μεταξύ αντικειμένων όπως ο τύπος της σχέσης (ένα προς ένα, ένα προς πολλά) και ο τύπος του αντικειμένου που μπορεί να χρησιμοποιηθεί (Μάθημα, Προσωπικό). Παρέχεται επίσης η δυνατότητα δημιουργίας σχέσης με έγγραφα και ψηφιακά αρχεία. Το αποτέλεσμα είναι πολύ εύκολα επεξεργάσιμο με drag and drop και παρέχει δυνατότητα αλλαγής του τύπου των πεδίων με ένα κλικ (Σχήμα 3.11).

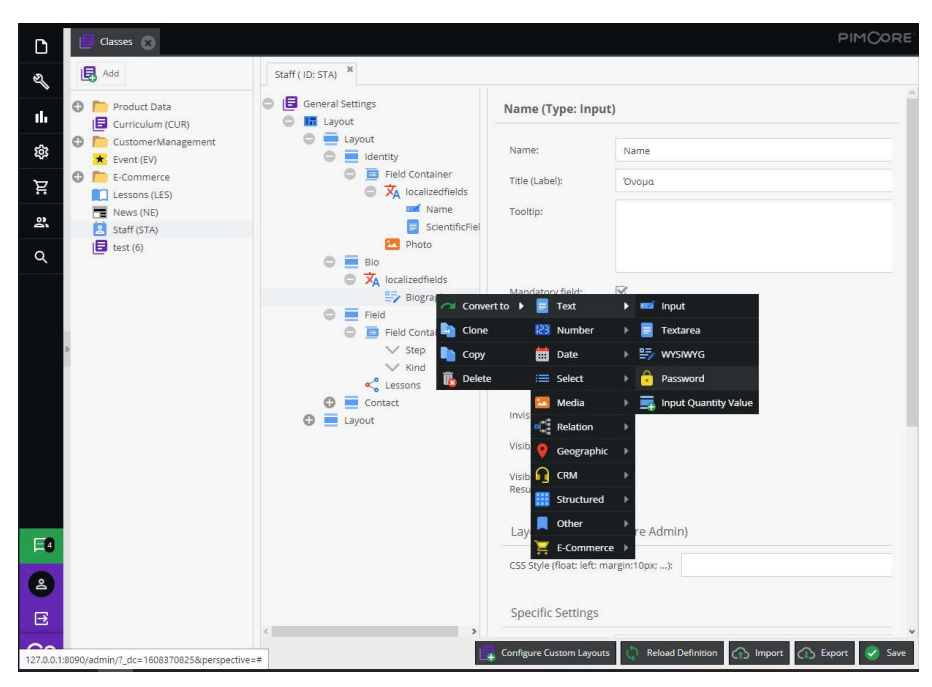

Σχήμα 3.11: Μετατροπή πεδίων κλάσεων

στις ιδιότητες των πεδίων τύπου select και multiselect, προσθέτουμε τις διαθέσιμες επιλογές κατά την καταχώρηση (Σχήμα 3.12).

| Display name             | Value                  |                  |    |  |
|--------------------------|------------------------|------------------|----|--|
| Λέκτορας                 | Lecturer               | 个                |    |  |
| Επίκουρος Καθηγητής      | Assistant Professor    | $\uparrow$       |    |  |
| Τεχνικό Προσωπικό        | <b>Technical Staff</b> | 个                |    |  |
| Προσωπικό Ε.ΔΙ.Π.        | Lab Associates         | 个                | J  |  |
| Διοικητικό Προσωπικό     | Administrative Staff   | 个                |    |  |
| Καθηγητής                | Καθηγητής              | $\uparrow$       | ×ŀ |  |
| Αναπληρωτής Καθηγητής    | Αναπληρωτής Καθηγητής  | 个                |    |  |
| Έκτακτο Εκπαιδευτικό Προ | Visiting Lecturers     | $\hat{\uparrow}$ |    |  |

Σχήμα 3.12: Τιμές πεδίου επιλογής

Στα αριθμητικά πεδία υπάρχει η δυνατότητα επιλογής κατά πόσο ο αριθμός θα είναι ακέραιος, δεκαδικός, με πόσα ψηφία και περιορισμένος ανάμεσα σε ελάχιστη και μέγιστη τιμή. Η δυνατότητα αυτή του περιορισμού παρέχεται και στο πεδίο τύπου slider. Στα πεδία κειμένου και ημερομηνίας υπάρχει η δυνατότητα να έχουμε προεπιλεγμένη τιμή στο πεδίο.

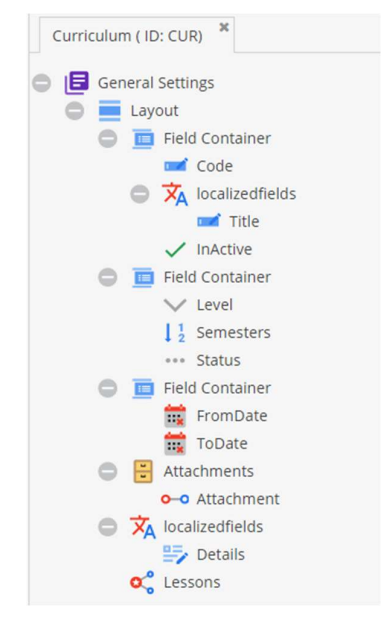

Σχήμα 3.13: Κλάση Προγράμματος σπουδών στο PIMCore

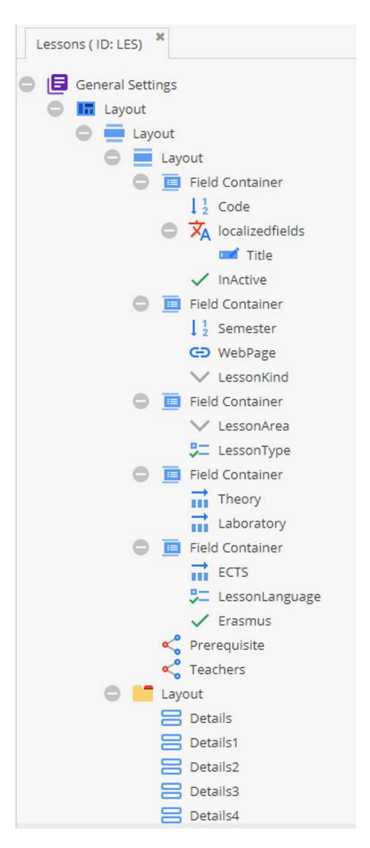

Σχήμα 3.14: Κλάση Μαθήματος στο PIMCore

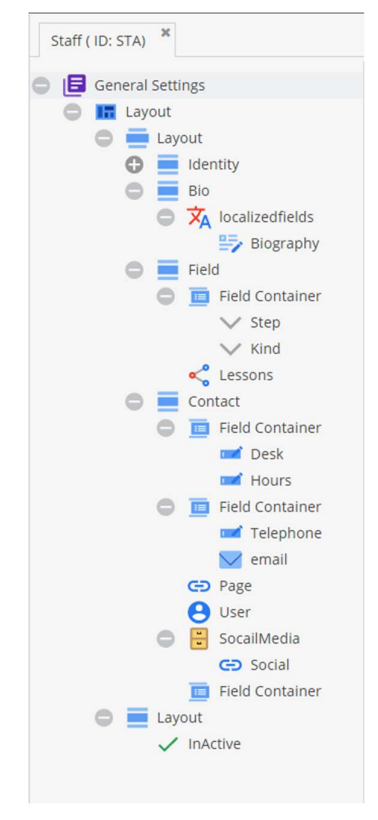

Σχήμα 3.15: Κλάση Προσωπικού στο PIMCore

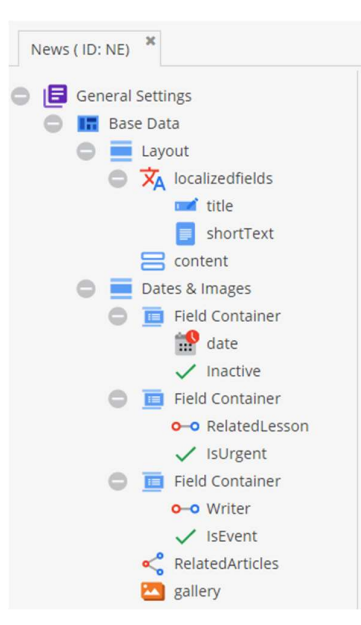

Σχήμα 3.16: Κλάση Ανακοίνωσης στο PIMCore

Με την ολοκλήρωση και την αποθήκευση της κλάσης δημιουργείται μια αντίστοιχη κλάση PHP η οποία μας δίνει πρόσβαση στα δεδομένα των αντικειμένων όταν θέλουμε να τα προσπελάσουμε μέσω κώδικα με μεθόδους set και get για όλα τα πεδία. Επίσης για κάθε κλάση, δημιουργούμε χειροκίνητα και αναθέτουμε έναν linkgenerator στην διαδρομή «src\AppBundle\Website\LinkGenerator», με ονομασία StaffLinkGenerator.php για την κλάση του προσωπικού. Ο linkgenerator είναι υπεύθυνος για την δημιουργία των δυναμικών συνδέσμων των σελίδων του κάθε αντικείμενου. Επιπλέον δημιουργούμε έναν διαχειριστή (controller) στην διαδρομή «src\AppBundle\Controller», με ονομασία StaffController.php για την κλάση του προσωπικού, που χειρίζεται τις ενέργειες σχετικές με την κλάση. StaffLinkGenerator.php και StaffController.php αποτελούν κλάσεις PHP.

Αφού έχουν σχεδιαστεί οι κλάσεις, επόμενο βήμα είναι η δημιουργία αντικειμένων. Αυτή πραγματοποιείται από την αρχική οθόνη διαχείρισης, στην περιοχή data objects, όπου δημιουργούμε ένα νέο αντικείμενο οποιασδήποτε κλάσης. Με τη δημιουργία αυτού, βρισκόμαστε στην οθόνη καταχώρησης (Σχήμα 3.17) που δημιουργήσαμε προηγουμένως. Μέσω των παρακάτω οθονών έγινε η δημιουργία των αντικειμένων που εμφανίζονται στον ιστότοπο. Τα αντικείμενα έχουν οργανωθεί σε φακέλους ανάλογα με την κλάση που ανήκουν για λογούς τάξης.

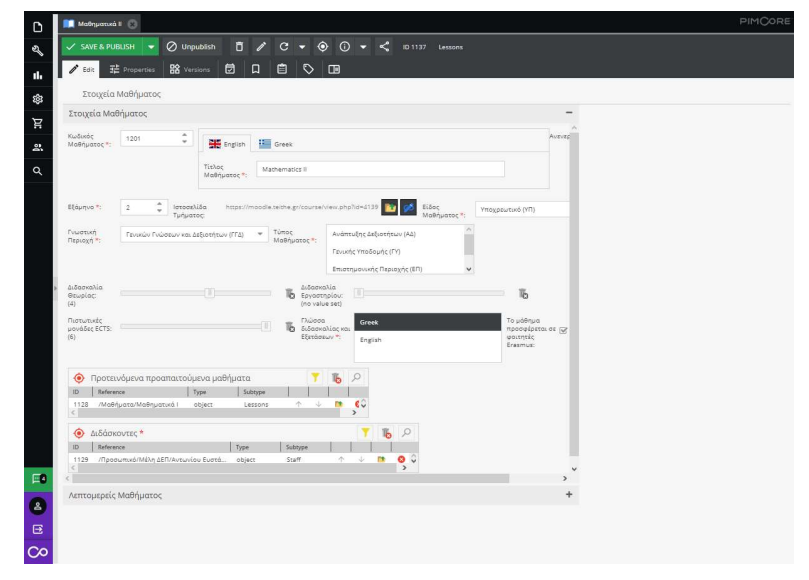

Σχήμα 3.17: Καταχώριση - επεξεργασία μαθήματος

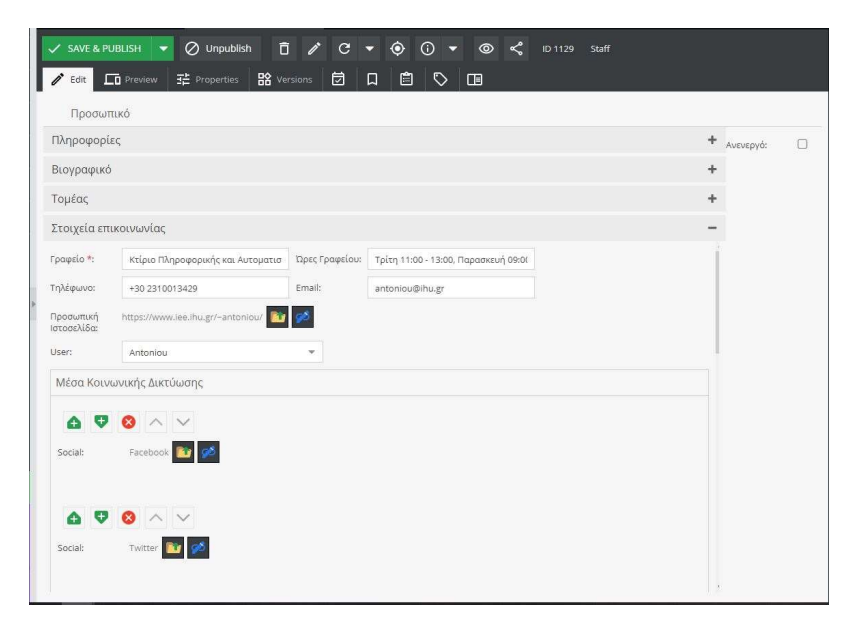

Σχήμα 3.18: Οθόνη καταχώρησης προσωπικού

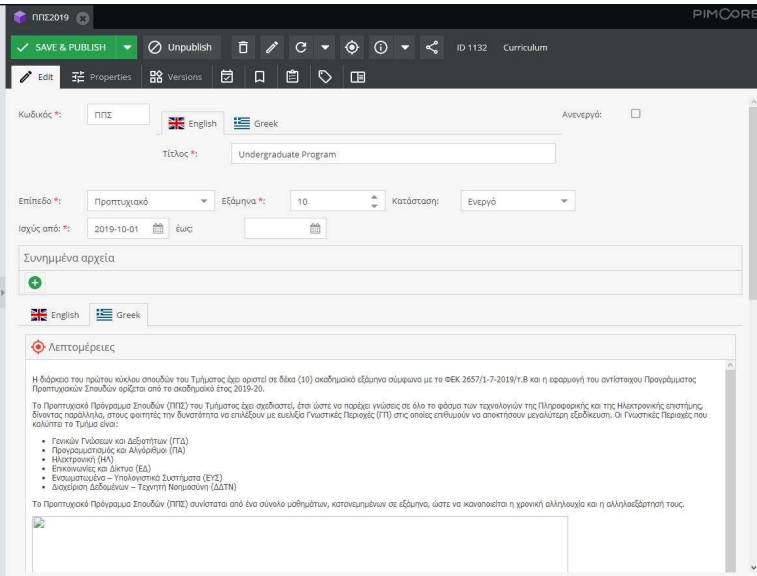

Σχήμα 3.19: Οθόνη καταχώρησης προγράμματος σπουδών

|                    | <b>Ε Εναρξη Τηλεκπαίδευσης στις εικονικές αίθουσες του Τμήματος</b> |                             |                                                |                                        |                |                 |            | PIMCORE |                          |
|--------------------|---------------------------------------------------------------------|-----------------------------|------------------------------------------------|----------------------------------------|----------------|-----------------|------------|---------|--------------------------|
| V SAVE & PUBLISH   | ō<br>$\oslash$ Unpublish<br>Ô<br>۰                                  | $\mathbf{C}$<br>◉           | $\odot$<br>$\circ$                             | $\mathbf{r}$<br>ID 1141                | <b>News</b>    |                 |            |         |                          |
| Edit               | <b>H</b> <sup>2</sup> Versions<br>F Properties<br><b>D</b> Preview  | 固<br>自<br>$\Box$            | 囼<br>♡                                         | $\square$                              |                |                 |            |         |                          |
|                    |                                                                     |                             |                                                |                                        |                |                 |            |         |                          |
| <b>Base Data</b>   |                                                                     | $\mathcal{L}_{\mathcal{R}}$ |                                                |                                        |                |                 |            |         |                          |
| <b>Big</b> English | <b>IE</b> Greek                                                     | Date:                       | 2020-03-29                                     | 曲<br>00:00<br>$\mathbf{v}$             | Ανενεργό:      | $\Box$          |            |         |                          |
|                    |                                                                     | Σχετικό<br>Μάθημα:          |                                                |                                        | €              |                 | Σημαντικό: |         | $\overline{\mathcal{A}}$ |
| Title:             | Start of Telecommunications in the virtual ror                      |                             |                                                | /Προσωπικό/Μέλη ΔΕΠ/Παπακώστας Δημήτος |                |                 | Εκδήλωση:  |         | $\Box$                   |
| Short Text:        |                                                                     | Συντάκτης                   |                                                |                                        |                |                 |            |         |                          |
|                    |                                                                     | <b>•</b> Σχετικά Άρθρα      |                                                |                                        |                |                 | Y          | 高口      |                          |
|                    |                                                                     | ID<br>1139                  | Reference<br>/Ανακοινώσεις/Ολοκλήρωση διδασκαλ |                                        | Type<br>object | Subtype<br>News | 个          |         |                          |
|                    |                                                                     | Gallery                     | $\mathcal{L}$<br>$\mathbb{I}_\mathbb{D}$<br>Ð  |                                        |                |                 |            |         |                          |
| Content            |                                                                     |                             |                                                |                                        |                |                 |            |         |                          |
| 0.000<br>English   | $\wedge$ $\vee$ NewsText<br><b>E</b> Greek                          |                             | Drag an item from the tree and drop it here    |                                        |                |                 |            |         |                          |
|                    |                                                                     |                             |                                                |                                        |                |                 |            |         |                          |
| <b>O</b> Text      |                                                                     |                             |                                                |                                        |                |                 |            |         |                          |
|                    |                                                                     |                             |                                                |                                        |                |                 |            |         |                          |
|                    |                                                                     | $\rightarrow$               |                                                |                                        |                |                 |            |         |                          |

Σχήμα 3.20: Οθόνη καταχώρισης ανακοίνωσης

Στο σημείο αυτό υπάρχει η δυνατότητα να επιστρέψουμε σε προηγούμενη έκδοση του αντικειμένου ή να συγκρίνουμε τα δεδομένα του αυτή τη στιγμή με παλαιότερη έκδοση του (Σχήμα 3.21).

| D   |              | <b>Maθηματικά II</b>                |     |                     |   |           |                      |         |                                                     |                                          |                                                                                                    | <b>PIMCORE</b>                                                                                                    |
|-----|--------------|-------------------------------------|-----|---------------------|---|-----------|----------------------|---------|-----------------------------------------------------|------------------------------------------|----------------------------------------------------------------------------------------------------|----------------------------------------------------------------------------------------------------|
| প্ৰ |              | $\checkmark$ SAVE & PUBLISH         |     | $\oslash$ Unpublish | ō |           | $\theta$ c = $\odot$ |         |                                                     | $\circ$ $\sim$ $\leq$<br>ID 1137 Lessons |                                                                                                    |                                                                                                    |
| п.  |              | 王 Properties<br>Edit                |     | <b>R</b> & Versions | 卣 |           | 自                    | ⇖       | 冊                                                   |                                          |                                                                                                    |                                                                                                    |
| ద్ర |              | Compare: Press CTRL + Click Version |     |                     |   |           |                      | Preview |                                                     |                                          |                                                                                                    |                                                                                                    |
|     | Publish Date |                                     | ID  | User                |   | Scheduled |                      |         |                                                     |                                          |                                                                                                    |                                                                                                    |
| Ä   | B            | 2020-07-08 12:43:37                 | 879 | administrat         |   |           |                      |         | Name                                                | Key                                      | Version 1                                                                                                    | Version <sub>2</sub>                                                                                                    |
|     |              | 2020-05-09 11:59:15                 | 31  | administrat         |   |           |                      | Date    |                                                     |                                          | o modificationDate 2020-07-08 12:43:37                                                                                                    | 2020-05-09 11:59:15                                                                                                    |
| 았   |              | 2020-05-09 11:58:28                 | 30  | administrat         |   |           |                      | Pach    | Published                                           | o path                                   | /Modruoro/Modruorino II                                                                                                    | /Matriugto/Matriugtisc II                                                                                                    |
|     |              | 2020-05-09 11:56:48                 | 29  | administrat         |   |           |                      | Id.     |                                                     | o published<br>0.14                      | saue<br>1127                                                                                                    | <b>Srue</b><br>1127                                                                                                    |
| Q   |              |                                     |     |                     |   |           |                      |         |                                                     |                                          |                                                                                                    |                                                                                                    |
|     |              | 2020-05-09 11:56:43                 | 28  | administrat         |   |           |                      |         | Κωδικός Μαθήματος                                   | Code                                     | 1201                                                                                                    | 1201                                                                                                    |
|     |              | 2020-05-09 11:54:59                 | 27  | administrat         |   |           |                      |         | Τίτλος Μαθήματος (en)                               | Title                                    | Mathematics II                                                                                                    | Mathematics II                                                                                                    |
|     |              | 2020-05-09 11:54:46                 | 26  | administrat         |   |           |                      |         | Tixhoc Maßnuaroc (el)                               | Title                                    | Мавпратна II                                                                                                    | Μαθηματικό ΙΙ                                                                                                    |
|     |              | 2020-05-09 11:54:37                 | 25  | administrat         |   |           |                      |         | Ανενεργό                                            | InActive                                 |                                                                                                    |                                                                                                    |
|     |              | 2020-05-09 11:54:27                 | 24  | administrat         |   |           |                      | Εξάμηνο |                                                     | Semester                                 | $\overline{2}$                                                                                                    | $\overline{z}$                                                                                                    |
|     |              |                                     |     |                     |   |           |                      |         | Ιστοσελίδα Τμήματος                                 | WebPage                                  |                                                                                                    |                                                                                                    |
|     |              |                                     |     |                     |   |           |                      |         | Είδος Μαθήματος                                     | LessonKind                               | Compulsory (CO)                                                                                                    | Υποχρεωτικό (ΥΠ)                                                                                                    |
|     |              |                                     |     |                     |   |           |                      |         | Γνωστική Περιοχή                                    | LessonArea                               | Γενικών Γνώσεων και Δεδατήτων (ΓΓΔ)                                                                                                    | Γενικών Γνώσεων και Δεδοτήτων (ΓΓΔ)                                                                                                    |
|     |              |                                     |     |                     |   |           |                      |         | Tünge Maßnuarge                                     | LessonType                               | Γενικής Υποδομής (ΓΥ)                                                                                                    | Γενικής Υποδομής (ΓΥ)                                                                                                    |
|     |              |                                     |     |                     |   |           |                      |         | Διδασκαλία Θεωρίας                                  | Theory                                   | $\frac{1}{2}$                                                                                                    | $\frac{1}{2}$                                                                                                    |
|     |              |                                     |     |                     |   |           |                      |         | Διδασκαλία Εργαστηρίου                              | Laboratory                               |                                                                                                    |                                                                                                    |
|     |              |                                     |     |                     |   |           |                      |         | Πιστωτικές μονόδες ECTS                             | ECTS                                     | 6                                                                                                    | 6                                                                                                    |
|     |              |                                     |     |                     |   |           |                      |         | Γλώσσα διδασκαλίας και<br>Εξετόσεων                 | LessonLanguage                           | el.                                                                                                    | el                                                                                                    |
|     |              |                                     |     |                     |   |           |                      |         | Το μάθημα προσφέρεται σε<br><b>ODITITÉE</b> Erasmus | Erasmus                                  | $\mathbf{1}$                                                                                                    | 1                                                                                                    |
|     |              |                                     |     |                     |   |           |                      |         | Προτεινόμενα προαπαιτούμενα<br>υαθήματα             | Prerequisite                             | Pimcore\Model\DataObiect\Lessons/<br>Μαθήματα/Μαθηματικά Ι                                                                                         | Pimcore\Model\DataObiect\Lessons/<br>Μαθήματα/Μαθηματικά Ι                                                                                          |
|     |              |                                     |     |                     |   |           |                      |         | Διδάσκοντες                                         | Teachers                                 | Pimcore\Model\DataObiect\Staff/Noodwnwó/<br>Μέλη ΔΕΠ/Αντωνίου Ευστάθιος<br>Pimcore\Model\DataObject\Staff/Προσωπικό/<br>Μέλη ΔΕΠ/Τζέκης Παναγκύτης | Pimcore\Model\DataObject\Staff/Προσωπικό/<br>Μέλη ΔΕΠ/Αντωνίου Ευστάθιος<br>Pimcore\Model\DataObject\Staff/Προσωπικό/<br>Μέλη ΔΕΠ/Τζέκης Παναγιώτης |
|     |              |                                     |     |                     |   |           |                      |         | LessonDebails -                                     | localizedfields                          | LOCALIZED FIELDS                                                                                                    | LOCALIZED FIELDS                                                                                                    |
|     |              |                                     |     |                     |   |           |                      |         | LessonDetails -                                     | localizedfields                          | LOCALIZED FIELDS                                                                                                    | LOCALIZED FIELDS                                                                                                    |
| E3  |              |                                     |     |                     |   |           |                      |         | LessonDetails -                                     | localizedfields                          | LOCALIZED FIELDS                                                                                                    | LOCALIZED FIELDS                                                                                                    |
|     |              |                                     |     |                     |   |           |                      |         | LessonDetails -                                     | localizedfields                          | LOCALIZED FIELDS                                                                                                    | LOCALIZED FIELDS                                                                                                    |
| å   |              |                                     |     |                     |   |           |                      |         | LessonDetails -                                     | localizedfields                          | LOCALIZED FIELDS                                                                                                    | LOCALIZED FIELDS                                                                                                    |
| 巨   |              |                                     |     |                     |   |           |                      |         |                                                     |                                          |                                                                                                    |                                                                                                    |
| റാ  |              |                                     |     |                     |   |           |                      |         |                                                     |                                          |                                                                                                    |                                                                                                    |

Σχήμα 3.21: Σύγκριση εκδόσεων αντικειμένου

#### 3.3.3 Δημιουργία προτύπων παρουσίασης

Για τις ανάγκες της προβολής των αντικειμένων καθώς και για την προβολή τους σε λίστα, όπως για παράδειγμα η λίστα μαθημάτων, είναι απαραίτητος ο σχεδιασμός σελίδων προτύπων που θα χρησιμοποιηθούν από το σύστημα για την δημιουργία των δυναμικών σελίδων των αντικειμένων. Για την κάθε κλάση έχει δημιουργηθεί ένα αρχείο για την προβολή των αντικειμένων της detail.html.twig και αντίστοιχα αρχεία για κάθε διαφορετική λίστα που θα χρειαστεί να εμφανιστούν όπως listing.html.twig για τα μέλη ΔΕΠ, oldlisting.html.twig για τα διατελέσαντα μέλη Δ.Ε.Π., listing admin staff.html.twig για το διοικητικό προσωπικό και listing visiting lecturers.html.twig για το έκτακτο προσωπικό του τμήματος. Πρότυπα έχουν επίσης δημιουργηθεί για την λίστα μαθημάτων, τις ανακοινώσεις και τις εκδηλώσεις.

Για την δυναμική ενημέρωση της πλευρικής μπάρας έχουν δημιουργηθεί τρία πρότυπα standardteaser.html.twig, announcement-teaser.html.twig και event-teaser.html.twig που προβάλουν σε μορφή λίστας τα σημαντικότερα νέα, ανακοινώσεις και εκδηλώσεις αντίστοιχα. Όλα τα αρχεία βρίσκονται στην διαδρομή «app\Resources\views» και μέσα στον κατάλογο της αντίστοιχης κλάσης.

Τα πρότυπα αυτά (Σχήμα 3.22) είναι γραμμένα με ένα συνδυασμό Twig, HTML και CSS για να δημιουργηθεί το επιθυμητό αποτέλεσμα.

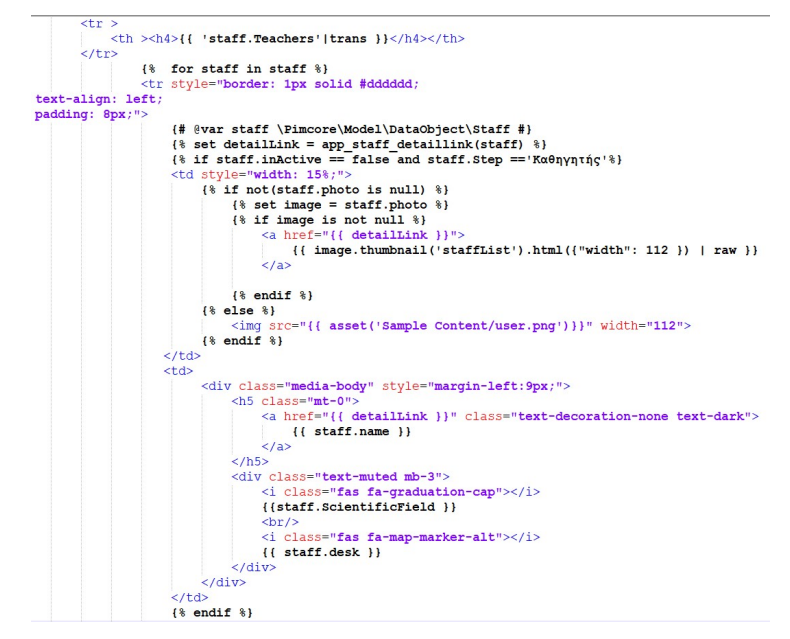

Σχήμα 3.22: Πρότυπο παρουσίασης λίστας προσωπικού

Όλα τα πρότυπα παρουσίασης μιας κλάσης θεωρούνται ενέργειες και δηλώνονται ως μέθοδοι (functions) στον ελεγκτή (controller) της κλάσης με το όνομα του αρχείου και την κατάληξη action, για παράδειγμα listingadminstaffaction. Στην μέθοδο αυτή δηλώνουμε το πεδίο με το οποίο επιθυμούμε να γίνει η ταξινόμηση των στοιχείων της λίστας και αν η ταξινόμηση αυτή θα είναι αύξουσα ή φθίνουσα, με τις εντολές «setOrderKey('name');» και «setOrder('ASC');».

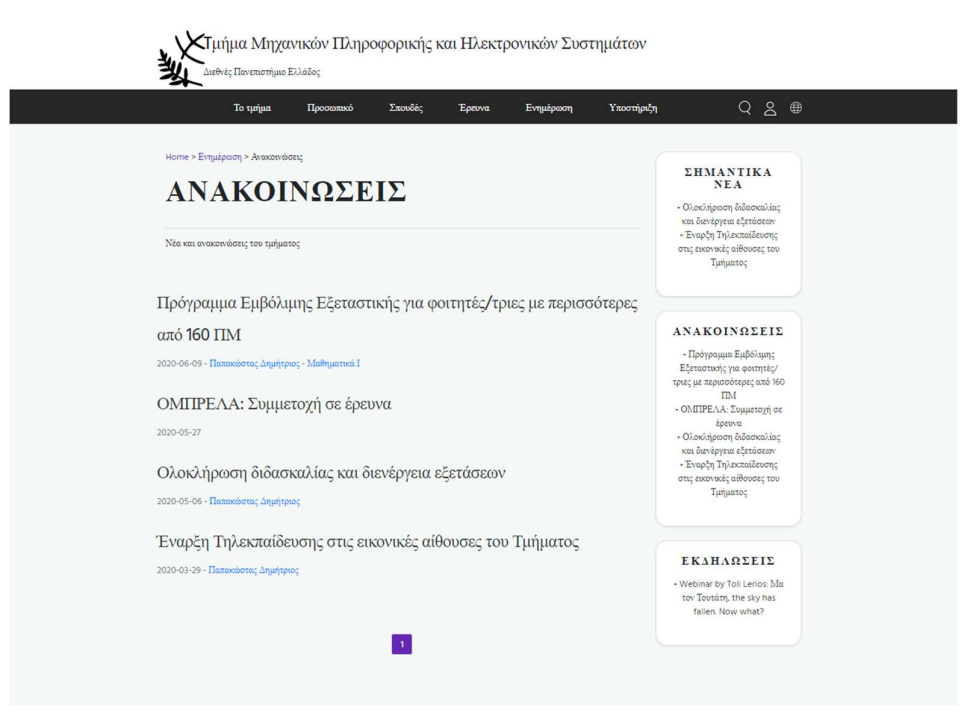

Σχήμα 3.23: Λίστα ανακοινώσεων

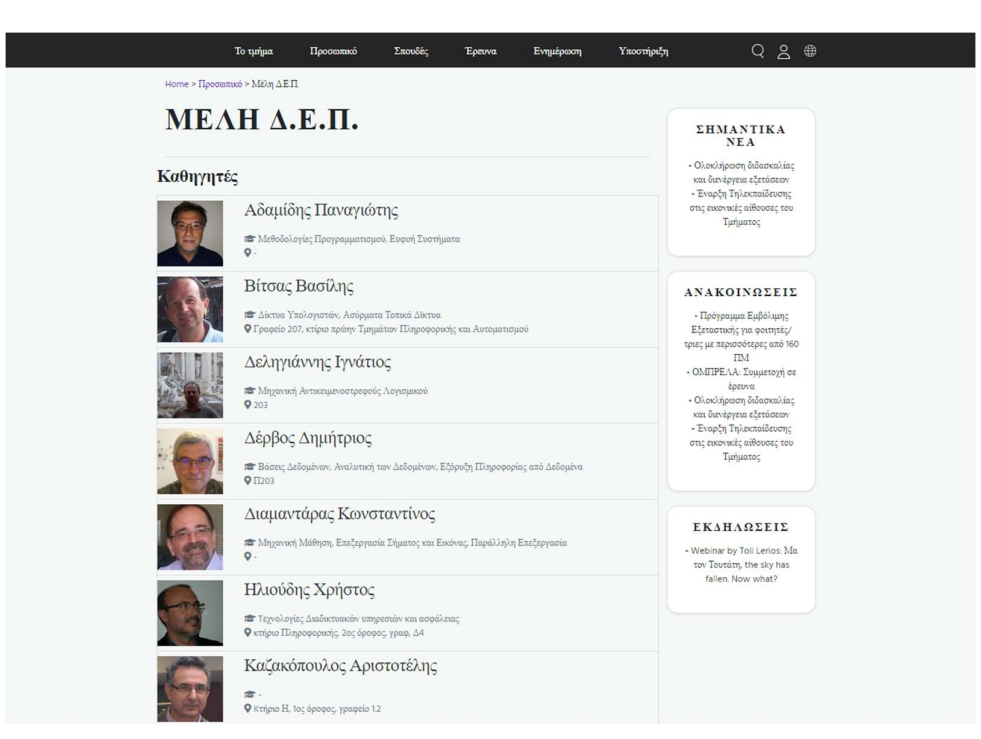

Σχήμα 3.24: Λίστα προσωπικού

|              | Το τιιήμα<br>Προσωπικό                                       | Σπουδές<br>Έρευνα                    | Evnuépoon             |                | Υποστήριξη  | $Q_{\alpha}$<br>⊕                                                                                                    |  |  |
|--------------|--------------------------------------------------------------|--------------------------------------|-----------------------|----------------|-------------|----------------------------------------------------------------------------------------------------|--|--|
| Εξάμηνο: 1   | Home > Σπουδές > Προπτυχιακές Σπουδές > Μαθήματα<br>МАӨНМАТА |                                      |                       |                |             | <b><i>EHMANTIKA</i></b><br><b>NEA</b><br>- Ολοκλήρωση διδασκαλίας<br>και διενέργεια εξετάσεων<br>- Έναρξη Τηλεκπαίδευσης<br>στις εικονικές αίθουσες του |  |  |
| Κωδικός      | Τίτλος                                                       | Eiõoc                                | $\Omega$ ρες          |                | <b>ECTS</b> | Τμήματος                                                                                                    |  |  |
|              |                                                              |                                      | $\Theta$              | $\bf E$        |             |                                                                                                    |  |  |
| 1101<br>1102 | Μαθηματικά Ι                                                 | Υπογρεωτικό (ΥΠ)                     | 4                     | $\circ$        | 6           |                                                                                                    |  |  |
| 1103         | Δομημένος Προγραμματισμός                                    | Υπογρεωτικό (ΥΠ)                     | $\overline{4}$        | $\overline{2}$ | 6           |                                                                                                    |  |  |
| 1104         | Εισαγωγή στην Επιστήμη των Υπολογιστών                       | Υπογρεωτικό (ΥΠ)                     | 4<br>4                |                | 6<br>6      | ΑΝΑΚΟΙΝΩΣΕΙΣ                                                                                                    |  |  |
| 1105         | Ηλεκτρονική Φυσική                                           | Υπογρεωτικό (ΥΠ)<br>Υπογρεωτικό (ΥΠ) | 4                     |                | 6           |                                                                                                    |  |  |
|              | Κυκλώματα Συνεγούς Ρεύματος                                  |                                      |                       |                |             | - Πρόγραμμα Εμβόλιμης<br>Εξεταστικής για φοιτητές/                                                                                                    |  |  |
| Ežáunvo: 2   |                                                              |                                      |                       |                |             | τριες με περισσότερες από 160                                                                                                    |  |  |
|              |                                                              |                                      |                       | $\Omega$ ρες   |             | <b>TM</b>                                                                                                    |  |  |
| Κωδικός      | Τίτλος                                                       | Eiôoc                                | $\Theta$              | $\mathbf E$    | <b>ECTS</b> | - ΟΜΠΡΕΛΑ: Συμμετοχή σε                                                                                                    |  |  |
| 1201         | Μαθηματικά ΙΙ                                                | Υπογρεωτικό (ΥΠ)                     | $\overline{4}$        |                | 6           | έρευνα<br>- Ολοκλήρωση διδασκαλίας                                                                                                    |  |  |
| 1202         | Μετρήσεις και Κυκλώματα Εναλλασσόμενου Ρεύματος              | Υπογρεωτικό (ΥΠ)                     | 4                     | $\overline{2}$ | 6           | και διενέργεια εξετάσεων                                                                                                    |  |  |
| 1203         | Τεχνική Συγγραφή, Παρουσίαση και Ορολογία Ξένης<br>Γλώσσας   | Υπογρεωτικό (ΥΠ)                     | 4                     |                | 6           | - Έναρξη Τηλεκπαίδευσης<br>στις εικονικές αίθουσες του                                                                                                  |  |  |
|              |                                                              |                                      | Υπογρεωτικό (ΥΠ)<br>4 | 1              | 6           | Τμήματος                                                                                                    |  |  |

Σχήμα 3.25: Λίστα μαθημάτων

Κατά την δημιουργία των προτύπων παρουσίασης περιεχομένου εκμεταλλευόμαστε ένα κομμάτι της ενσωματωμένης λειτουργίας διαχείρισης πολλαπλών γλωσσών του PIMCore. Με την χρήση του τμήματος κώδικα της μορφής {{ 'staff.Teachers' | trans }} δημιουργούμε μια μεταβλητή στο σύστημα με όνομα staff.Teachers η οποία εμφανίζεται στην σελίδα των μεταφράσεων «Tools – Translation – Shared Translations ». Εκεί καταχωρείται το λεκτικό που θα εμφανίζεται στην ιστοσελίδα για κάθε γλώσσα όπως φαίνεται στο Σχήμα 3.26. Έτσι δημιουργούμε μοναδικά πρότυπα όπου δυναμικά με την επιλογή γλώσσας, αλλάζουν την μορφή του περιεχομένου.

| Add<br>$+$               |                        | <b>Cleanup</b>        | A.<br><b>Import &amp; Merge CSV</b> | $\bigcirc$<br><b>CSV Export</b> | Filter/Search | staff     |
|--------------------------|------------------------|-----------------------|-------------------------------------|---------------------------------|---------------|-----------|
| Key                      | English                | $E = Greek$           | <b>Creation Date</b>                | Modification Date               |               |           |
| staff.tag.new            |                        |                       | 2020-12-16 19:23:15                 | 2020-12-16 19:23:15             |               | $\bullet$ |
| staff.Μαθήματα που διδάσ | Courses taught         | Μαθήματα που διδάσκει | 2020-12-17 20:30:49                 | 2020-12-17 20:33:03             |               | $\bullet$ |
| staff. Ώρες γραφείου     | Office hours           | Ώρες Γραφείου         | 2020-12-17 20:30:49                 | 2020-12-17 20:33:37             |               | Ø         |
| staff.ReserveTeachers    | Associate Professors   | Αναπληρωτές Καθηγητές | 2020-12-17 21:57:54                 | 2020-12-17 21:59:06             |               | $\bullet$ |
| staff.E-mail             | E-mail                 | E-mail                | 2020-12-17 20:30:49                 | 2020-12-17 20:31:27             |               | $\bullet$ |
| staff.Προσωπική σελίδα   | Personal Page          | Προσωπική σελίδα      | 2020-12-17 20:30:49                 | 2020-12-17 20:32:46             |               | $\bullet$ |
| staff.Teachers           | Professors             | Καθηγητές             | 2020-12-17 21:54:30                 | 2020-12-17 21:58:56             |               | Ø         |
| staff.Social Media       | <b>Public Profiles</b> | Δημόσια Προφίλ        | 2020-12-17 20:30:49                 | 2020-12-17 20:54:39             |               | $\bullet$ |
| staff.Βαθμίδα            | Rank                   | Βαθμίδα               | 2020-12-17 20:27:09                 | 2020-12-17 20:28:24             |               | Ø         |
| staff.Γραφείο            | <b>Room</b>            | Γραφείο               | 2020-12-17 20:30:49                 | 2020-12-17 20:33:23             |               | $\bullet$ |
| staff.Επιστημονικό Πεδίο | Scientific Field       | Επιστημονικό Πεδίο    | 2020-12-17 20:30:49                 | 2020-12-17 20:33:14             |               | Ø         |
| staff.Τηλέφωνο           | Telephone              | Τηλέφωνο              | 2020-12-17 20:30:49                 | 2020-12-17 20:32:35             |               | $\bullet$ |
|                          |                        |                       |                                     |                                 |               |           |
|                          |                        |                       |                                     |                                 |               |           |

Σχήμα 3.26: Σελίδα μεταφράσεων

|             | Home > Studies > Undergraduates > Courses<br><b>COURSES</b>            |                 |                |                     |             |            | <b>MAOHMATA</b>                                            |                  |                |                |             |
|-------------|------------------------------------------------------------------------|-----------------|----------------|---------------------|-------------|------------|------------------------------------------------------------|------------------|----------------|----------------|-------------|
| Semester: 1 |                                                                        |                 |                |                     |             | Ežáunvo: 1 |                                                            |                  |                |                |             |
| Code        | Title                                                                  | Category        |                | Hours<br>T L        | <b>ECTS</b> | Κωδικός    | Τίτλος                                                     | Είδος            | $\Theta$       | Ωρες<br>F      | <b>ECTS</b> |
| 1101        | Mathematics I                                                          | Compulsory (CO) | 4              | $\sqrt{0}$          | 6           | 1101       | Μαθηματικά Ι                                               | Υπογρεωτικό (ΥΠ) | 4              | $\circ$        | 6           |
| 1102        | <b>Structured Programming</b>                                          | Compulsory (CO) |                | $4\quad 2$          | 6           |            |                                                            |                  |                | $4\quad2$      | 6           |
| 1103        | Introduction to Computer Science                                       | Compulsory (CO) | 4              |                     | 6           | 1102       | Δομημένος Προγραμματισμός                                  | Υπογρεωτικό (ΥΠ) |                |                |             |
| 1104        | <b>Electronic Physics</b>                                              | Compulsory (CO) | $\frac{4}{3}$  |                     | 6           | 1103       | Εισαγωγή στην Επιστήμη των Υπολογιστών                     | Υπογρεωτικό (ΥΠ) | 4              |                | 6           |
| 1105        | <b>Continuous Current Circuits</b>                                     | Compulsory (CO) | $\frac{4}{3}$  |                     | 6           | 1104       | Ηλεκτρονική Φυσική                                         | Υπογρεωτικό (ΥΠ) | 4              |                | 6           |
| Semester: 2 |                                                                        |                 |                |                     |             | 1105       | Κυκλώματα Συνεγούς Ρεύματος                                | Υπογρεωτικό (ΥΠ) | 4              |                | 6           |
| Code        | Title                                                                  | Category        |                | <b>Hours</b><br>T L | <b>ECTS</b> | Εξάμηνο: 2 |                                                            |                  |                |                |             |
| 1201        | Mathematics II                                                         | Compulsory (CO) | 4 <sup>1</sup> |                     | 6           |            |                                                            |                  |                | Ωρες           | <b>ECTS</b> |
| 1202        | Measurements and Alternating Current Circuits                          | Compulsory (CO) | 4              | $\overline{2}$      | 6           | Κωδικός    | Title:                                                     | Eiôoc            | $\Theta$       | E              |             |
| 1203        | Technical Writing, Presentation and Terminology of<br>Foreign Language | Compulsory (CO) | $\frac{4}{3}$  |                     | 6           | 1201       | Μαθηματικά Π                                               | Υπογρεωτικό (ΥΠ) | $\overline{4}$ |                | 6           |
| 1204        | <b>Digital Systems Design</b>                                          | Compulsory (CO) |                | 41                  | 6           | 1202       | Μετρήσεις και Κυκλώματα Εναλλασσόμενου Ρεύματος            | Υπογρεωτικό (ΥΠ) | 4              | $\overline{2}$ | 6           |
|             |                                                                        |                 |                |                     |             | 1203       | Τεχνική Συγγραφή, Παρουσίαση και Ορολογία Ξένης<br>Γλώσσας | Υπογρεωτικό (ΥΠ) | 4              |                | 6           |
|             |                                                                        |                 |                |                     |             |            |                                                            |                  |                |                |             |

Σχήμα 3.27: Λίστα μαθημάτων Αγγλικά - Ελληνικά

Μετά την δημιουργία των απαραίτητων προτύπων παρουσίασης πρέπει να επιλεχθεί το σημείο στο οποίο θα εμφανίζονται. Από το αρχικό μενού, στο περιβάλλον διαχείρισης, στην περιοχή έγγραφα (documents) επιλέγουμε μια σελίδα και στις ρυθμίσεις αυτής υπάρχει η δυνατότητα επιλογής controller και action (Σχήμα 3.28). Αφού επιλεγούν αυτά, η σελίδα είναι δυναμική και ακολουθεί το επιλεγμένο πρότυπο. Από την επιλογή preview έχουμε δυνατότητα προεπισκόπησης του περιεχομένου της.

#### Κεφάλαιο 3

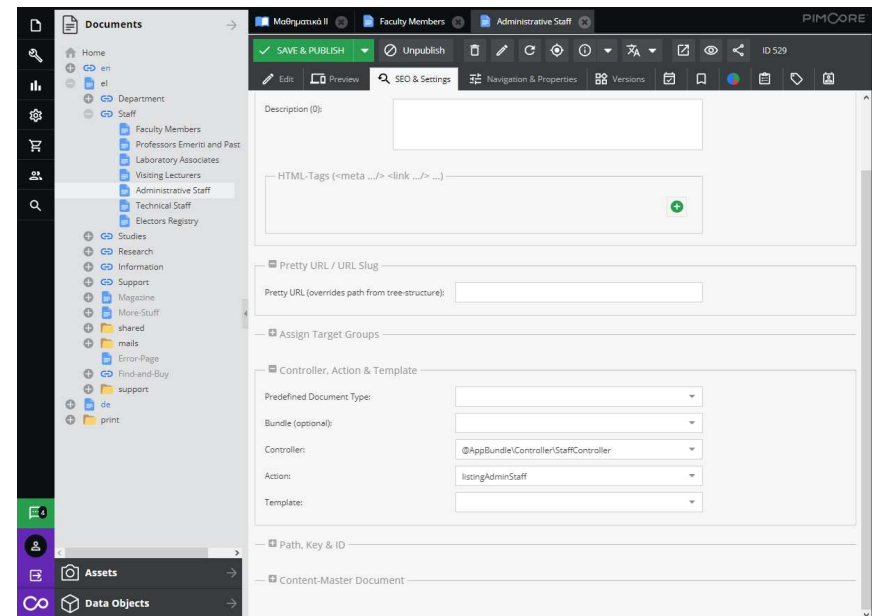

Σχήμα 3.28: Επιλογή πρότυπου παρουσίασης

Τα πρότυπα παρουσίασης detail που έχουν δημιουργηθεί δεν δηλώνονται σε κάποιο έγγραφο αλλά χρησιμοποιούνται δυναμικά κάθε φορά που γίνεται κλήση ενός αντικειμένου μέσω της ιστοσελίδας (Σχήμα 3.29).

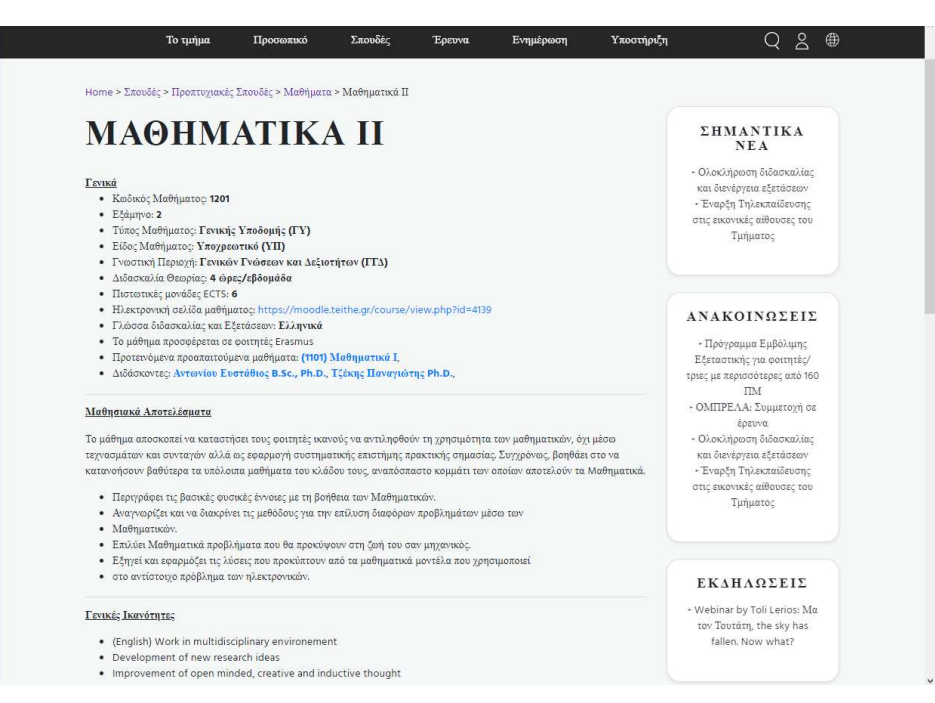

Σχήμα 3.29: Σελίδα μαθήματος

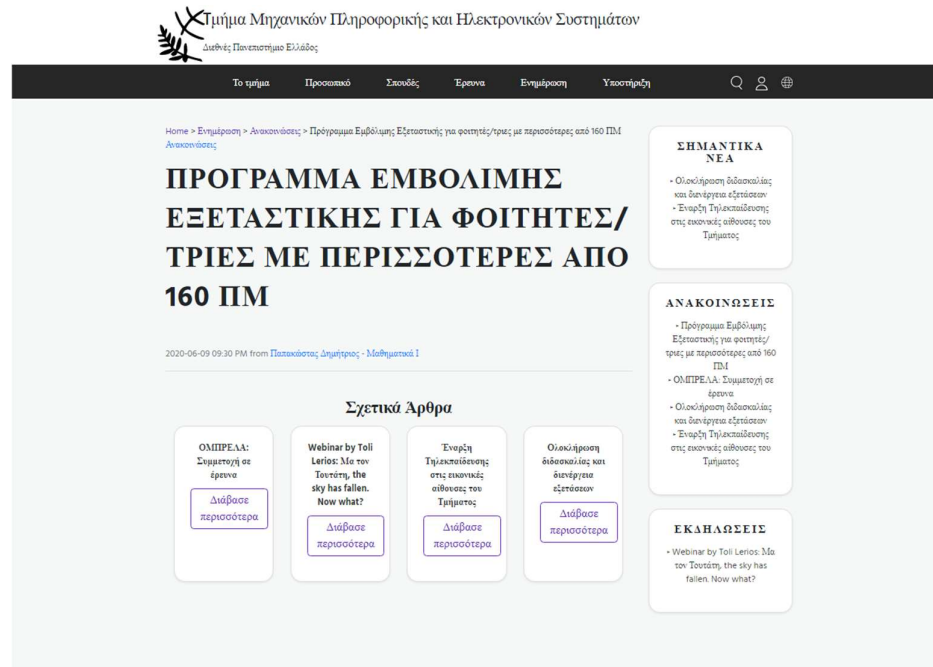

Σχήμα 3.30: Σελίδα ανακοίνωσης

Τέλος για να λειτουργήσει το σενάριο προβολής αντικειμένων μιας κλάσης σε λίστα και από εκεί να γίνει η μετάβαση στην σελίδα λεπτομερειών του κάθε αντικειμένου, πρέπει να ορίσουμε τους κανόνες με τους οποίους θα δημιουργούνται οι δυναμικοί σύνδεσμοι (routing), στην PHP κλάση controller των αντίστοιχων αντικειμένων. Η δήλωση γίνεται μέσω κώδικα πριν από την αντίστοιχη μέθοδο detailaction της κάθε κλάσης, όπως παρουσιάζεται στο Σχήμα 3.31:

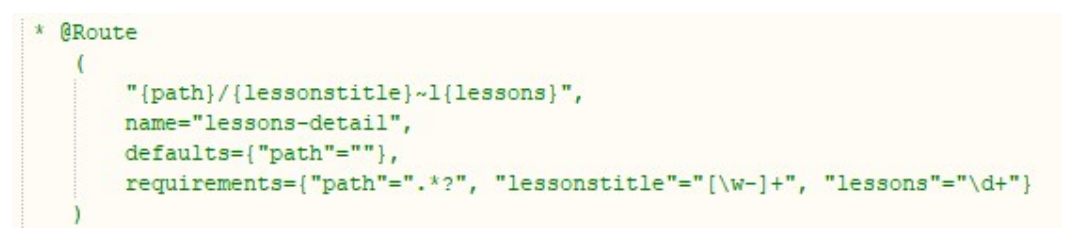

Σχήμα 3.31: Κανόνας routing μαθήματος

Δηλώνουμε, δηλαδή, ότι ο σύνδεσμος θα είναι της μορφής path (διαδρομή), το σύμβολο « / », Τίτλος μαθήματος, το σύμβολο « ~ », το γράμμα l και το μοναδικό ID του μαθήματος στο σύστημα. Οι προϋποθέσεις είναι οι εξής: η διαδρομή μπορεί να αποτελείται από οποιονδήποτε χαρακτήρα ("path"=".\*?"), ο τίτλος μαθήματος μπορεί να αποτελείται από έναν ή περισσότερους χαρακτήρες αλφαριθμητικούς και τον χαρακτήρα « - » ("lessonstitle"="[\w-]+") και το μοναδικό ID μαθήματος από έναν ή περισσότερους αριθμούς ("lessons"="\d+").

Στα πρότυπα παρουσίασης λίστας αντικειμένων, στα σημεία που θέλουμε να χρησιμοποιήσουμε τον δυναμικό σύνδεσμο προς την σελίδα detail του αντικειμένου, χρησιμοποιούμε την εντολή «{% set detailLink = app\_lessons\_detaillink(lesson) %}» που δημιουργεί τον σύνδεσμο με βάση τους κανόνες που αναφέραμε προηγουμένως.

### 3.3.4 Λογαριασμοί και δικαιώματα χρηστών

Για να υλοποιήσουμε το σενάριο που επιλέξαμε για τα δικαιώματα των χρηστών θα πρέπει πρώτα να δημιουργήσουμε τις ομάδες, να αναθέσουμε σε αυτές τα επιθυμητά δικαιώματα και έπειτα να δημιουργήσουμε τους τελικούς χρήστες του συστήματος. Για να γίνει αυτό πρέπει να μεταβούμε στην σελίδα «Settings – Users / Roles – Roles », να γίνει προσθήκη νέου ρόλου και με προσοχή να προσθέσουμε τα δικαιώματα που έχουν αποφασιστεί.

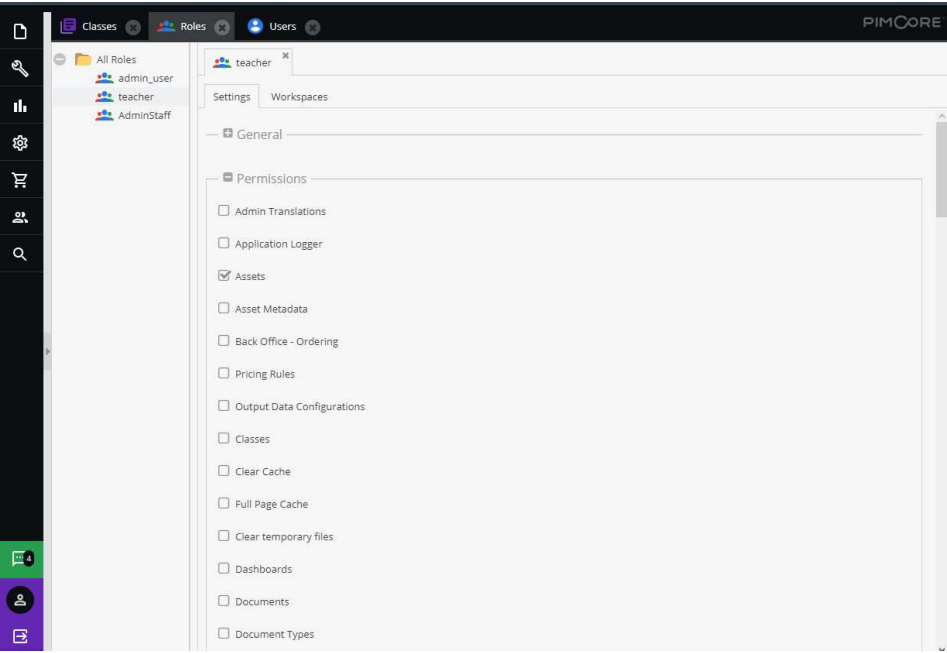

Σχήμα 3.32: Καθορισμός δικαιωμάτων σε ομάδα

Αρχικά επιλέγουμε οντότητες του συστήματος στις οποίες θα δώσουμε πρόσβαση στην ομάδα, ανάμεσα σε ψηφιακά αρχεία, αντικείμενα, μεταφράσεις, χρήστες και άλλα (Σχήμα 3.32). Έπειτα επιλέγουμε ποιους τύπους αρχείων θα μπορεί να δημιουργεί, για παράδειγμα σελίδες περιεχομένου, και για ποιες κλάσεις θα μπορεί να δημιουργεί αντικείμενα. Τέλος αναθέτουμε τις περιοχές που θα έχει πρόσβαση καθώς και το είδος της πρόσβασης (απλή προβολή, δημιουργία και άλλα) (Σχήμα 3.33).

| <b>Roles</b>                       |                                                     |                         |                           |        |                         |           |                         |             |                         |          |          |            | <b>PIMCORE</b> |           |
|------------------------------------|-----------------------------------------------------|-------------------------|---------------------------|--------|-------------------------|-----------|-------------------------|-------------|-------------------------|----------|----------|------------|----------------|-----------|
| $\circ$<br>All Roles<br>admin_user | $\boldsymbol{\times}$<br>teacher<br><b>Contract</b> |                         |                           |        |                         |           |                         |             |                         |          |          |            |                |           |
| teacher                            | Workspaces<br>Settings                              |                         |                           |        |                         |           |                         |             |                         |          |          |            |                |           |
| AdminStaff                         | $\bigcirc$ Add<br><b>Documents</b>                  |                         |                           |        |                         |           |                         |             |                         |          |          |            |                |           |
|                                    | Path                                                | List                    | View                      | Save   | Publish                 | Unpublish | Delete                  | Rename      | Create                  | Settings |          | Versions   | Properties     |           |
|                                    | $\bigcirc$ Add<br>Assets<br>Path                    | List                    | View                      |        | Publish                 | Delete    | Rename                  |             | Create                  | Settings | Versions | Properties |                |           |
|                                    | /Sample Content/Announce                            | $\overline{\mathbf{v}}$ | $\mathbf{\overline{v}}$   |        | $\overline{\mathbf{S}}$ | u         | $\overline{\mathbf{S}}$ | $\boxtimes$ |                         | 0        | u        |            |                | ⊗         |
|                                    | $\bigcirc$ Add<br>Data Objects                      |                         |                           |        |                         |           |                         |             |                         |          |          |            |                |           |
|                                    | Path                                                | List                    | View                      | Save   | Publish                 | Unpublish | Delete                  | Rename      | Create                  | Settings | Versions | Properties | Speci          |           |
|                                    | ◈<br>/Μαθήματα                                      | $\overline{\mathbf{v}}$ | $\heartsuit$              | U      | U                       | $\Box$    | $\Box$                  | $\Box$      | $\Box$                  | U        | u        |            | ¤              | $\bullet$ |
|                                    | $\ddot{\bullet}$<br>/Προσωπικό                      | $\mathbf{\overline{w}}$ | $\hbox{\large \it or \,}$ | $\Box$ | $\Box$                  | $\Box$    | $\Box$                  | $\Box$      | $\Box$                  | $\Box$   | $\Box$   | $\Box$     | $\bullet$      | ◙         |
|                                    | $\hat{\mathbf{\Theta}}$<br>/Ανακοινώσεις            | $\heartsuit$            | $\overline{\mathbb{V}}$   | $\Box$ | $\overline{\mathbb{S}}$ | $\Box$    | $\Box$                  | $\Box$      | $\mathbf{\overline{w}}$ | $\Box$   | $\Box$   | $\Box$     | Ø.             | $\bullet$ |

Σχήμα 3.33: Καθορισμός δικαιωμάτων σε περιοχές συστήματος

Αφού δημιουργήσουμε όλες τις ομάδες, επόμενο βήμα είναι η δημιουργία των χρηστών από την σελίδα «Settings – Users / Roles – Users ». Στον κάθε χρήστη (Σχήμα 3.34) δεν χρειάζεται πλέον να αναθέσουμε δικαιώματα, παρά μόνο να επιλέξουμε σε ποια ομάδα ανήκει. Αν θέλουμε να τον διαφοροποιήσουμε μπορούμε να του αναθέσουμε επιπλέον δικαιώματα από αυτά που προσφέρονται μέσω της ομάδας του. Εκτός από την ομάδα του κάθε χρήστη μπορούμε να προσθέσουμε στοιχεία όπως email, γλώσσα καθώς και να δούμε σε ποια αντικείμενα έχουμε αναφορά του χρήστη (προσωπικό).

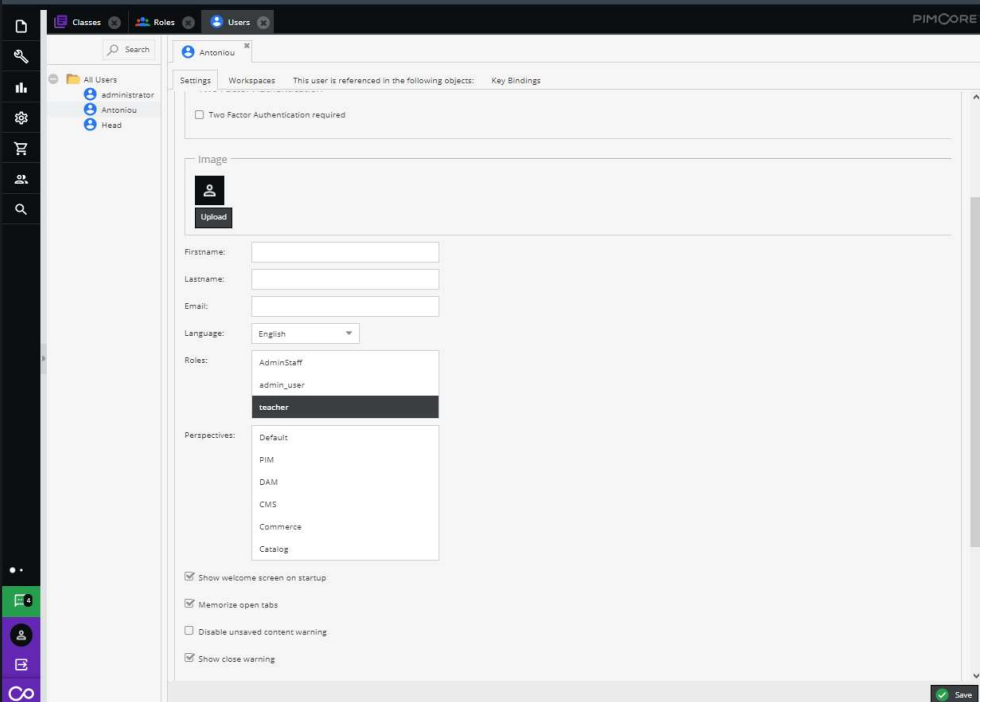

Σχήμα 3.34: Δημιουργία νέου χρήστη

Μπορούμε εύκολα να ελέγξουμε την απόδοση των δικαιωμάτων κάνοντας σύνδεση στο σύστημα με τα στοιχεία ενός νέου χρήστη όπως φαίνεται στο Σχήμα 3.35. Ο συγκεκριμένος χρήστης ομάδας teacher έχει δικαίωμα να δημιουργήσει μόνο αντικείμενα τύπου ανακοίνωσης και μόνο στον φάκελο ανακοινώσεις.

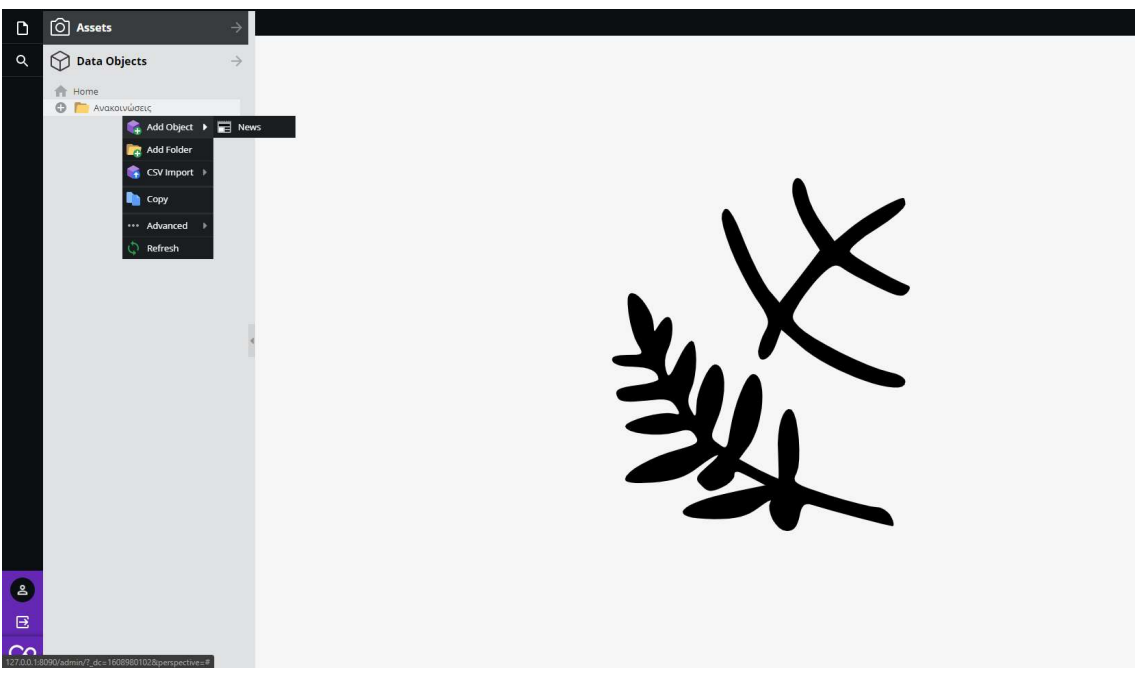

Σχήμα 3.35: Περιβάλλον διαχείρισης χρήστη

### 3.4 Επίλογος

Ολοκληρώνοντας το κεφάλαιο αυτό, έχουμε αναλύσει τις ανάγκες του δικτυακού τόπου του Τμήματος Μηχανικών Πληροφορικής και Ηλεκτρονικών Συστημάτων του Διεθνούς Πανεπιστημίου της Ελλάδος, τόσο από την πλευρά της διαχείρισης του στατικού και δυναμικού περιεχομένου όσο και από την πλευρά της απόδοσης δικαιωμάτων στο προσωπικό του τμήματος που θα χρησιμοποιεί τον ιστότοπο αυτό. Με βάση αυτές τις ανάγκες έγινε ο σχεδιασμός του ιστότοπου στην πλατφόρμα διαχείρισης περιεχομένου PIMCore.

Έχουν σχεδιαστεί και υλοποιηθεί οι κλάσεις του Προσωπικού, των Μαθημάτων, των Ανακοινώσεων και του Προγράμματος σπουδών όπως επίσης και τα πεδία που τις απαρτίζουν, καθώς και τις σχέσεις ανάμεσα στις κλάσεις. Έχουν δημιουργηθεί πολύγλωσσα πρότυπα παρουσίασης για τα αντικείμενα των κλάσεων και έχουν ανατεθεί στις σελίδες του ιστότοπου. Επίσης έχει υλοποιηθεί το μενού και η οργάνωση των σελίδων του ιστότοπου στα ελληνικά και στα αγγλικά.

Τέλος, δημιουργήθηκαν οι ομάδες δικαιωμάτων και ανατέθηκαν σε αυτές οι τελικοί χρήστες του συστήματος.

# Κεφάλαιο 4ο: Οδηγίες χρήσης

### 4.1 Εισαγωγή

Σε αυτό το κεφάλαιο παρουσιάζονται συνοπτικά οι οδηγίες χρήσης του δικτυακού τόπου του τμήματος, ο οποίος υλοποιήθηκε στο προηγούμενο κεφάλαιο. Χωρίζονται σε δύο ενότητες, οδηγίες χρηστών και οδηγίες διαχειριστή. Οι οδηγίες εστιάζουν στον τρόπο σύνδεσης στον ιστότοπο και στις βασικές ενέργειες που μπορούν να εκτελέσουν οι χρήστες μέσω του περιβάλλοντος διαχείρισης του PIMCore, όπως η δημιουργία και η επεξεργασία αντικειμένων και το ανέβασμα αρχείων.

#### 4.2 Οδηγίες χρηστών

Σύνδεση στο περιβάλλον διαχείρισης

Οι χρήστες του συστήματος συνδέονται στο περιβάλλον διαχείρισης από την διαδρομή «"site address"/admin» με τα στοιχεία που τους έχουν δοθεί από τον διαχειριστή, δηλαδή το όνομα χρήστη και τον κωδικό πρόσβασης. Στην αρχική οθόνη διαχείρισης διακρίνονται οι βασικές ενότητες στις οποίες έχουν πρόσβαση οι χρήστες: Data Objects, Assets για τους χρήστες της ομάδας teacher και επιπλέον Documents για τους χρήστες της ομάδας adminStaff.

Διαχείριση λογαριασμού

Για τη διαχείριση του προφίλ υπάρχει η επιλογή My Profile στο πλευρικό μενού κάτω αριστερά, οπού μπορεί κανείς να επεξεργαστεί τα στοιχεία και τις προτιμήσεις του, όπως για παράδειγμα η αλλαγή κωδικού.

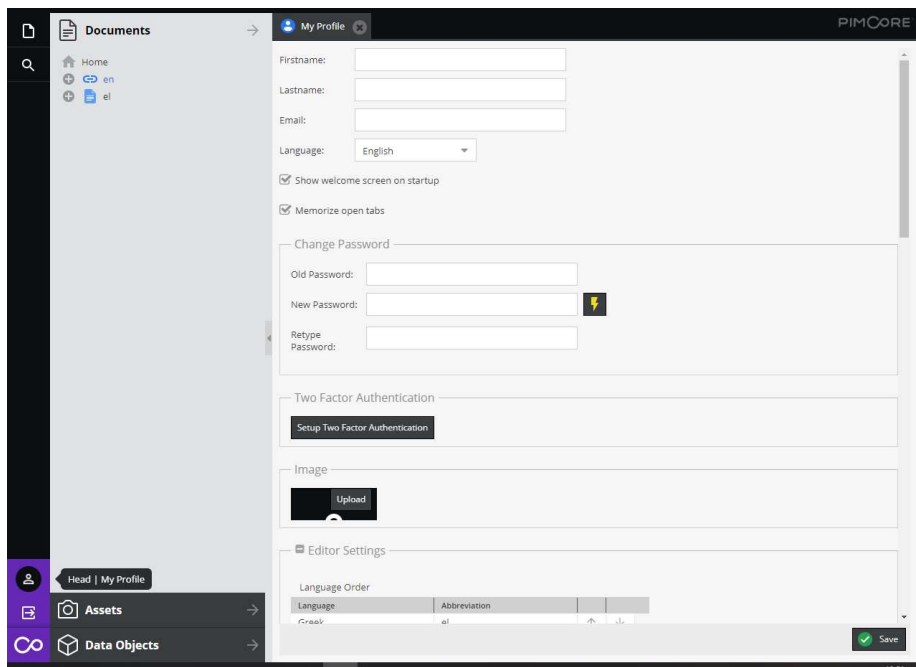

Σχήμα 4.1: Προφίλ χρήστη

Δημιουργία νέας ανακοίνωσης.

Για την δημιουργία μίας νέας ανακοίνωσης επιλέγουμε την περιοχή Data Objects και πάνω στον φάκελο Ανακοινώσεις κάνουμε «δεξί κλικ-Add Object-News». Στον διάλογο που εμφανίζεται συμπληρώνουμε το όνομα της νέας ανακοίνωσης και επιλέγουμε ΟΚ. Το όνομα δεν είναι ο τίτλος της ανακοίνωσης αλλά το όνομα με το οποίο θα αποθηκευτεί στο σύστημα. Τα δύο αυτά πεδία μπορεί και να ταυτίζονται. Αμέσως εμφανίζεται η οθόνη καταχώρησης για την νέα ανακοίνωση.

Στην αριστερή πλευρά της οθόνης υπάρχει ο Τίτλος (Title), η περιγραφή (short text) και από κάτω το περιεχόμενο (Content) με τις επιλογές κειμένου (Newstext) ή συνδέσμου (NewsLinks), στις οποίες συμπληρώνουμε και στις δύο διαθέσιμες γλώσσες επιλέγοντας κάθε φορά το tab της κατάλληλης.

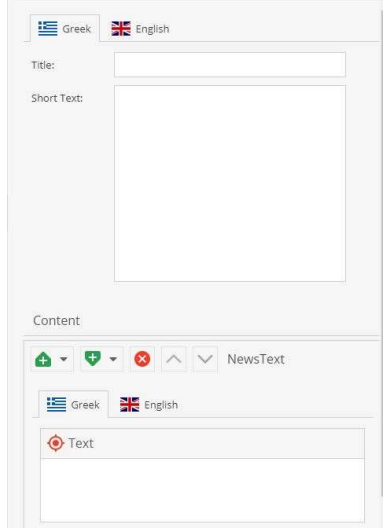

Σχήμα 4.2: Οθόνη καταχώρησης ανακοίνωσης 1

Στα δεξιά βρίσκονται οι λεπτομέρειες της ανακοίνωσης. Στα πεδία Σχετικό Μάθημα, Συντάκτης, Σχετικά Άρθρα και files με το κουμπί της αναζήτησης επιλέγουμε τα σχετικά αντικείμενα και αρχεία με την ανακοίνωση που επιθυμούμε. Η επιλογή «Σημαντικό» θα κάνει την ανακοίνωση να εμφανίζεται στην πλευρική μπάρα του site. Η επιλογή «Εκδήλωση» θα κατατάξει την ανακοίνωση στις εκδηλώσεις και όχι στις ανακοινώσεις.

| Date:              |               | Ë | ÷ | Ανενεργό: | -30                |            |      |        |
|--------------------|---------------|---|---|-----------|--------------------|------------|------|--------|
| Σχετικό<br>Μάθημα: |               |   |   |           | 阆<br>$\circ$<br>直接 | Σημαντικό: |      | $\Box$ |
| Συντάκτης:         |               |   |   |           | Q<br>T.            | Εκδήλωση:  |      | $\Box$ |
|                    | Σχετικά Άρθρα |   |   |           |                    |            | 11 o |        |
| ID                 | Reference     |   |   | Type      | Subtype            |            |      |        |

Σχήμα 4.3: Οθόνη καταχώρησης ανακοίνωσης 2

Τέλος κάνοντας κλικ στο save & publish, η ανακοίνωση ή εκδήλωση θα αποθηκευτεί αυτόματα στο αντίστοιχο μενού.

Επεξεργασία ανακοίνωσης

Για την επεξεργασία μιας ανακοίνωσης αρκεί να την εντοπίσουμε από την περιοχή Data Objects στον φάκελο Ανακοινώσεις. Την επιλέγουμε, ανοίγει η φόρμα καταχώρησης της και μπορούμε να την επεξεργαστούμε. Τέλος, κάνουμε κλικ στο save & publish.

Δεν υπάρχει η δυνατότητα να διαγράψουμε κάποια ανακοίνωση πάρα μόνο να την κάνουμε ανενεργή.

Ανέβασμα αρχείου

Για να ανεβάσουμε ένα αρχείο στο site θα πρέπει να πάμε στην περιοχή Assets. Εκεί βλέπουμε τους φακέλους στους οποίους έχουμε πρόσβαση. Στο επιθυμητό φάκελο οπού σχετίζεται με το αρχείο, κάνουμε «δεξί κλικ-Add Asset-upload files» και επιλέγουμε από τον υπολογιστή μας τα αρχεία που θέλουμε να ανεβάσουμε.

Επεξεργασία σελίδας

Για τους χρήστες της ομάδας AdminStaff, από την περιοχή Documents του αρχικού μενού διαχείρισης βρίσκουμε τη σελίδα που θέλουμε να επεξεργαστούμε και την επιλέγουμε. Σε νέα καρτέλα ανοίγει η επιλεγμένη σελίδα με γραφικό περιβάλλον και δέχεται αλλαγές.

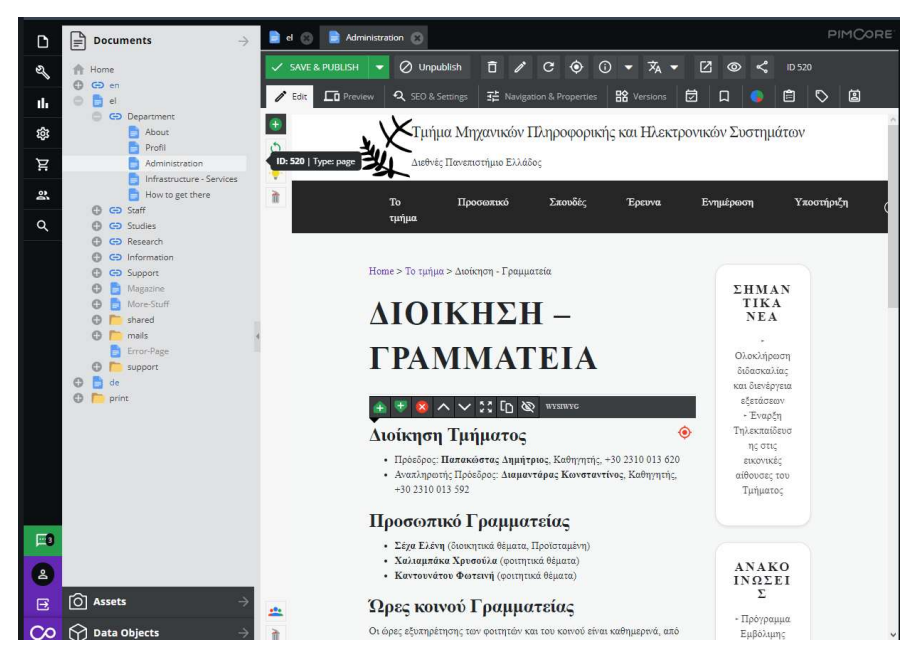

Σχήμα 4.4: Οθόνη επεξεργασίας σελίδας

Τέλος, με κλικ στο save & publish η σελίδα έχει ενημερωθεί.

 Δημιουργία και επεξεργασία Μαθημάτων, Προσωπικού, Προγραμμάτων σπουδών Η διαδικασία δημιουργίας και επεξεργασίας όλων των αντικειμένων ακολουθεί την διαδικασία δημιουργίας ανακοινώσεων.

Οι χρήστες της ομάδας AdminStaff όταν βρίσκονται στην περιοχή Data Object μπορούν με δεξί κλικ – Add Object – να προσθέσουν ένα νέο μάθημα, προσωπικό ή ένα νέο πρόγραμμα σπουδών στον αντίστοιχο φάκελο.

Για να επεξεργαστούν τα ήδη υπάρχοντα αντικείμενα, αρκεί να τα επιλέξουν πάλι από την περιοχή Data Object και να τα τροποποιήσουν κατάλληλα.

### 4.3 Οδηγίες διαχειριστή

Ο διαχειριστής δίνει όνομα χρήστη και κωδικό πρόσβασης για να εισαχθεί στο περιβάλλον διαχείρισης του PIMCore μέσω της διαδρομή «"site address"/admin». Από αυτό το σημείο, ο διαχειριστής μπορεί να δημιουργήσει, να τροποποιήσει και να διαγράψει όλα τα αντικείμενα, τα έγγραφα και τα ψηφιακά αρχεία που βρίσκονται στον ιστότοπο.

Επιπλέον από το πλευρικό μενού, η επιλογή Settings δίνει την δυνατότητα να διαχειριστεί όλες τις ρυθμίσεις του ιστότοπου από τις αντίστοιχες επιλογές. Διαχειρίζεται τις ομάδες χρηστών και τους χρήστες από την επιλογή Users / Roles, τις κλάσεις του συστήματος από την επιλογή Data Objects, τις γενικές ρυθμίσεις από την επιλογή System settings και την προσωρινή μνήμη του site από την επιλογή Cache.

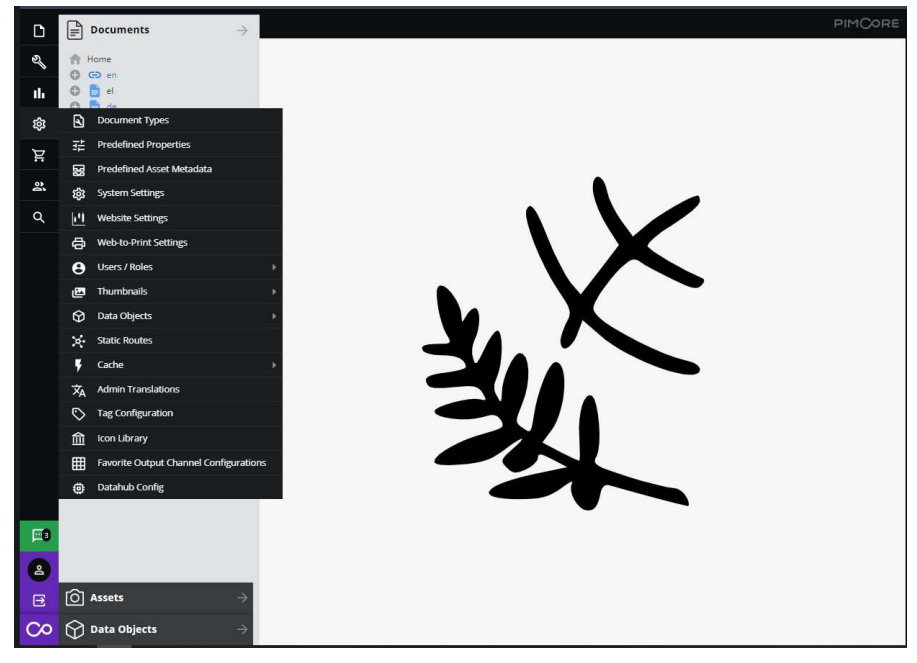

Σχήμα 4.5: Ρυθμίσεις διαχειριστή

### 4.4 Επίλογος

Ολοκληρώνοντας αυτό το κεφάλαιο, έγινε αναφορά σε όλες τις οδηγίες που χρειάζονται οι χρήστες του νέου δικτυακού τόπου για να εκτελέσουν ενέργειες μέσα από το περιβάλλον διαχείρισης. Επιπρόσθετα, έχουν παρουσιαστεί κάποιες επιπλέον οδηγίες για τον διαχειριστή του συστήματος.

## Κεφάλαιο 5ο: Συμπεράσματα

Η παρούσα πτυχιακή εργασία έχει ως στόχο την ανακατασκευή του δικτυακού τόπου του Τμήματος Μηχανικών Πληροφορικής και Ηλεκτρονικών Συστημάτων του ΔΙ.ΠΑ.Ε. χρησιμοποιώντας την πλατφόρμα διαχείρισης περιεχομένου PIMCore. Επίσης, η εργασία έχει ως στόχο να αναλύσει τις ανάγκες του τμήματος ως προς την φιλοξενία, την παρουσίαση και την σχεδίαση της δομής του περιεχομένου του καλύπτοντας αυτές τις ανάγκες.

Το τελευταίο διάστημα, η συνεχώς αυξανόμενη χρήση του διαδικτύου έχει αυξήσει τις ανάγκες των χρηστών και των επιχειρήσεων από μια ιστοσελίδα, με αποτέλεσμα το σύστημα που κρύβεται πίσω από αυτή να είναι αρκετά πιο πολύπλοκο από ότι στο παρελθόν. Έτσι η ανάγκη αυτή έχει ωθήσει τους προγραμματιστές και τις εταιρείες ανάπτυξης λογισμικού να βρουν νέους τρόπους για να απλουστεύσουν την διαδικασία υλοποίησης πολύπλοκων ιστοσελίδων μέσω των συστημάτων διαχείρισης περιεχομένου.

Τα πρώτα χρόνια της εμφάνισης του παγκόσμιου ιστού, για την κατασκευή ενός ιστότοπου ήταν απαραίτητη η επαφή με τις γλώσσες προγραμματισμού και τα εργαλεία για εφαρμογές διαδικτύου. Πλέον, πέρα από αυτά, είναι αναγκαία και η επαφή με τα συστήματα διαχείρισης περιεχομένου. Η επιλογή του ιδανικού συστήματος διαχείρισης περιεχομένου που θα ανταποκρίνεται στις ανάγκες της δημιουργίας ενός ιστότοπου είναι μια δύσκολη διαδικασία η οποία απαιτεί αρκετό χρόνο. Το PIMCore μπορεί να ανταποκριθεί πλήρως στις ανάγκες των χρηστών του τμήματος που δεν χρειάζεται να επέμβουν ποτέ στον κώδικα του για να ενημερώσουν τον ιστότοπο. Η χρήση του PIMCore είναι πολύ απλή χωρίς να απαιτεί συγκεκριμένες γνώσεις από τους τελικούς χρήστες. Παρόλα αυτά ο διαχειριστής του ιστότοπου θα πρέπει να έχει την κατάλληλη γνώση και ικανότητα να παρέμβει στον κώδικα του συστήματος και να τον τροποποιήσει κατάλληλα.

Η πλατφόρμα διαχείρισης περιεχομένου PIMCore που χρησιμοποιήθηκε, με τα ενσωματωμένα συστήματα διαχείρισης εγγράφων και το σύστημα διαχείρισης ψηφιακού περιεχομένου, παρέχει την δυνατότητα να οργανωθεί το περιεχόμενο του τμήματος με μεγαλύτερη λεπτομέρεια, με ξεκάθαρες οντότητες και στους χρήστες αυτού την δυνατότητα να τις επεξεργάζονται με μεγάλη ευκολία.

Κεφάλαιο 5

## ΒΙΒΛΙΟΓΡΑΦΙΑ

[1] Mozilla Development Network, "HTML Basics - Learn web development | MDN," Mozilla Development Network, https://developer.mozilla.org/en-US/docs/Learn/Getting\_started\_with\_the\_web/HTML\_basics (accessed Nov. 10, 2020).

[2] World Wide Web Consortium, "Conformance: requirements and recommendations," World Wide Web Consortium, https://www.w3.org/TR/REC-html40-971218/conform.html (accessed Nov. 10, 2020).

[3] Mozilla Development Network, "CSS First Steps - Learn web development | MDN," Mozilla Development Network, https://developer.mozilla.org/en-US/docs/Learn/CSS/First\_steps (accessed Nov. 10, 2020).

[4] World Wide Web Consortium, "What is CSS." World Wide Web Consortium, https://www.w3schools.com/whatis/whatis\_css.asp (accessed Nov. 10, 2020).

[5] S. Clark, "Web-based Mobile Apps of the Future Using HTML 5, CSS and JavaScript," HTMLGoodies, https://www.htmlgoodies.com/beyond/article.php/3893911/Web-based-Mobile-Appsof-the-Future-Using-HTML-5-CSS-and-JavaScript.htm (accessed Nov. 10, 2020).

[6] The PHP Group, "PHP: Hypertext Preprocessor," PHP: Hypertext Preprocessor, https://www.php.net/ (accessed Nov. 10, 2020).

[7] The PHP Group, "PHP: History of PHP - Manual," PHP: Hypertext Preprocessor, https://www.php.net/manual/en/history.php.php (accessed Nov. 10, 2020).

[8] The PHP Group, "History of PHP and related projects - Manual," PHP: Hypertext Preprocessor, https://www.php.net/manual/en/history.php (accessed Nov. 10, 2020).

[9] The PHP Group, "PHP: Preface - Manual," PHP: Hypertext Preprocessor, https://www.php.net/manual/en/preface.php (accessed Nov. 10, 2020).

[10] S. Spainhour and R. Eckstein, Webmaster in a Nutshell, MA, US: O'Reilly Media, 2002.

[11] J. Jackson, "PHP gets a formal specification, at last," Computerworld, https://www.computerworld.com/article/2697195/php-gets-a-formal-specification--at-last.html (accessed Nov. 10, 2020).

[12] Symfony, "Symfony Components", Symfony, High Performance PHP Framework for Web Development, https://symfony.com/components (accessed Nov. 10, 2020).

[13] Symfony, "About thw Authors (1\_4)", Symfony, High Performance PHP Framework for Web Development, https://symfony.com/legacy/doc/more-with-symfony/1\_4/en/authors (accessed Nov. 10, 2020).

[14] Symfony, "Open-source cross-pollination (Symfony Blog)", Symfony, High Performance PHP Framework for Web Development, https://symfony.com/blog/open-source-cross-pollination (accessed Nov. 10, 2020).

[15] Symfony, "Twig for Template Designers - Documentation," Twig - The flexible, fast, and secure PHP template engine, https://twig.symfony.com/doc/3.x/templates.html (accessed Nov. 10, 2020).

[16] F. Potencier, "twigphp/Twig: Twig - The flexible, fast, and secure PHP template engine," GitHub: Where the world builds software, https://github.com/twigphp/Twig (accessed Nov. 10, 2020).

[17] Symfony, "Symfony2 Documentation — Documentation," WayBack Machine , https://web.archive.org/web/20100805001936/http://docs.symfony-reloaded.org/?page=learn (accessed Nov. 10, 2020).

[18] OpenJS Foundation, "Using template engines with Express," Express - Node.js web application framework, https://expressjs.com/en/guide/using-template-engines.html (accessed Nov. 10, 2020).

[19] HarperCollins Publishers, "JavaScript definition and meaning," Collins English Dictionary, https://www.collinsdictionary.com/dictionary/english/javascript (accessed Nov. 10, 2020).

[20] D. Flanagan, JavaScript: The Definitive Guide, MA, US: O'Reilly Media, 2011.

[21] Q-Success, "Usage statistics of JavaScript as client-side programming language on websites," W3Techs - extensive and reliable web technology surveys, https://w3techs.com/technologies/details/cpjavascript (accessed Nov. 10, 2020).

[22] Oracle Corporation, "MySQL :: MySQL 8.0 Reference Manual :: 1.2.1 What is MySQL?," MySQL :: Developer Zone, https://dev.mysql.com/doc/refman/8.0/en/what-is-mysql.html (accessed Nov. 10, 2020).

[23] Solid IT, "DB-Engines Ranking - popularity ranking of relational DBMS," DB-Engines -Knowledge Base of Relational and NoSQL Database Management Systems, https://dbengines.com/en/ranking/relational+dbms (accessed Nov. 10, 2020).

[24] Oracle Corporation, "MySQL :: MySQL 8.0 Reference Manual :: 1.2.3 History of MySQL," MySQL :: Developer Zone, https://dev.mysql.com/doc/refman/8.0/en/history.html (accessed Nov. 10, 2020).

[25] A. Rockley, P. Kostur and S. Manning, Managing Enterprise Content: A Unified Content Strategy, CA, US: New Riders, 2003.

[26] M. White, The content management handbook, London, UK: Facet Publishing, 2005.

[27] B. Boiko, Content Management Bible, NJ, US: John Wiley & Sons, 2005.

[28] K. Paulsen, Moving Media Storage Technologies: Applications & Workflows for Video and Media, MA, US: O'Reilly Media, 2012.

[29] M. Rouse, "What is a Content Management System (CMS)? Definition from WhatIs.com," Purchase Intent Data for Enterprise Tech Sales and Marketing - TechTarget, https://searchcontentmanagement.techtarget.com/definition/content-management-system-CMS (accessed Nov. 10, 2020).

[30] Kinsta Inc, "What Is A Content Management System (CMS)?," Kinsta - Managed WordPress Hosting for All, Large or Small, https://kinsta.com/knowledgebase/content-management-system/ (accessed Nov. 10, 2020).

[31] B. Kohan, "What is Content Management System (CMS)," Comentum Corp. 360 - Web Trends, Web Research Articles, and Information from experts in the field, https://www.comentum.com/what-iscms-content-management-system.html (accessed Nov. 10, 2020).

[32] WordPress Foundation, "News - WordPress Now Available - WordPress.org," Blog Tool, Publishing Platform, and CMS - WordPress.org, https://wordpress.org/news/2003/05/wordpress-nowavailable/ (accessed Nov. 10, 2020).

[33] WordPress Foundation, "Requirements | WordPress.org," Blog Tool, Publishing Platform, and CMS - WordPress.org, https://wordpress.org/support/article/requirements/ (accessed Nov. 10, 2020).

[34] Q-Success, "Usage Statistics and Market Share of Content Management Systems," W3Techs extensive and reliable web technology surveys, https://w3techs.com/technologies/overview/content\_management (accessed Nov. 10, 2020).

[35] G. Leibowitz, "The Billion-Dollar Tech Company With No Offices or Email | Linkedin", *LinkedIn*, https://www.linkedin.com/pulse/billion-dollar-tech-company-offices-email-glenn-leibowitz/ (accessed Nov. 10, 2020).

[36] WordPress Foundation, "Changeset 8 – WordPress Trac," WordPress Trac, https://core.trac.wordpress.org/changeset/8 (accessed Nov. 10, 2020).

[37] Open Source Matters Inc, "Technical requirements - Joomla! Documentation," Joomla Content Management System (CMS) - try it for free!, https://docs.joomla.org/Technical\_requirements (accessed Nov. 10, 2020).

[38] Open Source Matters Inc, "Joomla! Extensions Directory," Joomla Content Management System (CMS) - try it for free!, https://extensions.joomla.org (accessed Nov. 10, 2020).

[39] Q-Success, "Market share yearly trends for content management systems," W3Techs - extensive and reliable web technology surveys, https://w3techs.com/technologies/history\_overview/content\_management/ms/y (accessed Nov. 10, 2020).

[40] Open Source Matters Inc, "Joomla! Benefits & Core Features: multilingual, well supported...," Joomla Content Management System (CMS) - try it for free!, https://www.joomla.org/core-features.html (accessed Nov. 10, 2020).

[41] D. Buytaert, "Drupal Licensing FAQ published | Drupal.org," Drupal - Open Source CMC | Drupal.org, https://www.drupal.org/forum/general/news-and-announcements/2008-06-21/drupallicensing-faq-published (accessed Nov. 10, 2020).

[42] D. Buytaert, "Overview of Drupal | Understanding Drupal | Drupal guide on Drupal.org," Drupal -Open Source CMC | Drupal.org, https://www.drupal.org/docs/understanding-drupal/overview-ofdrupal (accessed Nov. 10, 2020).

[43] D. Buytaert, "System requirements | Drupal guide on Drupal.org," Drupal - Open Source CMC | Drupal.org, https://www.drupal.org/docs/system-requirements (accessed Nov. 10, 2020).

[44] BuiltWith Pty Ltd, "Drupal Usage Statistics," BuiltWith Technology Lookup, https://trends.builtwith.com/cms/Drupal (accessed Nov. 10, 2020).

[45] D.Buytaert, "The State of Drupal," DrupalCon SF, 2010.

[46] D. Buytaert, "Knowledge management with Drupal | Drupal.org," Drupal - Open Source CMC | Drupal.org, https://www.drupal.org/forum/general/general-discussion/2004-05-19/knowledgemanagement-with-drupal (accessed Nov. 10, 2020).

[47] B. Rusch, "GitHub - pimcore/pimcore: Open Source Digital Experience Platform (DXP, MDM/PIM, CDP, DAM, CMS/UX & eCommerce," GitHub: Where the world builds software, https://github.com/pimcore/pimcore (accessed Nov. 10, 2020).

[48] PHP Framework Interop Group, "Personnel - PHP-FIG," PHP-FIG — PHP Framework Interop Group - PHP-FIG, https://www.php-fig.org/personnel/ (accessed Nov. 10, 2020).

[49] Pimcore GmbH, "What is Pimcore? How does Pimcore help you?," Open Source Data and Experience Management Platform - Pimcore, https://pimcore.com/en/what-is-pimcore (accessed Nov. 10, 2020).

[50] Pimcore GmbH, "Compare Pimcore Editions and Pricing | Community and Enterprise," Open Source Data and Experience Management Platform - Pimcore, https://pimcore.com/en/platform/compare-editions (accessed Nov. 10, 2020).

[51] Pimcore GmbH, "Product Information Management - Pimcore Open Source PIM," Open Source Data and Experience Management Platform - Pimcore, https://pimcore.com/en/product-informationmanagement (accessed Nov. 10, 2020).

[52] Pimcore GmbH, "Master Data Management - Pimcore Open Source MDM," Open Source Data and Experience Management Platform - Pimcore, https://pimcore.com/en/master-data-management (accessed Nov. 10, 2020).

[53] Pimcore GmbH, "Digital Asset Management," Open Source Data and Experience Management Platform - Pimcore, https://pimcore.com/en/digital-asset-management (accessed Nov. 10, 2020).

[54] Pimcore GmbH, "Customer Data Platoform | Open Source CDP," Open Source Data and Experience Management Platform - Pimcore, https://pimcore.com/en/customer-data-platform (accessed Nov. 10, 2020).

[55] Pimcore GmbH, "Digital Experience Platform," Open Source Data and Experience Management Platform - Pimcore, https://pimcore.com/en/digital-experience-platform (accessed Nov. 10, 2020).

[56] Pimcore GmbH, "Digital Commerce Platform | Pimcore Open Source eCommerce," Open Source Data and Experience Management Platform - Pimcore, https://pimcore.com/en/ecommerce-platform (accessed Nov. 10, 2020).

[57] D. Buytaert, "Module project | Drupal.org," Drupal - Open Source CMC | Drupal.org, https://www.drupal.org/project/project\_module (accessed Nov. 10, 2020).

[58] WordPress Foundation, "WordPress Plugins | WordPress.org," Blog Tool, Publishing Platform, and CMS - WordPress.org, https://wordpress.org/plugins/ (accessed Nov. 10, 2020).

[59] Pimcore GmbH, "Pimcore Marketplace for product extensions | pimcore.com," Open Source Data and Experience Management Platform - Pimcore, https://pimcore.com/en/developers/marketplace (accessed Nov. 10, 2020).

[60] D. Buytaert, "Options for updating Drupal core | Updating Drupal | Drupal guide on Drupal.org," Drupal - Open Source CMC | Drupal.org, https://www.drupal.org/docs/updating-drupal/options-forupdating-drupal-core (accessed Nov. 10, 2020).

[61] Open Source Matters Inc, "J3.x:Updating from an existing version - Joomla! Documentation," Joomla Content Management System (CMS) - try it for free!, https://docs.joomla.org/J3.x:Updating\_from\_an\_existing\_version (accessed Nov. 10, 2020).

[62] WordPress Foundation, "Updating WordPress | WordPress.org," Blog Tool, Publishing Platform, and CMS - WordPress.org, https://wordpress.org/support/article/updating-wordpress/ (accessed Nov. 10, 2020).

[63] Pimcore GmbH, "Updating Pimcore - Pimcore," Open Source Data and Experience Management Platform **Properties and Properties Containers** and Properties **Pimcore**,

https://pimcore.com/docs/pimcore/current/Development\_Documentation/Installation\_and\_Upgrade/U pdating\_Pimcore/index.html (accessed Nov. 10, 2020).

[64] D. Buytaert, "Multilingual guide | Drupal guide on Drupal.org," Drupal - Open Source CMC | Drupal.org, https://www.drupal.org/docs/multilingual-guide (accessed Nov. 10, 2020).

[65] Pimcore GmbH, "Users and Roles - Pimcore," Open Source Data and Experience Management Platform **Properties and Properties Containers** and Properties **Pimcore**,

https://pimcore.com/docs/pimcore/current/Development\_Documentation/Administration\_of\_Pimcore/ Users\_and\_Roles.html (accessed Nov. 10, 2020).

## ΠΑΡΑΡΤΗΜΑ A : ΚΩΔΙΚΑΣ ΠΟΥ ΑΝΑΠΤΥΧΘΗΚΕ

Στο παράρτημα αυτό παρατίθεται ο πηγαίος κώδικας που αναπτύχθηκε για την δημιουργία του προτύπου παρουσίασης της λίστας μαθημάτων και της σελίδας του μαθήματος, καθώς και οι PHP κλάσεις που αναπτύχθηκαν για την λειτουργία των ενεργειών εμφάνισης της λίστας μαθημάτων, του μαθήματος και της δυναμικής δημιουργίας των συνδέσμων (link).

 Πηγαίος κώδικας για την κλάση LessonsController.php στην περιοχή src\AppBundle\Controller:

<?php

namespace AppBundle\Controller;

```
use AppBundle\Website\LinkGenerator\LessonsLinkGenerator;
```
- use AppBundle\Website\Navigation\BreadcrumbHelperService;
- use Pimcore\Model\DataObject\Lessons;
- use Pimcore\Templating\Helper\HeadTitle;

use Pimcore\Templating\Helper\Placeholder;

use Symfony\Component\HttpFoundation\Request;

use Symfony\Component\HttpKernel\Exception\NotFoundHttpException;

```
use Symfony\Component\Routing\Annotation\Route;
```
use Zend\Paginator\Paginator;

class LessonsController extends BaseController

{

```
const LESSONS_DEFAULT_DOCUMENT_PROPERTY_NAME = 'lessons_default_document';
 /**
```
\* @param Request \$request

\*

```
 * @return array
```
\*

```
 * @throws \Exception
```
\*/

public function listingAction(Request \$request)

{

// get a list of lessons objects and order them by code

 $\text{StessonsList} = new \text{Lessons\text{Listing}}$ 

\$lessonsList->setOrderKey('code');

\$lessonsList->setOrder('ASC');

 $$paginator = new Paginator($lessonsList);$ 

\$paginator->setCurrentPageNumber(\$request->get('page'));

\$paginator->setItemCountPerPage(100);

return [ 'lessons' => \$paginator, 'paginationVariables' => \$paginator->getPages('Sliding') ];

}

/\*\*

\*  $\mathcal{P}$   $\mathcal{P}$   $\math$ requirements={"path"=".\*?", "lessonstitle"="[\w-]+", "lessons"="\d+"})

\*

- \* @param Request \$request
- \* @param HeadTitle \$headTitleHelper
- \* @param Placeholder \$placeholderHelper

\* @param LessonsLinkGenerator \$lessonsLinkGenerator

\* @param BreadcrumbHelperService \$breadcrumbHelperService

\*

```
 * @return array
```
\*/

 public function detailAction(Request \$request, HeadTitle \$headTitleHelper, Placeholder \$placeholderHelper, LessonsLinkGenerator \$lessonsLinkGenerator, BreadcrumbHelperService \$breadcrumbHelperService)

{

\$lessons = Lessons::getById(\$request->get('lessons'));

if (!(\$lessons instance of Lessons  $\&&$  (\$lessons->isPublished() || \$this->verifyPreviewRequest(\$request, \$lessons)))) {

throw new NotFoundHttpException('lesson not found.');

}

\$headTitleHelper(\$lessons->getTitle());

\$breadcrumbHelperService->enrichLessonsPage(\$lessons);

 \$placeholderHelper('canonical')->set(\$lessonsLinkGenerator->generate(\$lessons, ['document' => \$this->document->getProperty(self::LESSONS\_DEFAULT\_DOCUMENT\_PROPERTY\_NAME)]));

return [

'lessons' => \$lessons

 ]; } }

> Πηγαίος κώδικας της κλάσης LessonsLinkGenerator.php στην περιοχή src\AppBundle\Website\LinkGenerator:

<?php

namespace AppBundle\Website\LinkGenerator;

use AppBundle\Website\Tool\ForceInheritance;

use AppBundle\Website\Tool\Text;

use Pimcore\Http\Request\Resolver\DocumentResolver;

use Pimcore\Localization\LocaleServiceInterface;

use Pimcore\Model\DataObject\ClassDefinition\LinkGeneratorInterface;

```
use Pimcore\Model\DataObject\Concrete;
```
use Pimcore\Model\DataObject\Lessons;

use Pimcore\Model\Document;

```
use Pimcore\Templating\Helper\PimcoreUrl;
```
use Symfony\Component\HttpFoundation\RequestStack;

class LessonsLinkGenerator implements LinkGeneratorInterface

{

/\*\*

 \* @var DocumentResolver \*/ protected \$documentResolver; /\*\* \* @var RequestStack \*/

protected \$requestStack;

/\*\*

```
 * @var PimcoreUrl
```

```
 */
```

```
 protected $pimcoreUrl;
```
/\*\*

```
 * @var LocaleServiceInterface
```
\*/

protected \$localeService;

/\*\*

\* LessonsLinkGenerator constructor.

\*

\* @param DocumentResolver \$documentResolver

- \* @param RequestStack \$requestStack
- \* @param PimcoreUrl \$pimcoreUrl
- \* @param LocaleServiceInterface \$localeService

\*/

public function construct(DocumentResolver \$documentResolver, RequestStack \$requestStack, PimcoreUrl \$pimcoreUrl, LocaleServiceInterface \$localeService)

{

```
 $this->documentResolver = $documentResolver;
```

```
$this>\n<math>requestStack = $requestStack;</math>
```

```
 $this->pimcoreUrl = $pimcoreUrl;
```
\$this->localeService = \$localeService;

```
 } 
 /** 
 * @param Concrete $object 
 * @param array $params 
 * 
 * @return string 
 */ 
 public function generate(Concrete $object, array $params = []): string 
 { 
   if (!($object instanceof Lessons)) { 
      throw new \InvalidArgumentException('Given object is no Lesson'); 
   } 
               return ForceInheritance::run(function () use ($object, $params) {
```

```
$fullPath = ";
```

```
 if (isset($params['document']) && $params['document'] instanceof Document) {
```

```
 $document = $params['document'];
```
} else {

```
 $document = $this->documentResolver->getDocument($this->requestStack-
>getCurrentRequest());
```

```
 }
```

```
 $localeUrlPart = '/' . $this->localeService->getLocale() . '/';
```

```
if ($document && $localeUrlPart !== $document->getFullPath()) {
```
\$fullPath = substr(\$document->getFullPath(), strlen(\$localeUrlPart));

}

```
 if(!$fullPath) {
```
 \$fullPath = \$document->getProperty('lessons\_default\_document') ? substr(\$document- >getProperty('lessons\_default\_document')->getFullPath(), strlen(\$localeUrlPart)) : '';

}

```
 return $this->pimcoreUrl->__invoke(
```

```
 [ 'lessonstitle' => Text::toUrl($object->getTitle() ? $object->getTitle() : 'lessons'), 
'lessons' \Rightarrow $object->getId(), 'path' => $fullPath ],
```
'lessons-detail',

```
 true 
 );
```
});

}

}

 Πηγαίος κώδικας του πρότυπου παρουσίασης της λίστας μαθημάτων listing.html.twig στην περιοχή app\Resources\views\lessons:

```
{% extends 'layouts/layout.html.twig' %}
```

```
{% block content %}
```

```
 <div id="main-content" class="main-content">
```

```
\frac{6}{6} if document.getTitle() is empty %
```

```
 {% do pimcore_head_title(pimcore_input('headline').getData(), 'PREPEND') %}
```
 $\{% \text{ endif } \% \}$ 

```
 <div class="page-header">
```

```
 <h1>{{ pimcore_input('headline', {'placeholder':'Headline'}) }}</h1>
```

```
\langlediv>
```
{{

pimcore\_areablock('content', { 'allowed': ['headlines', 'hero-teaser', 'horizontal-line', 'wysiwyg' ] })

}}

```
 <div class="row">
```

```
 {% for i in 1..10 %}
```

```
\{\text{style} \times \text{style} = \text{``margin-bottom: } 5px; \text{``}\times\text{u} \} { \{\text{'Lessons.} \ \{\text{`trans } \} : \{\{i\}\} \leq \text{u} \geq \text{''box}
```

```
 <table style="width: 100%; margin-bottom: 25px;">
```
<thead style="border: 1px solid #dddddd; padding: 8px;">

 $<$ tr $>$ 

```
 <td align="center" rowspan="2" width="10%" style="border: 1px solid #dddddd;">
```
<b>{{ 'Lessons.Code'|trans }}</b>

 $\langle t \, \mathrm{d} \rangle$ 

<td align="center" rowspan="2" style="border: 1px solid #dddddd;">

<b>{{ 'Lessons.Title'|trans }}</b>

 $\langle t \, d \rangle$ 

<td align="center" rowspan="2" width="25%" style="border: 1px solid #dddddd;">

```
 <b>{{ 'Lessons.Category'|trans }}</b>
```
 $\langle t d \rangle$ 

```
 <td align="center" colspan="2" width="10%" style="border: 1px solid #dddddd;">
```
<b>{{ 'Lessons.Hours'|trans }}</b>

 $\langle t \, d \rangle$ 

```
 <td align="center" rowspan="2" width="10%" style="border: 1px solid #dddddd;"> 
  <b>ECTS</b>
```
 $\langle t \, d \rangle$ 

 $\langle tr \rangle$ 

 $<$ tr $>$ 

```
 <td align="center">
```
<b>{{'Lessons.Theory' |trans}}</b>

 $\langle t d \rangle$ 

<td align="center">

<b>{{'Lessons.Laboratory' |trans}}</b>

```
\langle t d \rangle
```

```
\langle tr \rangle
```
</thead>

<tbody>

```
 {% for lesson in lessons %}
```
<tr style="border: 1px solid #dddddd; padding: 8px;">

{# @var lesson \Pimcore\Model\DataObject\Lessons #}

 $\{% \text{ set detailLink} = \text{app}$  lessons detaillink(lesson) %}

 $\frac{1}{6}$  if lesson. Semester == i %}

<td align="center" width="10%" style="border: 1px solid #dddddd;">

 $\langle a \text{ href} = \{ \{ \text{detailLink } \} \} \rangle \langle \{ \text{lesson.code} \} \rangle \langle a \rangle$ 

 $\langle t d \rangle$ 

<td align="center" style="border: 1px solid #dddddd;">

 $\langle a \text{ href} = \{ \{ \text{detailLink } \} \} \rangle \langle \{ \text{lesson}.Title \} \rangle \langle a \rangle$ 

 $\langle t \, \mathrm{d} t \rangle$ 

<td align="center" width="25%" style="border: 1px solid #dddddd;">

{{lesson.LessonKind |trans}}

 $\langle t d \rangle$ 

<td align="center" width="5%" style="border: 1px solid #dddddd;">

{{lesson.Theory}}

 $\langle t d \rangle$ 

<td align="center" width="5%" style="border: 1px solid #dddddd;">

{{lesson.Laboratory}}

 $\langle t \, \mathrm{d} t \rangle$ 

<td align="center" width="10%" style="border: 1px solid #dddddd;">

{{lesson.ECTS}}

```
\langle t d \rangle
```
{% endif %}

```
\langle tr \rangle
```
{% endfor %}

</tbody>

</table>

{% endfor %}

```
\langlediv>
```
 $\langle$ div $>$ 

{% endblock %}

Το αποτέλεσμα του κώδικα αυτού είναι:

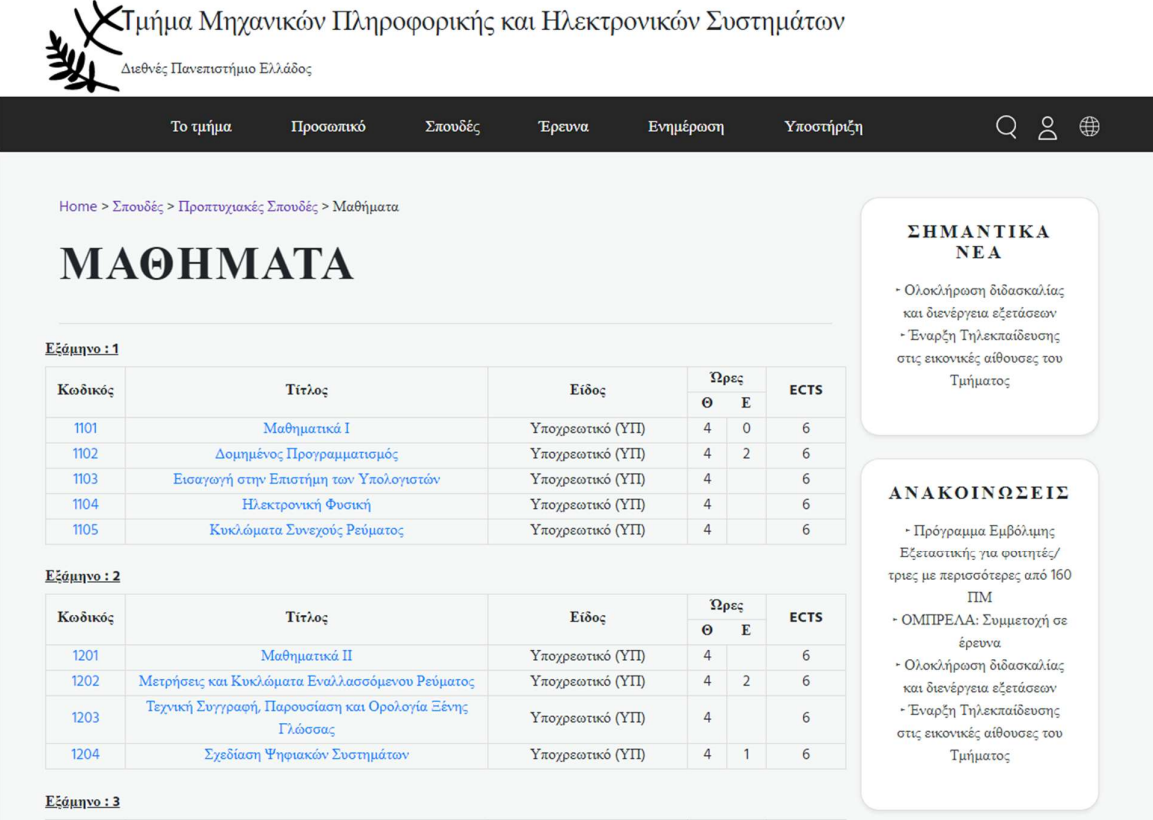

 Πηγαίος κώδικας του πρότυπου παρουσίασης της λίστας μαθημάτων detail.html.twig στην περιοχή app\Resources\views\lessons:

{# @var lessons \Pimcore\Model\DataObject\Lessons #}

```
{% extends 'layouts/layout.html.twig' %}
```

```
{% block content %}
```
<div id="main-content" class="main-content mb-5">

```
 <div class="page-header">
```

```
 <h1>{{ lessons.Title }}</h1>
```
 $\langle$ div $>$ 

```
 <b><u>{{'Lessons.General'|trans}}</u></b>
```

```
\langle ul \rangle
```
 $\langle i \rangle$  { {'Lessons.Code2'|trans}}:  $\langle b \rangle$  { {lessons.Code}} $\langle b \rangle$  </li>

<li> {{'Lessons.Semester'|trans}}: <b>{{lessons.Semester}}</b> </li>

<li> {{'Lessons.CourseType'|trans}}:

{% block attributes %}

{% for row in lessons.LessonType %}

 $>{b}$ {{ row |trans }} $<$ /b>

{% endfor %}

{% endblock %}

 $\langle$ li>

<li> {{'Lessons.CourseCategory'|trans}}: <b>{{lessons.LessonKind |trans}}</b></li>

<li> {{'Lessons.ScientificField'|trans}}: <b>{{lessons.LessonArea |trans}}</b></li>

```
 <li>{{'Lessons.Lectures'|trans}}:<b>{{lessons.Theory}}
```

```
{{'Lessons.hoursweek'|trans}}</b></li>
```
{% if lessons.Laboratory %}

```
 <li>{{'Lessons.Lab'|trans}}:<b>{{lessons.Laboratory}} 
{{'Lessons.hoursweek'|trans}}</b></li>
```
 $\{% \text{ endif } \% \}$ 

```
 <li> {{'Lessons.ECTSunits'|trans}}: <b>{{lessons.ECTS}}</b></li>
```
<li> {{'Lessons.CourseWebpage'|trans}}:

```
 {% if lessons.Webpage %}
```

```
 <a href="{{lessons.Webpage.getHref()}}"> {{lessons.Webpage.getHref()}}</a>
```
 $\{% \text{ endif } \% \}$ 

 $\langle$ li>

```
 <li> {{'Lessons.Language'|trans}}:
```

```
 {% block languages %}
```
{% for row in lessons.LessonLanguage %}

```
>{b}{{ row |trans }}</b>
```
{% endfor %}

{% endblock %}

 $\langle$ li>

 $<$ li $>$ 

 $\{\% \text{ if lessons}.\text{Erasmus} == 1 \%\}$ 

```
 {{'Lessons.yes'|trans}}
```
{% else %}

```
 {{'Lessons.no'|trans}} 
       {% endif %} 
   \langleli>
    {% if lessons.Prerequisite %} 
   <li> {{'Lessons.Prerequisite'|trans}}: 
       {% set lesson = lessons.Prerequisite %} 
              {% for item in lesson %} 
                \frac{1}{6} set detailLink = app_lessons_detaillink(item) %}
                \leq a href="{{ detailLink }}"> \leqb>({{ item.Code}}) {{ item.Title}}\leqb>\leqa>,
               {% endfor %} 
   \langleli>
   \{% \text{ endif } \% \} <li> {{'Lessons.Teacher'|trans}}: 
       {% set staff = lessons.Teachers %} 
              {% for item in staff %} 
                \{% \text{ set detailLink} = \text{app\_staff\_detaillink}(item) % \}\langle a \text{ href} = "\{\{\} \text{ detailLink }\} \ \rangle \ \langle b \rangle \ \{\} \ \text{item.Name}\} \ \langle b \rangle \ \langle a \rangle, {% endfor %} 
   \langleli>
</ul>\langlehr>
 {% for row in lessons.Details %} 
 <b><u>{{ 'Lessons.Educational goals'|trans }}</u></b> 
\langle p \rangle {{row.detail|raw}} \langle p \rangle {% endfor %} 
\langlehr> {% for row in lessons.Details1 %} 
 <b><u>{{ 'Lessons.General Skills'|trans }}</u></b> 
\langle p \rangle {{row.detail|raw}} \langle p \rangle {% endfor %}
```

```
 {% for row in lessons.Details2 %}
```
 $\langle$ hr $>$ 

```
 <b><u>{{ 'Lessons.Course Contents'|trans }}</u></b>
```

```
\langle p \rangle {{row.detail|raw}} \langle p \rangle
```
{% endfor %}

 $\langle$ hr $>$ 

```
 {% for row in lessons.Details3 %}
```
<b><u>{{ 'Lessons.Teaching Methods - Evaluation'|trans }}</u></b>

 $\langle p \rangle$  {{row.detail|raw}}  $\langle p \rangle$ 

{% endfor %}

 $\langle$ hr>

```
 {% for row in lessons.Details4 %}
```
<b><u>{{ 'Lessons.Recommended Bibliography'|trans }}</u></b>

```
\langle p \rangle {{row.detail|raw}} \langle p \rangle
```

```
 {% endfor %}
```
 $\langle$ div $>$ 

{% endblock %}

Το αποτέλεσμα του κώδικα αυτού είναι:

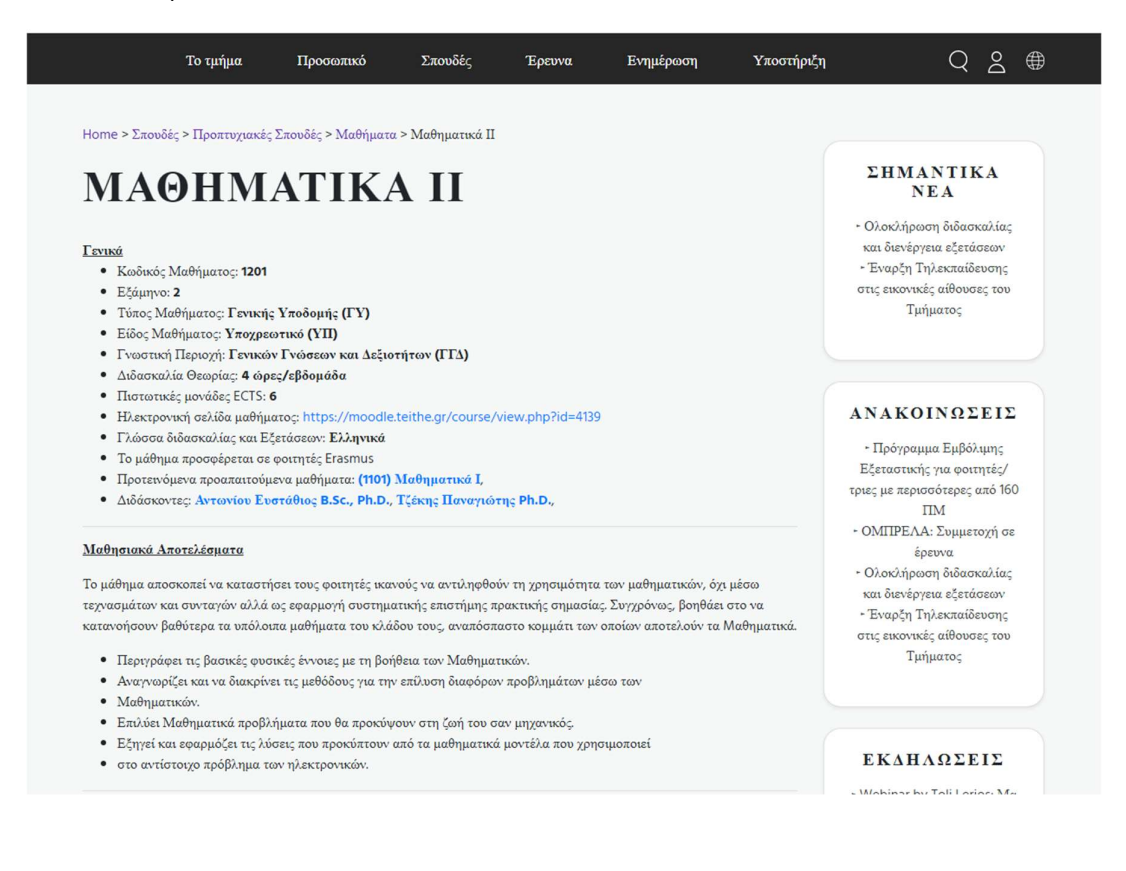